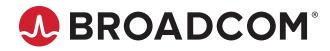

# Emulex<sup>®</sup> Drivers for VMware ESXi for LightPulse<sup>®</sup> Adapters

User Guide Release 12.0 Broadcom, the pulse logo, Connecting everything, Avago Technologies, Avago, the A logo, Emulex, ExpressLane, LightPulse, OneCommand, and OneConnect are among the trademarks of Broadcom and/or its affiliates in the United States, certain other countries, and/or the EU.

Copyright © 2003–2018 Broadcom. All Rights Reserved.

The term "Broadcom" refers to Broadcom Inc. and/or its subsidiaries. For more information, please visit www.broadcom.com.

Broadcom reserves the right to make changes without further notice to any products or data herein to improve reliability, function, or design. Information furnished by Broadcom is believed to be accurate and reliable. However, Broadcom does not assume any liability arising out of the application or use of this information, nor the application or use of any product or circuit described herein, neither does it convey any license under its patent rights nor the rights of others.

## **Table of Contents**

| Chap | pter 1: Introduction                                                  | 5  |
|------|-----------------------------------------------------------------------|----|
| 1.1  | ESXi Compatibility                                                    | 5  |
| 1.2  | Supported Guest Operating Systems                                     | 5  |
| 1.3  | Abbreviation                                                          | 6  |
| Chap | pter 2: Installation                                                  | 8  |
| 2.1  | Native Mode Overview                                                  | 8  |
|      | 2.1.1 Migrating Driver Parameters when Upgrading to ESXi 6.0 or Later | 8  |
|      | 2.1.2 Preparing to Upgrade to ESXi 6.0 or Later                       | 9  |
| 2.2  | Installing the FC Driver                                              | 9  |
|      | 2.2.1 Installing the FC Driver and Management Software                | 9  |
|      | 2.2.2 Uninstalling the FC Driver                                      | 9  |
|      | 2.2.3 Installing the Native Mode FC Driver esxcli Plug-In             | 10 |
| 2.3  | Updating Drivers with VMware Offline Bundle Media                     | 11 |
| Chap | pter 3: Configuration                                                 |    |
| 3.1  | ESXi Command Line Tool Transition                                     | 12 |
|      | 3.1.1 ESXi 6.0 and 6.5 Implementation                                 | 12 |
| 3.2  | FC Driver Configuration                                               | 12 |
|      | 3.2.1 FC Driver Parameters Configuration Methods                      | 13 |
|      | 3.2.2 Emulex ExpressLane Support                                      | 14 |
|      | 3.2.3 Dynamically Adding LUNs                                         | 15 |
|      | 3.2.4 Dynamically Adding Targets                                      | 15 |
|      | 3.2.5 FC Driver Configuration Parameters                              | 15 |
|      | 3.2.6 Creating an FC Remote Boot Disk                                 | 22 |
|      | 3.2.7 Managing Devices through the CIM Interface                      | 23 |
|      | 3.2.8 Installing the Emulex CIM Provider                              | 23 |
|      | 3.2.9 Creating, Deleting, and Displaying vPorts                       | 23 |
|      | 3.2.10 Configuring VVols in ESXi 6.0 and 6.5                          | 24 |
| Chap | pter 4: Troubleshooting                                               |    |
|      | Troubleshooting the FC Driver                                         |    |
|      | 4.1.1 FC Driver Log Messages                                          | 27 |
|      | 4.1.2 Extended Link Service Events (0100 to 0199)                     |    |
|      | 4.1.3 Link Discovery Events (0200 to 0299)                            |    |
|      | 4.1.4 Mailbox Events (0300 to 0339)                                   | 40 |
|      | 4.1.5 Initialization Events (0400 to 0599)                            | 50 |
|      | 4.1.6 FCP Traffic History (0700 to 0799)                              | 65 |
|      | 4.1.7 Node Table Events (0900 to 0999)                                | 67 |
|      | 4.1.8 Security Events (1000 to 1099)                                  | 67 |

| 4.1.9 Miscellaneous Events (1200 to 1299)              | 73  |
|--------------------------------------------------------|-----|
| 4.1.10 Link Events (1300 to 1399)                      |     |
| 4.1.11 Port Setup Events (1400 to 1499)                | 77  |
| 4.1.12 IOCTL Events (1600 to 1699)                     |     |
| 4.1.13 VPort Events (1800 to 1832)                     |     |
| 4.1.14 Extended Link Service Events (1833 to 2800)     |     |
| 4.1.15 New Events                                      |     |
| Appendix A: esxcli Management Tool                     | 127 |
| A.1 Installing the esxcli Management Tool              |     |
| A.2 Usage                                              |     |
| A.3 esxcli Management Commands                         |     |
| Appendix B: Ipfc Driver BlockGuard Functionality       | 130 |
| B.1 Overview                                           |     |
| B.2 Enabling BlockGuard                                |     |
| B.3 SCSI Command Support – SCSI Operation Codes        |     |
| B.4 Ipfc Driver Module Parameters                      |     |
| B.4.1 lpfc_prot_mask                                   |     |
| B.4.2 lpfc_prot_guard                                  |     |
| Appendix C: Using the VMID Feature on a Brocade Switch | 134 |
| Appendix D: Using the VMID Feature on a Cisco Switch   |     |

## **Chapter 1: Introduction**

This product supports the following Emulex<sup>®</sup> LightPulse<sup>®</sup> HBAs:

- LPe12000-series adapters
- LPe16000-series adapters
- LPe31000-series adapters
- LPe32000-series adapters

The VMware ESXi drivers support the FC protocol.

This document explains how to install the VMware ESXi drivers on your system and how to configure the drivers' capabilities. Below is a partial list of configurable FC parameters:

- Adding LUNs and targets
- Configuring driver parameters
- Creating an FC remote boot disk
- Managing devices through the CIM interface
- Working with vPorts
- Troubleshooting FC issues

Refer to the *Emulex OneCommand Manager for LightPulse Adapters User Guide* and *Emulex OneCommand Manager for VMware vCenter for LightPulse Adapters User Guides* for complete lists of supported technology.

## 1.1 ESXi Compatibility

For compatible firmware versions, go to the Documentation and Downloads page at www.broadcom.com for the specific adapter.

## **1.2 Supported Guest Operating Systems**

The Emulex drivers support the following guest operating systems:

- CentOS 6.x
- CentOS 7.x
- RHEL 6.7, 6.8, and 6.9
- RHEL 7.1, 7.2, 7.3, and 7.4 (inbox only)
- SLES 11 SP3 and SP4
- SLES 12 SP2 and SP3
- XenServer Citrix 7.0
- OVM 3.3.3
- OVM 3.4.1
- Oracle UEK R3 and R4
- Oracle S10 and S11
- Windows Server 2012 and R2
- Windows Server 2016

## **1.3 Abbreviation**

The following table lists the acronyms and abbreviations used in this document.

#### Table 1: Acronyms and Abbreviations

| Acronym/Abbreviation | Description                                        |  |  |
|----------------------|----------------------------------------------------|--|--|
| ACL                  | access control list                                |  |  |
| ANSI                 | American National Standards Institute              |  |  |
| API                  | application programming interface                  |  |  |
| CDB                  | command descriptor block                           |  |  |
| CIM                  | Common Information Model                           |  |  |
| CLI                  | command line interface                             |  |  |
| CPU                  | central processing unit                            |  |  |
| CRC                  | cyclic redundancy check                            |  |  |
| СТ                   | Common Transport                                   |  |  |
| DCBX                 | Data Center Bridging Capabilities Exchange         |  |  |
| DID                  | device ID                                          |  |  |
| DIF                  | DIF data integrity field                           |  |  |
| DMA                  | direct memory access                               |  |  |
| ELS                  | extended link service                              |  |  |
| FA-PWWN              | Fabric Assigned Port WWN                           |  |  |
| FC                   | Fibre Channel                                      |  |  |
| FCF                  | Fibre Channel over Ethernet Forwarder              |  |  |
| FCFI                 | Fibre Channel Forwarder Indicator                  |  |  |
| FCP                  | Fibre Channel Protocol                             |  |  |
| FDMI                 | Fabric-Device Management Interface                 |  |  |
| FLOGI                | fabric login                                       |  |  |
| FW                   | firmware                                           |  |  |
| GFC                  | gigabit Fibre Channel                              |  |  |
| GUI                  | Graphical User Interface                           |  |  |
| НВА                  | Host Bus Adapter                                   |  |  |
| HBAAPI               | Host Bus Adapter Application Programming Interface |  |  |
| HBACMD               | host bus adapter command                           |  |  |
| HW                   | hardware                                           |  |  |
| I/O                  | input/output                                       |  |  |
| IHV                  | independent hardware vendors                       |  |  |
| IOCB                 | input/output control block                         |  |  |
| IOCTL                | input/output control                               |  |  |
| IODM                 | I/O Device Management                              |  |  |
| IP                   | Internet Protocol                                  |  |  |
| KV                   | Key Value                                          |  |  |
| LBA                  | logical block address                              |  |  |
| LPFC                 | Light Pulse Fibre Channel                          |  |  |
| LUN                  | logical unit number                                |  |  |
| MB                   | megabyte                                           |  |  |

| Acronym/Abbreviation | Description                                   |  |
|----------------------|-----------------------------------------------|--|
| MDS                  | Microprocessor Development System             |  |
| MSI                  | message signaled interrupt                    |  |
| MSI-X                | message signaled interrupt-extended           |  |
| NLP                  | Natural Language Processing                   |  |
| NPIV                 | N_Port ID Virtualization                      |  |
| N_Port               | Node port                                     |  |
| OS                   | operating system                              |  |
| PCI                  | Peripheral Component Interconnect (interface) |  |
| PCle                 | PCI Express                                   |  |
| PE                   | Protocol Endpoint                             |  |
| PLOGI                | port login                                    |  |
| POST                 | power-on self-test                            |  |
| RAM                  | random access memory                          |  |
| RHEL                 | Red Hat Enterprise Linux                      |  |
| ROM                  | read-only memory                              |  |
| RPI                  | remote port indicator                         |  |
| RRQ                  | Reinstate Recovery Qualifier                  |  |
| RSCN                 | registered state change notification          |  |
| SAN                  | storage area network                          |  |
| SCSI                 | Small Computer System Interface               |  |
| SLES                 | SUSE Linux Enterprise Server                  |  |
| SLI                  | Service Level Interface                       |  |
| VASA                 | vSphere APIs for Storage Awareness            |  |
| VLAN                 | virtual local area network                    |  |
| VM                   | virtual machine                               |  |
| VMID                 | Virtual Machine Identifier                    |  |
| VPD                  | vital product data                            |  |
| VVols                | Virtual Volumes                               |  |
| WWN                  | World Wide Name                               |  |
| WWNN                 | World Wide Node Name                          |  |
| WWPN                 | World Wide Port Name                          |  |
| XRI                  | extensible resource indicator                 |  |
| vPort                | virtual port                                  |  |

#### Table 1: Acronyms and Abbreviations (Continued)

## **Chapter 2: Installation**

This section provides information for installing the ESXi driver for the FC protocol.

## 2.1 Native Mode Overview

With the release of ESXi 5.5 (vSphere 2013) and subsequent operating systems, VMware introduced a new driver model called *native mode*. Emulex has endorsed the native mode driver model with the following driver:

For FC functionality, the out-of-box driver is the native mode Light Pulse Fibre Channel (*lpfc*) driver.

ESXi 6.0 and subsequent operating systems also require changes to the installation process and tools:

- Driver parameters migration If you upgrade to ESXi 6.0 or later, you must document the existing driver parameter values for the initial RAM disk for the server being upgraded. After upgrading, you must then manually reprogram those initial RAM disk values. See Section 2.1.1, Migrating Driver Parameters when Upgrading to ESXi 6.0 or Later, for additional information.
- Command line tool transition For the ESXi 6.0 release and all subsequent operating system releases, VMware has
  transitioned from esxcfg commands to esxcli commands. See Section 3.1, ESXi Command Line Tool Transition, for
  additional information.
- Native mode driver management support With the introduction of the new native mode driver, ethtool is no longer supported. Instead, you can use either the esxcli commands or the VmkMgmtKeyVal interface to provide troubleshooting support.

### 2.1.1 Migrating Driver Parameters when Upgrading to ESXi 6.0 or Later

VMware's ESXi 6.0 and later releases have two driver models:

- vmklinux The legacy driver model
- native mode The new driver model

vmklinux is a Linux compatibility layer for device drivers in all ESXi releases from ESXi 2.x to ESXi 5.1. The vmklinux layer allows IHVs to use their Linux drivers in ESXi with only a few modifications. This consistent driver model usage along the ESXi release train ensures that upgrades automatically copy the initial RAM disk driver parameters from the original operating system to the upgraded operating system. However, this is not the case for ESXi 6.0 and later systems.

VMware recommends loading the drivers by default in native mode because this is the preferred driver model for all subsequent releases. However, because native mode is different than vmklinux and because there is no native mode in prior ESXi releases, there is no driver parameter migration from vmklinux to native mode when migrating to ESXi 6.0 or later.

If you install ESXi 6.0 or later over your existing ESXi system, you will notice after updating and rebooting the system that the driver parameter settings did not migrate. For example, if you set the lpfc\_lun\_queue\_depth driver parameter to 8 on ESXi 5.1 and then update from ESXi 5.1 to ESXi 6.0, you will see the following when the driver parameters are verified after the update:

~ # esxcfg-module -g lpfc Unknown module name lpfc

In summary, when updating an existing ESXi system to ESXi 6.0 or later, you must manually set all of the driver parameter values.

## 2.1.2 Preparing to Upgrade to ESXi 6.0 or Later

Upgrading your server to ESXi 6.0 or later requires an additional planning step. You must evaluate the initial RAM disk for the server that will be upgraded and document the existing driver parameter values. After the upgrade, you must then manually reprogram those initial RAM disk values.

### 2.1.2.1 FC Driver Example

The server administrator executes the following commands on the ESXi 5.1 server prior to the ESXi 6.0 upgrade:

```
~ # esxcfg-module -g lpfc820
lpfc820 enabled = 1 options = 'lpfc_lun_queue_depth=8'
```

After upgrading to ESXi 6.0 or later, the server administrator must run the following command.

**NOTE:** The driver binary name is now the native mode Emulex FC driver.

```
~ # esxcfg-module -s "lpfc_lun_queue_depth=8" lpfc
```

And to verify that the value has been reprogrammed, type:

```
~ # esxcfg-module -g lpfc
lpfc enabled = 1 options = 'lpfc_lun_queue_depth=8'
```

After the verification is complete, reboot the server to activate the command and burn the new driver parameters into the initial RAM disk.

## 2.2 Installing the FC Driver

This section provides installation information for the driver and the Emulex CIM Provider using the FC interface on ESXi systems. Before using this product, you need a working knowledge of FC and network storage devices.

## 2.2.1 Installing the FC Driver and Management Software

The Emulex driver is available through the VMware support site. Go to the VMware support website for further details.

For VMware ESXi 6.0 and subsequent operating systems, you can manage adapters using the Emulex OneCommand<sup>®</sup> Manager application on Windows or the OneCommand Manager application for VMware vCenter application, but you must install and use the appropriate Emulex CIM Provider. Refer to the *Emulex OneCommand Manager Application for LightPulse Adapters User Guide* and the *Emulex OneCommand Manager Application for VMware vCenter for LightPulse Adapters User Guide* for instructions on installing the respective applications. The installation requires that the CIM Provider be installed. For more information on installing the CIM Provider, refer to the *Emulex CIM Provider for LightPulse Adapters Installation Guide*.

**NOTE:** Before installing the management application, you must install the FC driver from the VMware website and then reboot the server.

Before installing the FC driver and CIM Provider, verify that the firmware version is correct. If it is, proceed with the installation. If it is not, update the firmware using the OneCommand Manager application from a Windows server or the OneCommand Manager application for VMware vCenter, and reboot the system before proceeding with the installation.

## 2.2.2 Uninstalling the FC Driver

Go to the VMware Patch Download page on the VMware website for instructions.

## 2.2.3 Installing the Native Mode FC Driver esxcli Plug-In

This section describes the installation and usage of the esxcli plug-in for the native mode FC (lpfc) driver on ESXi systems. This diagnostic tool is for the FC driver module.

**NOTE:** You can download the esscli plug-in from the Broadcom<sup>®</sup> website.

To install the esscli elsfc plug-in for ESXi 6.0, perform these steps:

- Copy the following file to /var/log/vmware/ on the ESXi host: EMULEX-ESX-elxlpfccli-<version>.vib
- 2. On the ESXi host, install the vib as follows:

esxcli software vib install -v /<pathname>/ EMULEX-ESX-elxlpfccli-<version>.vib

3. Restart the hostd using the following command:

/etc/init.d/hostd restart

After the driver has restarted, the elxfc namespace appears under esxcli.

#### Supported commands:

esxcli elxfc

Usage: esxcli elxfc <cmd> <cmd options>

#### Table 2: Available Namespaces

| Namespace | Description                                                         |  |
|-----------|---------------------------------------------------------------------|--|
| adapter   | Emulex FC HBA instances adapter information                         |  |
| bginjerr  | Emulex FC HBA instances blockguard error injection page information |  |
| event     | Emulex FC HBA instances events information                          |  |
| eventsnap | Emulex FC HBA instances events information with snap after display  |  |
| fcf       | Emulex FC HBA instances FCF table information                       |  |
| heap      | Emulex FC HBA instances heap usage statistics and information       |  |
| iostat    | Emulex FC HBA instances I/O statistics information                  |  |
| kv        | Emulex FC HBA instances Key Value (KV) page information             |  |
| lun       | Emulex FC HBA instances SAN LUN information                         |  |
| memlog    | Emulex FC HBA instances memlog information                          |  |
| memory    | Emulex FC HBA instances memory statistics and information           |  |
| mgmt      | Emulex FC HBA instances management statistics and information       |  |
| node      | Emulex FC HBA instances nodes in SAN information                    |  |
| param     | Emulex FC HBA instances dynamic configuration parameter information |  |
| port      | Emulex FC HBA instances port information and statistics             |  |
| rsnn      | Emulex FC HBA instances symbolic node name information              |  |
| sli4q     | Emulex FC HBA instances sli4q information                           |  |
| target    | Emulex FC HBA instances SAN targets information                     |  |
| vmid      | Emulex FC HBA VMID page information                                 |  |
| xlane     | Emulex FC HBA instances ExpressLane <sup>™</sup> information        |  |

#### Table 3: Available Commands

| Command    | Description                                                       |  |
|------------|-------------------------------------------------------------------|--|
| list       | Lists Emulex FC adapter instance names.                           |  |
| logmessage | Logs WARNING: lpfc: lpfc_mgmt_log_msg:xxx message to vmkernel.log |  |
| modinfo    | Returns LPFC module information for list of FC boards.            |  |

## 2.3 Updating Drivers with VMware Offline Bundle Media

VMware recommends using the offline bundle to update software on VMware ESXi platforms.

NOTE: For more information about the ESXi patch management activities, go to the VMware website.

To update a driver with the offline bundle media, perform the following steps:

1. Run the following command:

```
esxcli software vib install --maintenance-mode -d <pathname>/Emulex-FCoE-FC-lpfc-
<driver-version>-offline-bundle-<OS version>.zip
```

where <driver-version> represents the FC driver.

For example, to update the FC driver, type the following command:

esxcli software vib install --maintenance-mode -d <pathname>/Emulex-FCoE-FC-lpfc-<driver-version>-offline-bundle-<OS version>.zip

2. Reboot the VMware ESXi Server to activate the drivers.

## **Chapter 3: Configuration**

This section provides configuration information for the ESXi driver.

## 3.1 ESXi Command Line Tool Transition

For the ESXi 6.0 release and all subsequent operating system releases, VMware is transitioning from <code>esxcfg</code> commands to <code>esxcli</code> commands. This section describes the transition to the <code>esxcli</code> commands.

NOTE: Both sets of commands are supported in the ESXi 6.0 releases.

### 3.1.1 ESXi 6.0 and 6.5 Implementation

For ESXi 6.0 and subsequent operating systems, Broadcom uses the esxcli version of the command sequence, which has a different command syntax than the earlier releases.

For example:

The command syntax to list the supported parameters by a driver:

~ # esxcli system module parameters list -m <driver binary name>

The command syntax for setting a parameter to a driver module:

~ # esxcli system module parameters set -p <parameter\_string> -m <driver binary name>

#### 3.1.1.1 FC Driver Example

To set extended logging for the Emulex FC driver: ~ # esxcli system module parameters set -p lpfc\_log\_verbose=0x10c3 -m lpfc

To list the parameter values assigned to a driver module:

~ # esxcli system module parameters list -m lpfc

This command is the same as listing parameters. The parameter set has the *value* column completed if applicable. This command lists all instance and global parameters, which makes it necessary to watch for any altered driver parameters.

## 3.2 FC Driver Configuration

You can configure driver parameters using native ESXi tools, the OneCommand Manager application (for use in non-lockdown mode only), or the OneCommand Manager for VMware vCenter Server application (for use in both lockdown and non-lockdown modes).

This document describes how to configure parameters using native ESXi tools. For a more comprehensive description of ESXi tools, go to VMware's public website. If you have further questions, contact a VMware technical support representative.

Refer to the *Emulex OneCommand Manager Application for LightPulse Adapters User Guide* and the *Emulex OneCommand Manager Command Line Interface for LightPulse Adapters User Guide* for information about the OneCommand Manager application.

Refer to the *Emulex OneCommand Manager for VMware vCenter for LightPulse Adapters User Guide* for information about the OneCommand Manager for VMware vCenter Server application.

## 3.2.1 FC Driver Parameters Configuration Methods

Configure the driver parameters using any of the following methods:

- Permanent (global)
- Permanent (per adapter)
- Temporary (global)
- Temporary (per adapter)

The OneCommand Manager application supports all four ways to configure driver parameters. This is the preferred method of setting configuration parameters. Refer to the *Emulex OneCommand Manager Application for LightPulse Adapters User Guide* or the *Emulex OneCommand Manager for VMware vCenter for LightPulse Adapters User Guide* for more information.

The native ESXi tools only support permanent configuration methods for the driver parameters. The following section provides further information on permanent configuration methods.

### 3.2.1.1 Permanent FC Configuration Methods Using Native ESXi Tools

Permanent configuration requires that the new values be saved in the ESXi environment. These changes are considered permanent because they persist across system reboots.

See Section 3.2.5, FC Driver Configuration Parameters, for parameter names and values. Parameter values are in both hexadecimal and decimal.

**NOTE:** For ESXi systems, the following steps must be executed from the Troubleshooting Administrative Shell environment. If your configuration does not provide access to this shell, refer to VMware's vSphere or VMware's vCenter server manual for enabling driver logging. Alternatively, refer to the *Emulex* CIM *Provider for LightPulse* Adapters Installation Guide for driver logging.

To make changes that impact all adapters in the system (global changes):

1. From the Troubleshooting Administrative Shell environment's terminal window, type:

```
esxcli system module parameters set -p "param1=value param2=value ... " -m lpfc
```

NOTE: Use quotation marks around the parameter values only when listing two or more.

2. To reboot the server, type:

reboot

**NOTE:** VMware does not officially support unloading the driver using vmkload\_mod -u. If you must unload the driver, contact VMware technical support.

N\_Port ID Virtualization (NPIV) port creation and deletion are performed by the VMware vSphere client or Virtual Center service. Refer to the VMware documentation for more information.

#### 3.2.1.1.1 Example of Permanent Global Configuration

The following example sets lun\_queue\_depth (the maximum number of commands that can be sent to a single LUN) to 20 (the default is 30) for all LightPulse adapters in your system.

- 1. Locate the parameter lpfc\_lun\_queue\_depth in Table 4.
- 2. Set the permanent value by typing

```
esxcli system module parameters set -p lpfc_lun_queue_depth=20 -m lpfc
```

3. To reboot the server, type:

reboot

The new setting is used when the driver reloads.

To verify the setting, type: esxcli system module parameters list -m lpfc

#### 3.2.1.1.2 Examples of Permanent Per-Adapter Configuration

The following example sets lun\_queue\_depth to 20 (the default is 30) for adapter 1.

1. Set the adapter-specific value by typing:

esxcli system module parameters set -p lpfc1\_lun\_queue\_depth=20 -m lpfc

2. To reboot the server, type:

reboot

The new setting is used when the driver is reloaded.

To verify the setting, type: esxcli system module parameters list -m lpfc

The following example sets lun\_queue\_depth to 20 (the default is 30) for adapter 1 and lun\_queue\_depth to 10 (the default is 30) for adapter 2.

1. Set the adapter-specific value by typing:

```
esxcli system module parameters set -p "lpfc1_lun_queue_depth=20, lpfc2_lun_queue_depth=10" -m lpfc
```

NOTE: Type the command all on one line without a carriage return.

```
2. To reboot the server, type: reboot
```

The new settings are used when the driver is reloaded.

To verify the settings, type: esxcli system module parameters list -m lpfc

## 3.2.2 Emulex ExpressLane Support

The host servers do not distinguish between lower and higher priority workloads being sent to LUNs. For flash storage deployed in mixed storage environments, the combination of data from rotating media and flash devices can cause congestion on the network and reduced performance for the flash storage devices.

The ExpressLane feature enables special priority queuing for selected LUNs (ExpressLane LUNs). ExpressLane LUN performance is superior to that of regular LUNs. Mixed storage environments can use ExpressLane to alleviate congestion, reduce latency, and improve throughput, ensuring that key applications receive highest priority. Switches can provide up to three priority levels; Low, Medium, and High.

The following requirements must be met to use ExpressLane:

• ExpressLane is not supported on the LPe12000-series adapters.

- An ExpressLane LUN must be enabled in the driver before it can be used by OneCommand Manager. Additionally, the
  priority value to mark each of the ExpressLane frames must be specified to the FC driver through the appropriate driver
  parameters.
- ExpressLane is not supported for LUNs attached to virtual ports.

For additional information, refer to the Emulex OneCommand Manager for VMware vCenter for LightPulse Adapters User Guide.

## 3.2.3 Dynamically Adding LUNs

For instructions on dynamically adding LUNs, refer to the Using Rescan section of the VMware SAN Configuration documentation.

### 3.2.4 Dynamically Adding Targets

VMware does not provide a native mechanism for dynamically adding targets. After all target/LUN configuration steps have been successfully completed, add the target to the intended fabric zone.

To get the driver to log into the target, either the target or initiator link must be bounced. If the target is configured with security access control lists (ACLs), the same link bounce requirement applies after the security ACLs are corrected.

To force the ESXi server to rescan all devices, perform one of these actions:

- Run the following command: esxcfg-rescan vmhbaX
- From the vSphere Client, select Configuration Tab > Storage Adapters, and then click Rescan All.

### 3.2.5 FC Driver Configuration Parameters

Table 4 lists the FC driver module parameters, their descriptions, and their corresponding values in ESXi native mode.

Dynamic parameters do not require a system reboot for changes to take effect.

#### Table 4: FC Driver Parameters

| Module Parameter       | Description and Whether<br>Dynamic or Reboot<br>Parameter                                           | ESXi 6.0and ESXi 6.5<br>Native Mode Driver<br>Model Values         | Comments                                                                                                    |
|------------------------|----------------------------------------------------------------------------------------------------|--------------------------------------------------------------------|----------------------------------------------------------------------------------------------------|
| lpfc_throttle_log_cnt  | Do not exceed this number of<br>messages logged within<br>throttle_log_time.<br>Dynamic             | Default (Def) = 10<br>Minimum (Min) = 1<br>Maximum (Max) =<br>1000 | Logging mechanism intended to speed up issue<br>diagnosis by reducing the need to enable driver<br>logging.                                                                                                    |
| lpfc_throttle_log_time | Do not exceed<br>throttle_log_cnt<br>number of logs within this<br>time limit (seconds).<br>Dynamic | Def = 1<br>Min = 1<br>Max = 60                                     | Works with throttle_log_cnt.                                                                                                    |
| lpfc_compression_log   | Define how often the<br>compression logs are written<br>(in seconds).<br>Dynamic                    | Def = 300<br>Min = 5<br>Max = 86400                                | The driver uses this parameter to periodically<br>write status messages to the vmkernel log. The<br>messages provide state analysis on the paths,<br>targets, and adapter. It differs from throttle in that<br>throttle stops the driver from spamming the logs<br>on a very high frequency failure. |

| Module Parameter             | Description and Whether<br>Dynamic or Reboot<br>Parameter                                                                                                    | ESXi 6.0and ESXi 6.5<br>Native Mode Driver<br>Model Values | Comments                                                                                                    |
|------------------------------|----------------------------------------------------------------------------------------------------|------------------------------------------------------------|----------------------------------------------------------------------------------------------------|
| lpfc_suppress_link_up        | Suppress link up at<br>initialization:<br>0x0 = Bring up link<br>0x1 = Do not bring up link<br>0x2 = Never bring up link<br>Reboot                                                                    | Def = 0<br>Min = 0<br>Max = 2                              | Enable this parameter to assist with SAN issues<br>during ESXi boot.                                                                                                    |
| lpfc_max_targets             | The maximum number of discovered targets allowed. Reboot                                                                                                    | Def = 256<br>Min = 0<br>Max = 4096                         | Driver parameter to adjust the supported target count.                                                                                                    |
| lpfc_max_multiq              | Set how many completion<br>queues the driver is<br>requesting from ESXi for<br>each HBA instance.<br>Each completion queue uses<br>an MSI-X vector.<br>0 indicates disabled<br>Multi-Queue.<br>Reboot | Def = 4<br>Min = 0<br>Max = 8                              | Sets the number of MultiQ FCP I/O channels.<br>The driver sets this parameter to determine how<br>many completion queues to use per HBA port.<br>Each completion queue consumes an MSI-X<br>vector and defaults to a low number to ensure<br>systems with large amount of HBAs do not run<br>out of vectors. |
| lpfc_delay_<br>discovery     | Delay N_Port discovery<br>when the Clean Address bit<br>is cleared.<br>Reboot                                                                                                    | Def = 0<br>Min = 0<br>Max = 1                              | When the parameter is set to 0, no delay is<br>added to the initial discovery.<br>When this parameter is set to 1, initial Nport<br>discovery is delayed by RA_TOV seconds when<br>the Clean Address bit is cleared in FLOGI/FDISC<br>accept and the FCID/Fabric name/Fabric<br>portname is changed.         |
| lpfc_enable_da_id            | Control the DA_ID Common<br>Transport (CT) command.<br>Unregisters objects with the<br>fabric nameserver.                                                                                             | Def 1 = Enable<br>Min 0 = Disable<br>Max 1 = Enable        | —                                                                                                    |
| lpfc_enable_SmartSAN         | Enable SmartSAN<br>functionality. The function<br>works with FDMI-2 to provide<br>enhanced Fabric<br>diagnostics.<br>Reboot                                                                           | Def = 0 disable<br>Min = 0 disable<br>Max =1 enable        |                                                                                                    |
| lpfc_enable_fcp_priori<br>ty | Enable (1) or disable (0) FCP<br>priority.<br>Reboot                                                                                                    | Def = 0<br>Min = 0<br>Max = 1                              | <ul><li>0 = Do not use the nodelist priority table (default)</li><li>1 = Use the nodelist priority table.</li></ul>                                                                                                    |
| lpfc_iocb_cnt                | IOCBs allocated for<br>extended link service,<br>common transport, and abort<br>sequence in 1024<br>increments.<br>Reboot                                                                             | Def = 1<br>Min = 1<br>Max = 5                              |                                                                                                    |

| Table 4: | FC Driver | Parameters | (Continued) |
|----------|-----------|------------|-------------|
|----------|-----------|------------|-------------|

| Module Parameter     | Description and Whether<br>Dynamic or Reboot<br>Parameter                                                                                                    | ESXi 6.0and ESXi 6.5<br>Native Mode Driver<br>Model Values | Comments |
|----------------------|----------------------------------------------------------------------------------------------------|------------------------------------------------------------|----------|
| lpfc_devloss_tmo     | The number of seconds the<br>driver holds I/O waiting for a<br>lost device to return.<br>Dynamic                                                                                                    | Def = 10<br>Min = 1<br>Max = 255                           |          |
| lpfc_log_verbose     | Verbose logging bit-mask.<br>Dynamic                                                                                                    | Def = 0<br>Min = 0<br>Max = 0x7ffffff                      | —        |
| lpfc_lun_queue_depth | The maximum number of<br>FCP commands that can<br>queue to a specific LUN.<br><b>NOTE:</b> The driver<br>dynamically limits the<br>runtime lun_queue_depth<br>setting to 1/8th of the<br>hba_queue_depth to<br>prevent I/O starvation. An<br>attempt to set the<br>lun_queue_depth higher<br>than the 1/8th setting results<br>in a failure. The console logs<br>and the adapter KeyVal page<br>reflects the failure.<br>Dynamic | Def = 30<br>Min = 1<br>Max = 254                           |          |
| lpfc_tgt_queue_depth | The maximum number of<br>FCP commands queued to a<br>specific target port.<br>Dynamic                                                                                                    | Def = 65535<br>Min = 10<br>Max = 65535                     |          |
| lpfc_hba_queue_depth | The maximum number of<br>FCP commands queued to<br>an FC adapter.<br>The driver automatically<br>adjusts the<br>hba_queue_depth to<br>match adapter capabilities.<br>This setting may be<br>overridden.<br>Reboot                                                                                                    | Def = 8192<br>Min = 32<br>Max = 8192                       |          |

| Module Parameter  | Description and Whether<br>Dynamic or Reboot<br>Parameter                                                                                                    | ESXi 6.0and ESXi 6.5<br>Native Mode Driver<br>Model Values | Comments                                                                                                    |
|-------------------|----------------------------------------------------------------------------------------------------|------------------------------------------------------------|----------------------------------------------------------------------------------------------------|
| lpfc_enable_qfull | Enable the driver's<br>lun_queue_depth ramp<br>down/up functionality when<br>the SCSI device status is<br>Task Set Full (x28).<br>When enabled (value = 1),<br>the Emulex driver gradually<br>reduces the LUN queue<br>depth with each Task Set Full<br>status completion, and then<br>ramps back up as the I/O<br>successfully completes.<br>When disabled (value = 0),<br>the driver takes no action<br>when an I/O completes with<br>a Task Set Full status.<br>Reboot | Def = 1<br>Min = 0<br>Max = 1                              | Disabling this parameter has a potential impact<br>on the overall VM performance. Consult your<br>target vendor for guidance.                                                                                                    |
| lpfc_scan_down    | Start scanning for devices<br>from the highest Arbitrated<br>Loop Physical Address<br>(AL_PA) to the lowest.<br>Reboot                                                                                                    | Def = 1<br>Min = 0<br>Max = 1                              |                                                                                                    |
| lpfc_topology     | <ul> <li>Select FC topology. Valid values are:</li> <li>0x0 = Attempt loop mode then point-to-point</li> <li>0x01 = Internal loopback mode</li> <li>0x02 = Attempt point-to-point mode only</li> <li>0x04 = Attempt loop mode only</li> <li>0x06 = Attempt point-to-point mode then loop</li> <li>Dynamic</li> </ul>                                                                                                    | Def = 0<br>Min = 0<br>Max = 6                              | The LPe31000-series and LPe32000-series<br>adapters' topology cannot be changed and is set<br>to point-to-point.<br><b>NOTE:</b> The LPe31000 and LPe32000-series<br>adapters are not manageable. Supports<br>point-to-point only.                            |
| lpfc_link_speed   | Select link speed:<br>0 = Auto select<br>1 = 1 Gigabaud<br>2 = 2 Gigabaud<br>4 = 4 Gigabaud<br>8 = 8 Gigabaud<br>10 = 10 Gigabaud<br>16 = 16 Gigabaud<br>32 = 32 Gigabaud<br>Dynamic                                                                                                    | Def = 0<br>Min = 0<br>Max = 32                             | Updated for LPe32000-series adapters.<br>For ESXi 6.0 and above, link_speed can only<br>be changed using the driver parameter on<br>LPe12000 series adapters.<br><b>NOTE:</b> Setting this option incorrectly can cause<br>the adapter to fail to initialize. |
| lpfc_fcp_class    | Select the FC class of<br>service for FCP sequences.<br>Reboot                                                                                                    | Def = 3<br>Min = 2<br>Max = 3                              |                                                                                                    |

| Module Parameter       | Description and Whether<br>Dynamic or Reboot<br>Parameter                                                                                                    | ESXi 6.0and ESXi 6.5<br>Native Mode Driver<br>Model Values | Comments                                                                                                    |
|------------------------|----------------------------------------------------------------------------------------------------|------------------------------------------------------------|----------------------------------------------------------------------------------------------------|
| lpfc_use_adisc         | Use address discovery on<br>rediscovery, initiated by<br>registered state change<br>notification (RSCN), to<br>authenticate FCP devices<br>instead of port login.<br>Dynamic                                                                                                    | Def = 0<br>Min = 0<br>Max = 1                              |                                                                                                    |
| lpfc_first_burst_size  | First burst size for targets<br>that support first burst.<br>Dynamic                                                                                                    | Def = 0<br>Min = 0<br>Max = 65536                          |                                                                                                    |
| lpfc_max_scsicmpl_time | <ul> <li>Use SCSI command<br/>completion time to control<br/>queue depth to the device.</li> <li>0 – SCSI command<br/>completion time is not<br/>used for controlling I/O<br/>queue depth.</li> <li>N – I/O queue depth is<br/>controlled to limit the I/O<br/>completion time to N ms.</li> <li>Dynamic</li> </ul> | Def = 0<br>Min = 0<br>Max = 60000                          |                                                                                                    |
| lpfc_fdmi_on           | Controls FDMI support.<br>0 = FDMI support off.<br>1 = FDMI support on.<br>Reboot                                                                                                    | Def = 1<br>Min = 0<br>Max = 1                              | If enable_SmartSAN is set 1, the driver<br>automatically supports FDMI-2. If<br>enable_SmartSAN is set 0, the driver uses the<br>current value of fdmi_on to provide FDMI support<br>- 0 meaning no support or 1 meaning FDMI-1<br>support.<br>If FDMI-2 fails, the driver falls back to FDMI-1. If<br>enable_SmartSAN is set to 1, the driver<br>ignores the fdmi_on value and goes directly to<br>FDMI-2 support.<br>Traditional FDMI support means the driver will<br>assume FDMI-2 support; however, if that fails, it<br>falls back to FDMI-1. |
| lpfc_discovery_threads | The maximum number of<br>extended link service<br>commands that can be<br>outstanding during<br>discovery.<br>Reboot                                                                                                    | Def = 32<br>Min = 1<br>Max = 64                            |                                                                                                    |
| lpfc_max_luns          | The maximum number of LUNs allowed. Reboot                                                                                                    | Def = 65535<br>Min = 1<br>Max = 65535                      | Setting in ESXi 6.0 and 6.5 allows for sparse LUN IDs above 256.                                                                                                    |
| lpfc_task_mgmt_tmo     | The maximum time to wait<br>for task management<br>commands to complete.<br>Dynamic                                                                                                    | Def = 60<br>Min = 5<br>Max = 180                           |                                                                                                    |

| Module Parameter   | Description and Whether<br>Dynamic or Reboot<br>Parameter                                                                                                    | ESXi 6.0and ESXi 6.5<br>Native Mode Driver<br>Model Values | Comments                                                                                                    |
|--------------------|----------------------------------------------------------------------------------------------------|------------------------------------------------------------|----------------------------------------------------------------------------------------------------|
| lpfc_use_msi       | Use preferred MSI-X                                                                                                    | Def = 2                                                    | —                                                                                                    |
|                    | interrupt mode, if possible.                                                                                                    | Min = 0                                                    |                                                                                                    |
|                    | <ul> <li>0 = Message signaled<br/>interrupt (MSI) disabled<br/>(INTx mode)</li> <li>1 = MSI enabled</li> <li>2 = MSI-X enabled</li> <li>Reboot</li> </ul>                                                                                    | Max = 2                                                    |                                                                                                    |
| lpfc_enable_rrq    | Enable Reinstate Recovery                                                                                                    | Def = 2                                                    | —                                                                                                    |
|                    | Qualifier functionality.                                                                                                    | Min = 0                                                    |                                                                                                    |
|                    | <ul> <li>0x0: Disabled, extensible resource indicator (XRI)/OXID use not tracked.</li> <li>0x1: XRI/OXID reuse is</li> </ul>                                                                                                    | Max = 2                                                    |                                                                                                    |
|                    | <ul> <li>OX1: XIX/OXID reuse is timed with resource allocation timeout (R_A_TOV), Reinstate Recovery Qualifier sent.</li> <li>Ox2: XRI/OXID reuse is timed with R_A_TOV; No reinstate recovery qualifier is sent.</li> <li>Reboot</li> </ul> |                                                            |                                                                                                    |
| lpfc_EnableXLane   | Enable ExpressLane.                                                                                                    | Def = 0                                                    | 1 = Enable ExpressLane                                                                                                    |
|                    | Reboot                                                                                                    | Min = 0                                                    | 0 = Disable ExpressLane                                                                                                    |
|                    |                                                                                                    | Max = 1                                                    | <b>NOTE:</b> If the lpfc_vmid_priority_tagging parameter is enabled, EnableXLane is disabled as both the features conflict in using CS_CTL field in FC header. |
| lpfc_XLanePriority | ExpressLane CS_CTL                                                                                                    | Def = 0x0                                                  | —                                                                                                    |
|                    | Priority.                                                                                                    | Min = 0x0                                                  |                                                                                                    |
|                    | Sets the CS_CTL field in the FC header.                                                                                                    | Max = 0x7F                                                 |                                                                                                    |
|                    | Refer to the switch vendor<br>administration guide for<br>additional information.<br>Reboot                                                                                                    |                                                            |                                                                                                    |
| lpfc_sg_seg_cnt    | The maximum scatter gather                                                                                                    | Def = 64                                                   | _                                                                                                    |
| _                  | segment count for DMA.                                                                                                    | Min = 64                                                   |                                                                                                    |
|                    | The maximum data allowed<br>in one SG element is<br>0x80000000.                                                                                                    | Max = 4096                                                 |                                                                                                    |
|                    | Reboot                                                                                                    |                                                            |                                                                                                    |
| lpfc_nlp_slab_cnt  | NLP slab entries.                                                                                                    | Def = 128                                                  | Controls the size of the driver's node table. This                                                                                                    |
|                    | Reboot                                                                                                    | Min = 32                                                   | table in turn limits the driver's ability to discover                                                                                                    |
|                    |                                                                                                    | Max = 256                                                  | remote ports, fabrics, initiators, and targets in a zone.                                                                                                    |

| Module Parameter                   | Description and Whether<br>Dynamic or Reboot<br>Parameter                            | ESXi 6.0and ESXi 6.5<br>Native Mode Driver<br>Model Values | Comments                                                                                                    |
|------------------------------------|--------------------------------------------------------------------------------------|------------------------------------------------------------|----------------------------------------------------------------------------------------------------|
| lpfc_rb_slab_cnt                   | Receive buffer slab entries.<br>Reboot                                               | Def = 256<br>Min = 32<br>Max = 256                         | Controls the maximum number of receive buffers that will be posted to the adapter.                                                                                                    |
| lpfc_max_heap_size                 | Maximum allowable memory<br>consumption per server for<br>the LPFC module.<br>Reboot | Def = 128 MB<br>Min = 64 MB<br>Max = 512 MB                | —                                                                                                    |
| lpfc_mem_tracker                   | This turns memory tracking<br>on (1) or off (0).<br>Reboot                           | 0 = Disabled (default)<br>1 = Enabled                      | Keeps track of driver heap and slab<br>allocation/free. It is used only when debugging<br>driver memory issues.                                                                                                    |
| lpfc_external_dif                  | Enable external DIF support<br>on select devices.<br>Reboot                          | 0 = Disabled<br>1 = Enabled (default)                      | External DIF is only available on FC HBAs<br>(LPe16000-series, LPe31000-series, and<br>LPe32000-series adapters).                                                                                                    |
| lpfc_max_vmid                      | Maximum number of VMs to<br>be tagged. Range 4 to 255.<br>Reboot                     | Def = 8<br>Min = 4<br>Max = 255                            | This value indicates the number of VMIDs supported.                                                                                                    |
| lpfc_vmid_inactivity_<br>timeout   | Inactivity timeout duration in<br>hours. Range 0 to 24.<br>Reboot                    | Def = 4<br>Min = 0<br>Max = 24                             | VMID is an ID assigned per VM. The VMID is<br>removed when a VM is inactive for<br>lpfc_vmid_inactivity_timeout duration.<br>The lpfc_vmid_inactivity_timeout<br>value is in hexadecimal.                                                                                                    |
| lpfc_enable_bb_credit_<br>recovery | Toggle the Buffer-to-Buffer<br>Credit Recovery feature.<br>Reboot                    | Def = 1<br>Min = 0<br>Max = 1                              | Applicable to SLI-4 adapters only.                                                                                                    |
| lpfc_enable_mds_diags              | Enable MDS diagnostics.<br>Dynamic.                                                  | 0 = disabled (default)<br>1 = enabled                      | Enables or disables the Cisco Fiber Channel Link<br>Diagnostics feature.<br><b>NOTE:</b> The parameter should be disabled (set to<br>0) after diagnostics are complete.                                                                                                    |
| lpfc_vmid_priority_tag<br>ging     | VMID CS_CTL tagging.<br>Reboot                                                       | Min = 0<br>Max = 2<br>Def = 0                              | Cisco VMID uses the priority tagging field to<br>communicate the capability.<br>vmid_priority_tagging value 0 means<br>disable priority tagging. Priority tagging is also                                                                                                    |
|                                    |                                                                                      |                                                            | disabled when the parameter is set to anything<br>other than 1 or 2.<br>vmid_priority_tagging value 1 means<br>enable priority tagging only for targets that<br>support it in their port login (PLOGI) LS_ACC<br>response.<br>vmid_priority_tagging value 2 means<br>enable priority tagging for all targets, whether or<br>not they support it in their PLOGI LS_ACC<br>response. |
| lpfc_vmid_app_header               | VMID Application ID tagging.<br>Reboot                                               | 0 = Disabled (default)<br>1 = Enabled                      | Brocade VMID uses the application service header field to communicate the capability.                                                                                                    |

**NOTE:** The values in Table 5 and Table 6 are taken from the FC-GS FC Standard documents and are passed to the switch through FC-CT commands. Adapter port attributes are provided for each adapter port. Adapter attributes are provided once for each adapter, no matter the number of ports.

| Table 5: | Adapter P | ort Attributes | for fdmi | on Parameter |
|----------|-----------|----------------|----------|--------------|
|----------|-----------|----------------|----------|--------------|

| Hexadecimal Value | Information Type             |
|-------------------|------------------------------|
| 0x001             | Supported FC-4 Types         |
| 0x002             | Supported Speed              |
| 0x003             | Current Port Speed           |
| 0x004             | Maximum Frame Size           |
| 0x005             | Operating System Device Name |
| 0x006             | Host Name                    |
| 0x007             | Node Name                    |
| 0x008             | Port Name                    |
| 0x009             | Port Symbolic Name           |
| 0x00A             | Port Type                    |
| 0x00B             | Supported Classes of Service |
| 0x00C             | Port Fabric Name             |
| 0x00D             | Port Active FC-4 Types       |
| 0x101             | Port State                   |
| 0x102             | Number of Discovered Ports   |
| 0x103             | Port Identifier              |

#### Table 6: Adapter Attributes for fdmi\_on Parameter

| Hexadecimal Value | Information Type                  |
|-------------------|-----------------------------------|
| 0x001             | Node Name                         |
| 0x002             | Manufacturer                      |
| 0x003             | Serial Number                     |
| 0x004             | Model                             |
| 0x005             | Model Description                 |
| 0x006             | Hardware Version                  |
| 0x007             | Driver Version                    |
| 0x008             | Option ROM Version (boot code)    |
| 0x009             | Firmware Version                  |
| 0x00A             | Operating System Name and Version |
| 0x00B             | Maximum CT Payload Length         |
| 0x00C             | Node Symbolic Name                |

### 3.2.6 Creating an FC Remote Boot Disk

For instructions on creating an FC remote boot disk, refer to the VMware SAN configuration documentation.

## 3.2.7 Managing Devices through the CIM Interface

VMware on the Visor-based ESXi platforms uses the CIM interface as the only standard management mechanism for device management.

#### 3.2.7.1 Using the OneCommand Manager GUI

For VMware ESXi 6.0 and 6.5 hosts, you can manage adapters using the OneCommand Manager application on Windows, but you must install and use the appropriate Emulex CIM Provider.

**NOTE:** If advanced adapter management capabilities are required (for example, disabling a port), use the OneCommand Manager application for VMware vCenter.

#### 3.2.7.2 Using the OneCommand Manager Application for VMware vCenter

The OneCommand Manager for VMware vCenter Server application uses the standard CIM interface to manage the adapters and supports CIM-based device and adapter management. The OneCommand Manager for VMware vCenter Server application also supports existing adapter management functionality based on its proprietary management stack and the standard HBAAPI interface. To manage LightPulse adapters (including updating the firmware) on an ESXi6.0, or 6.5 host using the OneCommand Manager for VMware vCenter Server application, you must install the out-of-box Emulex CIM Provider on the host.

For more information on installing the OneCommand Manager for VMware vCenter Server application and enabling the CIM Provider, refer to the *Emulex OneCommand Manager for VMware vCenter for LightPulse Adapters User Guide*.

## 3.2.8 Installing the Emulex CIM Provider

Refer to the *Emulex CIM Provider for LightPulse Adapters Installation Guide* for instructions on installing the Emulex CIM provider.

## 3.2.9 Creating, Deleting, and Displaying vPorts

The Emulex driver for VMware supports NPIV by default. ESXi provides the only management API API creating and deleting a vPort and creating an NPIV-enabled VM. vPorts in the driver discover the fabric just like physical ports do, and are subject to the same SAN delays. As the number of vPorts increases, the amount of time it takes to complete remote port discovery increases because the vPorts are created sequentially and each vPort executes discovery synchronously. If your NPIV-enabled virtual machines power-on automatically, powering on could take longer than usual. This behavior is normal for NPIV virtual machines.

The following note applies to vPorts.

**NOTE:** Ensure you are using the latest recommended firmware for vPort functionality. Check the Broadcom website for the latest firmware.

Loop devices and NPIV are not supported on the same port at the same time. If you are running a loop topology and you create a vPort, the vPorts link state is offline. VMware ESXi supports fabric mode only.

You can create vPorts only on 8, 16, and 32 GFC LightPulse adapters.

The OneCommand Manager application sees all vPorts created by the driver, but the application has read-only access to them.

## 3.2.10 Configuring VVols in ESXi 6.0 and 6.5

The Emulex native mode FC driver supports the Virtual Volumes (VVols) feature released with ESXi 6.0 and 6.5. VMware's VVols feature allows for dynamic provisioning of storage, based upon the needs of a VM. VM disks, also called VVols, allow VMware administrators to manage storage arrays through the API. Arrays are logically partitioned into storage containers. VVols are stored natively in the storage containers. I/O from ESXi to the array is managed through an access point or protocol endpoint (PE) and the storage provider.

#### 3.2.10.1 Storage Containers

Storage containers are a logical abstraction and hold groups of VVols that are physically in the storage array. Storage containers are an alternative to traditional storage based upon LUNs or NFA shares. Storage containers are set up by a storage administrator. Storage container capacity is based on physical storage capacity. The minimum is one storage container per array and the maximum number depends upon the array. One storage container can be simultaneously accessed through multiple PEs. When the storage provider and PEs are in place, the storage container is visible to ESXi hosts.

#### 3.2.10.2 Protocol Endpoints

A PE is an access point that enables communication between an ESXi host and a storage array system. A PE is not a datastore; it is the I/O transport mechanism to access the storage container. A PE is part of the physical storage fabric. A PE is created by a storage administrator.

#### 3.2.10.3 Storage Providers

Storage providers are also referred to as vSphere APIs for Storage Awareness (VASA) providers. Out-of-band communication between vCenter and the storage array is achieved through the storage provider. The storage provider creates the VVols.

For more information about VVols and instructions on configuring VVols, refer to the VMware and target vendor-supplied documentation.

## **Chapter 4: Troubleshooting**

Your system may operate in an unexpected manner in certain circumstances. This section explains many of these circumstances and offers one or more workarounds for each situation.

## 4.1 Troubleshooting the FC Driver

This section provides troubleshooting information for the FC driver.

Table 7 identifies some of the common situations and their potential resolutions.

| Table 7: | Troubleshooting the FC Driver |
|----------|-------------------------------|
|----------|-------------------------------|

| Situation Resolution                                                                                                    |                                                                                                    |
|----------------------------------------------------------------------------------------------------|----------------------------------------------------------------------------------------------------|
| Port link fails to come up.                                                                                                    | If an FC link fails to come up, verify that the adapter is connected to a supported device.                                                                                                    |
|                                                                                                    | The supported 8GFC adapters are:                                                                                                    |
|                                                                                                    | ■ 2GFC                                                                                                    |
|                                                                                                    | ■ 4GFC                                                                                                    |
|                                                                                                    | ■ 8GFC                                                                                                    |
|                                                                                                    | The supported 16GFC adapters are:                                                                                                    |
|                                                                                                    | ■ 4GFC                                                                                                    |
|                                                                                                    | ■ 8GFC                                                                                                    |
|                                                                                                    | ■ 16GFC                                                                                                    |
|                                                                                                    | The supported 32GFC adapters are:                                                                                                    |
|                                                                                                    | ■ 8GFC                                                                                                    |
|                                                                                                    | ■ 16GFC                                                                                                    |
|                                                                                                    | ■ 32GFC                                                                                                    |
| The Emulex driver is not loaded and all paths are down.                                                                                                    | Use the lspci utility to determine whether the Emulex ports are being properly identified. If not, find out if the driver ISO was correctly installed. You must have the correct driver for the installed adapter because the device PCI IDs are installed with the driver package.                                                                                              |
|                                                                                                    | Examine the /var/log/vmkernel.log file for lpfc log messages indicating an error. If you specified driver logging (see Section 3.2, FC Driver Configuration), make sure you spelled the driver parameters correctly. The ESXi module subsystem will not load the driver on reboot if the parameters are not spelled correctly. In this case, contact Broadcom Technical Support. |
| All paths are down.                                                                                                    | Use the driver's KV pages to get critical information.                                                                                                    |
|                                                                                                    | First check the link state. The KV command shown in the footnote shows the driver's current                                                                                                    |
|                                                                                                    | link, whether or not it has found a fabric and the link speed. <sup>a</sup>                                                                                                    |
|                                                                                                    | If the data shows Link Up Ready and Mode Online, check the discovered nodes. Fabric,<br>Initiator and Target types show the SAN as it was presented and discovered by the driver.<br>Additionally, if you are experiencing periodic path outage, the command shown in the second                                                                                                 |
|                                                                                                    | footnote in a script loop will show if the node status is changing or if the node is going offline. <sup>b</sup>                                                                                                    |
|                                                                                                    | If your target or initiator is not in the driver's discovered list, check your zone membership and the state of all zone members.                                                                                                    |
|                                                                                                    | Contact Broadcom Technical Support if you are unable to resolve missing zone members.                                                                                                    |
| The FC driver fails to recognize an adapter<br>and logs unknown IOCB messages in the<br>system log during driver load. The adapter<br>is running outdated firmware. |                                                                                                    |

#### Table 7: Troubleshooting the FC Driver (Continued)

| Situation                                                                                                    | Resolution                                                                                                    |  |
|----------------------------------------------------------------------------------------------------|----------------------------------------------------------------------------------------------------|--|
| he system panics when booted with a lied adapter and reboot.                                                                                      |                                                                                                    |  |
| The FC driver does not discover all remote<br>ports in the configuration switch zone.<br>Some initiators or targets may appear to be<br>missing.  | Evaluate your switch zone. Count how many entries there are and add at least seven more (to account for fabric logins). If the sum exceeds 128, you must increase the driver's node table size. The following commands increase it to 200 entries. See Section 3.2, FC Driver Configuration, for more information on this driver parameter. Globally: |  |
|                                                                                                    | esxcli system module parameters set -p lpfc_nlp_slab_cnt=200 -m lpfc<br>Perinstance:                                                                                                    |  |
|                                                                                                    | esxcli system module parameters set -p lpfc0_nlp_slab_cnt=200 -m lpfc                                                                                                    |  |
| a. Data from KV command 1:                                                                                                    | A reboot is required.                                                                                                    |  |
| [root@chara:~] /usr/lib/vmware/v<br>Key 'adapter':<br>lpfc Adapter Page                                                                           | mkmgmt_keyval/vmkmgmt_keyval -i vmhba3/Emulex -k adapter -g                                                                                                    |  |
| Emulex LightPulse FC SCSI 11.0.2<br>Emulex LPe12002-M8 8Gb 2-port<br>Speed: 8 Gb                                                                  | 06.6000<br>PCIe Fibre Channel Adapter on PCI bus 0000:04 device 00 fn 1 port 1 Link                                                                                                    |  |
| BoardNum: 3<br>FW Version: 2.02X11<br>HW Version: 31004549<br>ROM Version: 5.12a5<br>SerialNum: VM21932214<br>Vendor Id: f10010df                 |                                                                                                    |  |
| SLI Rev: 3<br>MQ: Unavailable<br>NPIV Supported: VPIs max 25<br>RPIs max 4096 RPIs used 18<br>XRIs max 4096 FCP 320<br>FCP BDEs max 66 DMA buf si | IOCBs inuse 0 IOCB max 16 txq cnt 0 txq max 0 txcmplq 0                                                                                                    |  |
| Queue Depth<br>LUN 30<br>HBA FCP 2048                                                                                                    |                                                                                                    |  |
| PCI read error: 0 retry attempts                                                                                                    | : 0                                                                                                    |  |
| Link Up - Ready:<br>EDTOV 2000 ms RATOV 10 sec<br>PortID 0x20700<br>Fabric<br>Current speed 8G                                                    |                                                                                                    |  |
| WWPN 10:00:00:c9:f4:48                                                                                                    | af WWNN 20:00:00:c9:f4:48:af                                                                                                    |  |
| Mode: Online                                                                                                    |                                                                                                    |  |

#### b. Data from KV command 2:

[root@chara:~] /usr/lib/vmware/vmkmgmt\_keyval/vmkmgmt\_keyval -i vmhball/Emulex -k node -g
Key 'node':
lpfc Node page:

| WWNN                    | WWPN                    | ScsiID DID | Туре        | Status     |
|-------------------------|-------------------------|------------|-------------|------------|
| 10:00:00:05:33:a6:a8:bb | 20:06:00:05:33:a6:a8:bb | xffffe     | Fabric      | Node ok    |
| 10:00:00:05:33:a6:a8:bb | 21:fc:00:05:33:a6:a8:bb | xffffc     | Fabric      | Node ok    |
| 00:00:00:00:00:00:00:00 | 00:00:00:00:00:00:00:00 | xffffd     | Fabric Node | logged out |
| 20:00:00:00:c9:f3:f9:b6 | 10:00:00:00:c9:f3:f9:b6 | x021600    | Initiator   | Node ok    |
| 20:00:00:00:c9:f4:48:af | 10:00:00:00:c9:f4:48:af | x020700    | Initiator   | Node ok    |
| 20:00:00:90:fa:02:19:16 | 10:00:00:90:fa:02:19:16 | x021500    | Initiator   | Node ok    |
| 20:00:00:90:fa:02:19:17 | 10:00:00:90:fa:02:19:17 | x020e00    | Initiator   | Node ok    |
| 20:00:00:90:fa:5d:2f:29 | 10:00:00:90:fa:5d:2f:29 | x020902    | Initiator   | Node ok    |
| 20:00:00:90:fa:5d:2f:31 | 10:00:00:90:fa:5d:2f:31 | x020903    | Initiator   | Node ok    |
| 20:00:00:90:fa:5d:92:2f | 10:00:00:90:fa:5d:92:2f | x02094a    | Initiator   | Node ok    |
| 20:00:00:11:0d:e0:54:00 | 20:00:00:11:0d:e0:54:00 | 0 x02090e  | Target      | Node ok    |
| 20:06:00:11:0d:19:9a:00 | 20:06:00:11:0d:19:9a:00 | 1 x021000  | Target      | Node ok    |
| 20:07:00:11:0d:19:9b:00 | 20:07:00:11:0d:19:9b:00 | 2 x021100  | Target      | Node ok    |

### 4.1.1 FC Driver Log Messages

Log messages have traditionally been organized into logical groups based on code functionality in the FC driver. With the introduction of the latest Emulex adapters, that grouping is modified to account for additional behaviors. The traditional grouping is maintained, but recently added messages are no longer grouped together.

The messages provided in this section are unmaskable error conditions. They are automatically added to the system console log.

You can examine the /var/log/vmkernel.log file to see any of these messages. If you have concerns, the best policy is to run a vm-support dump and contact VMware or Broadcom Technical Support.

Log messages are organized into logical groups based on code functionality within the driver. Each group consists of a block of 100 log message numbers. Most groups require a single block of 100 message numbers; however, some groups (INIT, FCP) require two blocks.

Table 8 lists the groups and defines the associated number ranges.

#### Table 8: Message Log Table

| LOG Message Verbose Mask Definition | Verbose Bit | Verbose Description          |
|-------------------------------------|-------------|------------------------------|
| LOG_ELS                             | 0x1         | Extended link service events |
| LOG_DISCOVERY                       | 0x2         | Link discovery events        |
| LOG_MBOX                            | 0x4         | Mailbox events               |
| LOG_INIT                            | 0x8         | Initialization events        |
| LOG_LINK_EVENT                      | 0x10        | Link events                  |
| LOG_MGMT_ERROR                      | 0x20        | IODMerror logging            |
| LOG_FCP                             | 0x40        | FCP traffic history          |
| LOG_NODE                            | 0x80        | Node table events            |
| LOG_TEMP                            | 0x100       | Temperature sensor events    |
| LOG_BG                              | 0x200       | BlockGuard events            |

#### Table 8: Message Log Table (Continued)

| LOG Message Verbose Mask Definition | Verbose Bit | Verbose Description                |
|-------------------------------------|-------------|------------------------------------|
| LOG_MEM_HEAP                        | 0x400       | Memory tracker heap logging events |
| LOG_SLI                             | 0x800       | SLI events                         |
| LOG_FCP_ERROR                       | 0x1000      | Selective FCP events               |
| LOG_LIBDFC                          | 0x2000      | IOCTLevents                        |
| LOG_VPORT                           | 0x4000      | NPIVevents                         |
| LOG_SECURITY                        | 0x8000      | Security events                    |
| LOG_EVENT                           | 0x10000     | IOCTL event                        |
| LOG_FIP                             | 0x20000     | FIP event                          |
| LOG_FCP_UNDER                       | 0x40000     | FCP underrun errors                |
| LOG_KVPAGE                          | 0x80000     | KV page verbose                    |
| LOG_TASKMGMT                        | 0x100000    | Task management events             |
| LOG_MGMT_TRACE                      | 0x200000    | IODM trace logging                 |
| LOG_ALL_MSG                         | 0x7ffffff   | Log all messages                   |

The following is an example of a LOG message:

| #define LOG_ELS 0x00000 | 001 /*                                                        | ELS events */                                  |
|-------------------------|---------------------------------------------------------------|------------------------------------------------|
| #define LOG_DISCOVERY   | $0 \ge 0 \ge 0 \ge 0 \ge 0 \ge 0 \ge 0 \ge 0 \ge 0 \ge 0 \ge$ | /* Link discovery events */                    |
| #define LOG_MBOX        | $0 \ge 0 \ge 0 \ge 0 \ge 0 \ge 0 \ge 0 \ge 0 \ge 0 \ge 0 \ge$ | /* Mailbox events */                           |
| #define LOG_INIT        | 0x0000008                                                     | <pre>/* Initialization events */</pre>         |
| #define LOG_LINK_EVENT  | 0x0000010                                                     | /* Link events */                              |
| #define LOG_MGMT_ERROR  | 0x00000020                                                    | /* IODM management error logging */            |
| #define LOG_FCP         | $0 \times 00000040$                                           | /* FCP traffic history */                      |
| #define LOG_NODE        | $0 \times 00000080$                                           | /* Node table events */                        |
| #define LOG_TEMP        | 0x00000100                                                    | <pre>/* Temperature sensor events */</pre>     |
| #define LOG_BG          | 0x00000200                                                    | /* BlockGuard events */                        |
| #define LOG_MEM_HEAP    | 0x00000400                                                    | /* Mem tracker heap logging */                 |
| #define LOG_SLI         | 0x00000800                                                    | /* SLI events */                               |
| #define LOG_FCP_ERROR   | 0x00001000                                                    | <pre>/* log errors, not underruns */</pre>     |
| #define LOG_LIBDFC      | 0x00002000                                                    | /* Libdfc events */                            |
| #define LOG_VPORT       | $0 \ge 0 \ge 0 \ge 0 \ge 0 \ge 0 \ge 0 \ge 0 \ge 0 \ge 0 \ge$ | /* NPIV events */                              |
| #define LOG_MEM_SLAB    | 0x00008000                                                    | /* Mem tracker slab logging */                 |
| #define LOG_EVENT       | 0x00010000                                                    | <pre>/* CT,TEMP,DUMP, logging */</pre>         |
| #define LOG_FIP         | $0 \ge 0 \ge 0 \ge 0 \ge 0 \ge 0 \ge 0 \ge 0 \ge 0 \ge 0 \ge$ | /* FIP events */                               |
| #define LOG_FCP_UNDER   | $0 \times 00040000$                                           | /* FCP underruns errors */                     |
| #define LOG_KVPAGE      | 0x00080000                                                    | /* KV page verbose */                          |
| #define LOG_TASKMGMT    | 0x00100000                                                    | <pre>/* Task Management events. */</pre>       |
| #define LOG_MGMT_TRACE  | $0 \ge 0 \ge 0 \ge 0 \ge 0 \ge 0 \ge 0 \ge 0 \ge 0 \ge 0 \ge$ | <pre>/* IODM management trace logging */</pre> |
| #define LOG_SCSI_CMD    | 0x00400000                                                    | /* ALL SCSI commands */                        |
| #define LOG_EDIF 0x0080 | 0000 / 3                                                      | * External DIF events */                       |
| #define LOG_KV_ERROR    | 0x01000000                                                    | /* Key-value mgmt error logging */             |
| #define LOG_ESXCLI      | 0x02000000                                                    | /* Esxcli mgmt interface logging */            |
| #define LOG_ALL_MSG     | 0x7ffffff                                                     | /* LOG all messages */                         |
|                         |                                                               |                                                |

In the preceding LOG message:

- Ipfc Driver binary
- lpfc\_mbx\_cmpl\_read\_topology The function generating the log
- 1 Identifies Emulex HBA1

- 1305 Identifies the LOG message number
- **NOTE:** If the word Data: is present in a LOG message, any information to the right of Data: is intended for Broadcom Technical Support or Engineering use only.

Unless otherwise noted in the ACTION: attribute, report these errors to Broadcom Technical Support. Broadcom requests that when reporting occurrences of these error messages, you provide a tarball of all vmkernel files in / var/log.

### 4.1.2 Extended Link Service Events (0100 to 0199)

#### 4.1.2.1 elx\_mes0100: FLOGI failure Status:<status>/<extended\_status> TMO:<timeout>

DESCRIPTION: An extended link service FLOGI command that was sent to the fabric failed.

DATA: (1) ulpStatus, (2) ulpWord[4], (3) ulpTimeout

ACTION: This error could indicate a fabric configuration error or an internal driver issue. If this issue persists, report the error to Broadcom Technical Support.

#### 4.1.2.2 elx\_mes0111: Dropping received ELS cmd

DESCRIPTION: The driver dropped an extended link service response ring entry.

DATA: (1) ulpStatus, (2) ulpWord[4], (3) ulpTimeout

ACTION: This error could indicate a software driver or a firmware issue. If this issue persists, report the error to Broadcom Technical Support.

# 4.1.2.3 elx\_mes0113: A FLOGI ELS command <elsCmd> was received from DID <did> in Loop Mode

DESCRIPTION: While in Loop Mode, an unknown or unsupported extended link service command was received.

DATA: None

ACTION: Check the device ID (DID).

#### 4.1.2.4 elx\_mes0115: Unknown ELS command <elsCmd> received from N\_Port <did>

DESCRIPTION: Received an unsupported extended link service command from a remote node port (N\_Port).

DATA: None

ACTION: Check the remote N\_Port for a potential issue.

#### 4.1.2.5 elx\_mes0122 FDISC Failed (value). Fabric Detected Bad WWN

DESCRIPTION: The driver F\_Port discovery failed. The switch reported a bad WWN in the FLOGI request.

DATA: None

ACTION: This is a software driver error. If this issue persists, report the error to Broadcom Technical Support.

#### 4.1.2.6 elx\_mes0124 Retry illegal cmd <value> retry:<value> delay:<value>

DESCRIPTION: The port rejected an extended link service command as illegal. The driver is retrying.

DATA: None

ACTION: This is a software driver error. If this issue persists, report the error to Broadcom Technical Support.

#### 4.1.2.7 elx\_mes0125: FDISC Failed (value). Fabric out of resources

DESCRIPTION: The fabric rejected an F\_Port discovery because the switch cannot support any more virtual ports.

DATA: None

ACTION: Reconfigure the switch to support more NPIV logins. If this issue persists, contact Broadcom Technical Support.

#### 4.1.2.8 elx\_mes0126: FDISC failed (ulpStatus/ulpWord[4])\n

DESCRIPTION: The extended link service (ELS)F\_Port discovery command has failed.

DATA: None

ACTION: Check the port and switch configuration.

#### 4.1.2.9 elx\_mes0127: ELS timeout

DESCRIPTION: An ELS IOCB command was posted to a ring and did not complete within ULP timeout seconds.

DATA: (1) elscmd, (2) remote\_id, (3) ulpcommand, (4) ulploTag

ACTION: If the extended link service command is not going through the adapter, reboot the system. If this issue persists, report the error to Broadcom Technical Support.

#### 4.1.2.10 elx\_mes0133: PLOGI: no memory for reg\_login

DESCRIPTION: Memory allocation error.

DATA: (1) nlp\_DID, (2) nlp\_state, (3) nlp\_flag, (4) nlp\_rpi

ACTION: This is a memory allocation error. Check the system resources, and unload any unused modules.

#### 4.1.2.11 elx\_mes0134: PLOGI: cannot issue reg\_login

DESCRIPTION: The ELS port login mailbox command has failed.

DATA: (1) nlp\_DID, (2) nlp\_state, (3) nlp\_flag, (4) nlp\_rpi

ACTION: Check the port and switch configuration.

#### 4.1.2.12 elx\_mes0135: cannot format reg\_login

DESCRIPTION: The system could not allocate an remote port indicator (RPI) or DMA buffer for the mailbox command.

DATA: (1) nlp\_DID, (2) nlp\_state, (3) nlp\_flag, (4) nlp\_rpi

ACTION: None required.

#### 4.1.2.13 elx\_mes0136: PLOGI completes to N\_Port <DID> completion

DESCRIPTION: A port login has completed for which there is no NDLP.

DATA: (1) ulpStatus, (2) ulpWord[4]

ACTION: None required.

#### 4.1.2.14 elx\_mes0137: No retry ELS command <ELS\_CMD> to remote

DESCRIPTION:

DATA: (1) ulpStatus, (2) ulpWord[4]

ACTION: None required.

#### 4.1.2.15 elx\_mes0138: ELS rsp: Cannot issue reg\_login for <DID>

DESCRIPTION: The REG\_LOGIN mailbox command failed.

DATA: (1) nlp\_DID, (2) nlp\_state, (3) nlp\_flag, (4) nlp\_rpi

ACTION: None required.

#### 4.1.2.16 elx\_mes0140: PLOGI Reject: invalid nname

DESCRIPTION: An invalid node WWN was provided.

DATA: None

ACTION: None required.

#### 4.1.2.17 elx\_mes0141: PLOGI Reject: invalid pname

DESCRIPTION: An invalid port WWN was provided.

DATA: None

ACTION: None required.

#### 4.1.2.18 elx\_mes0142: PLOGI RSP: Invalid WWN

DESCRIPTION: The port login sent to the port by a remote port had an invalid WWN.

DATA: None

ACTION: None required.

#### 4.1.2.19 elx\_mes0144: Not a valid WCQE code: <Completion Code>

DESCRIPTION: The completion queue handler detected an invalid type.

DATA: None

ACTION: None required.

#### 4.1.2.20 elx\_mes0147: Failed to allocate memory for an RSCN event

DESCRIPTION: Memory could not be allocated to send the RSCN event to the management application.

DATA: None

ACTION: None required.

#### 4.1.2.21 elx\_mes0148: Failed to allocate memory for a LOGO event

DESCRIPTION: Memory could not be allocated to send the N\_Port logout event to the FC transport.

DATA: None

ACTION: None required.

#### 4.1.2.22 elx\_mes0154: Authentication not complete

DESCRIPTION: Memory could not be allocated to send the N\_Port logout event to the FC transport.

DATA: None

ACTION: None required.

### 4.1.3 Link Discovery Events (0200 to 0299)

#### 4.1.3.1 elx\_mes0200: CONFIG\_LINK bad hba state <hba\_state>

DESCRIPTION: A CONFIG\_LINK mailbox command completed and the driver was not in the right state.

DATA: None

ACTION: This is a software driver error. If this issue persists, report the error to Broadcom Technical Support.

#### 4.1.3.2 elx\_mes0203: Devloss timeout on WWPN <address> N\_Port <nlp\_DID>

DESCRIPTION: A remote N\_Port that was discovered by the driver disappeared for more than lpfc\_devloss\_tmo seconds.

DATA: (1) nlp\_flag, (2) nlp\_state, (3) nlp\_rpi

ACTION: If the device generating this message is not a target to which the adapter is connected, this error does not affect the data integrity of the I/O between the adapter and the attached storage and can be ignored.

#### 4.1.3.3 elx\_mes0206: Device discovery completion error

DESCRIPTION: An uncorrectable error was encountered during device (re)discovery after a link up. FC devices are not accessible if this message is displayed.

#### DATA: None

ACTION: Reboot the system. If the issue persists, report the error to Broadcom Technical Support. Run with verbose mode on for more details.

#### 4.1.3.4 elx\_mes0207: Device <DID> (<WWN>) sent invalid service parameters. Ignoring device.

DESCRIPTION: Invalid service parameters were received from the DID. Ignoring this remote port.

#### DATA: DID, WWN

ACTION: Verify the remote port's configuration. If the issue persists, report the error to Broadcom Technical Support. Run with verbose mode on for more details.

#### 4.1.3.5 elx\_mes0222: Initial FLOGI/FDISK timeout

DESCRIPTION: The driver sent the initial FLOGI or FDISK to the fabric and never received a response.

DATA: None

ACTION: Check the fabric configuration. The driver recovers from this situation and continues with device discovery.

#### 4.1.3.6 elx\_mes0223: Timeout while waiting for NameServer login

DESCRIPTION: The login request to the NameServer was not acknowledged within R\_A\_TOV.

DATA: None

ACTION: Check the fabric configuration. The driver recovers from this situation and continues with device discovery.

#### 4.1.3.7 elx\_mes0224: NameServer Query timeout

DESCRIPTION: Node authentication timeout, node Discovery timeout. A NameServer Query to the Fabric or discovery of reported remote N\_Ports is not acknowledged within R\_A\_TOV.

DATA: (1) fc\_ns\_retry, (2) fc\_max\_ns\_retry

ACTION: Check the fabric configuration. The driver recovers from this situation and continues with device discovery.

#### 4.1.3.8 elx\_mes0227: Node Authentication timeout

DESCRIPTION: The driver has lost track of which N\_Ports are being authenticated.

DATA: None

ACTION: None required. The driver should recover from this event.

#### 4.1.3.9 elx\_mes0228: CLEAR LA timeout

DESCRIPTION: The driver issued a CLEAR\_LA that never completed.

DATA: None

ACTION: None required. The driver should recover from this event.

#### 4.1.3.10 elx\_mes0230: Unexpected timeout, hba linkstate <link\_state>

DESCRIPTION: Discovery has timed out, and the adapter state is not ready.

DATA: None

ACTION: None required.

#### 4.1.3.11 elx\_mes0231: RSCN timeout

DESCRIPTION: The driver has lost track of which N\_Ports have RSCNs pending.

DATA: (1) fc\_ns\_retry, (2) lpfc\_max\_ns\_retry

ACTION: None required. The driver should recover from this event.

#### 4.1.3.12 elx\_mes0233: Nodelist not empty

DESCRIPTION: The driver unloaded or a hot-plug is detected a node still in use.

DATA: None

ACTION: None required.

#### 4.1.3.13 elx\_mes0237: Pending Link Event during Discovery: State <state>

DESCRIPTION:

DATA: None

ACTION: None required.

#### 4.1.3.14 elx\_mes0241: NameServer Rsp Error Data: <data>

DESCRIPTION:

DATA: None

ACTION: None required.

#### 4.1.3.15 elx\_mes0246: RegLogin failed

DESCRIPTION: The firmware returned a failure for the specified REG\_LOGIN command.

DATA: (1) Did, (2) mbxStatus, (3) hbaState

ACTION: This message indicates that the firmware could not perform a RegLogin for the specified DID. A limitation on how many nodes an adapter can view may exist.

#### 4.1.3.16 elx\_mes0249: Cannot issue Register Fabric login: Err <err>

DESCRIPTION: The firmware could not issue the fabric REG\_LOGIN command; the err value is unique for each possible failure.

DATA: None

ACTION: None required.

#### 4.1.3.17 elx\_mes0251: NameServer login: no memory

DESCRIPTION: The firmware could not allocate memory for the NDLP structure.

DATA: None

ACTION: None required.

#### 4.1.3.18 elx\_mes0252: Cannot issue NameServer login

DESCRIPTION: The firmware could not issue an extended link service port login to the nameserver DID.

DATA: None

ACTION: Check the port connection and the switch configuration.

#### 4.1.3.19 elx\_mes0253: Register VPI: Can't send mbox

DESCRIPTION: The system could not issue the REG\_LOGIN command for this vPort.

DATA: None

ACTION: None required.

#### 4.1.3.20 elx\_mes0254: Register VPI: no memory goto mbox\_err\_exit

DESCRIPTION: The system could not allocate memory for the REG\_LOGIN mailbox command.

DATA: None

ACTION: None required.

#### 4.1.3.21 elx\_mes0255: Issue FDISC: no IOCB

DESCRIPTION: All of the pre-allocated IOCBs are in use.

DATA: None

ACTION: None required.

#### 4.1.3.22 elx\_mes0256: Issue FDISC: Cannot send IOCB

DESCRIPTION: The system is unable to send the fabric IOCB.

DATA: None

ACTION: Check the switch configuration.

#### 4.1.3.23 elx\_mes0257: GID\_FT Query error: <ulpStatus> <fc\_ns\_retry>

DESCRIPTION: The GID\_FT common transport request for the nameserver has failed.

DATA: None

ACTION: Check the switch configuration.

#### 4.1.3.24 elx\_mes0258: Register Fabric login error: <mbxStatus>

DESCRIPTION: The REG\_LOGIN command for the fabric has failed.

DATA: None

ACTION: Check the port connection and the switch configuration.

#### 4.1.3.25 elx\_mes0259: No NPIVFabric support

DESCRIPTION: The switch to which the port is connected does not support NPIV.

DATA: None

ACTION: Check the switch configuration.

#### 4.1.3.26 elx\_mes0260: Register NameServer error: <mbxStatus>

DESCRIPTION: The REG\_LOGIN mailbox command has failed for the nameserver.

DATA: None

ACTION: Check the switch configuration.

### 4.1.3.27 elx\_mes0261: Cannot Register NameServer login

DESCRIPTION: Either a memory allocation issue occurred or an invalid parameter was sent to the REG\_LOGIN.

DATA: None

ACTION: At least one message (0142, 0121, 0133, 0134, or 0135) should precede this message.

### 4.1.3.28 elx\_mes0262: No NPIV Fabric support

DESCRIPTION: The switch to which the port is connected does not support NPIV.

DATA: None

ACTION: Check the switch configuration.

### 4.1.3.29 elx\_mes0263: Discovery Mailbox error: state: <port\_state>: <sparam\_mbox> <cfglink\_mbox>

DESCRIPTION: Either the driver could not allocate resources or it could not send the <code>sparam\_mbox</code> or <code>cfglink\_mbox</code> command.

DATA: (1) address of sparam\_mbox command, (2) address of cfglink\_mbox command.

ACTION: Try to unload and reload the driver when it is convenient.

#### 4.1.3.30 elx\_mes0264: No NPIV Fabric support

DESCRIPTION: The switch to which the port is connected does not support NPIV.

DATA: None

ACTION: Check the switch configuration.

### 4.1.3.31 elx\_mes0266: lssue NameServer Req <cmdcode> err <rc> Data: <fc\_flag> <fc\_rscn\_id\_cnt>

DESCRIPTION: The driver was unable to send the nameserver common transport command.

DATA: (1) VPorts fc\_flag, (2) VPorts fc\_rscn\_id\_cnt

ACTION: Check the switch and port configurations.

# 4.1.3.32 elx\_mes0267: NameServer GFF Rsp <did> Error (<ulpStatus> <un.ulpWord[4]>) Data: <fc\_flag> <fc\_rscn\_id\_cnt>

DESCRIPTION: The nameServer GFF common transport request failed.

DATA: (1) VPorts fc\_flag, (2) VPorts fc\_rscn\_id\_cnt

ACTION: Check the switch and port configurations.

### 4.1.3.33 elx\_mes0268: NS cmd <cmdcode> Error (<ulpStatus> <un.ulpWord[4]>)

DESCRIPTION: The nameServer common transport request failed.

DATA: None.

ACTION: Check the switch and port configurations.

### 4.1.3.34 elx\_mes0271: Illegal State Transition: node <nlp\_DID> event <evt>, state <nlp\_state> Data:<nlp\_rpi> <nlp\_flag>

DESCRIPTION: The current node state does not have a handler for this event.

DATA: (1) nlp\_rpi, (2) nlp\_flag

ACTION: Verify that all targets are still visible to the SCSI mid-layer.

### 4.1.3.35 elx\_mes0272: Illegal State Transition: node <nlp\_DID> event <evt>, state <nlp\_state> Data: <nlp\_rpi> <nlp\_flag>

DESCRIPTION: The driver is completing a port login but does not have the rcv\_plogi flag set.

DATA: (1) nlp\_rpi, (2) nlp\_flag

ACTION: Verify that all targets are still visible to the SCSI mid-layer.

#### 4.1.3.36 elx\_mes0273: Unexpected discovery timeout,vport State <port\_state>

DESCRIPTION: The discovery process has timed out.

DATA: None

ACTION: Verify that all targets are visible.

### 4.1.3.37 elx\_mes0282: did:<value> ndlp:<value> pusgmap:<value> refcnt<value>, ndlp->nlp\_DID, (void \*)ndlp, lpfc\_init.c-ndlp->nlp\_usg\_map

DESCRIPTION: Driver clean-up has found a node that is still on the node list during driver unload or PCI hot-plug removal.

DATA: None.

### 4.1.3.38 elx\_mes0283: Failed to allocate mbox cmd memory

DESCRIPTION: Mailbox allocation error.

DATA: None

ACTION: None required.

# 4.1.3.39 elx\_mes0285: Allocated DMA memory size <alloclen> is less than the requested DMA memorysize <reqlen>

DESCRIPTION: Memory allocation was truncated.

DATA: None

ACTION: None required.

### 4.1.3.40 elx\_mes0286: lpfc\_nlp\_state\_cleanup failed to allocate statistical data buffer <nlp\_DID>

DESCRIPTION: Memory allocation failed for the node's statistical data.

DATA: None

ACTION: None required.

### 4.1.3.41 elx\_mes0287: lpfc\_alloc\_bucket failed to allocate statistical data buffer <nlp\_DID>

DESCRIPTION: Memory allocation failed for the node's statistical data.

DATA: None

ACTION: None required.

### 4.1.3.42 elx\_mes0289: Issue register VFI failed: Err <rc>

DESCRIPTION: The driver could not register the virtual fabric index for the Fibre Channel Forwarder Indicator (FCFI).

DATA: None

ACTION: Check the switch and port configurations.

### 4.1.3.43 elx\_mes0290: The SLI4 DCBX asynchronous event is not handled yet

DESCRIPTION: The SLI-4 DCBX synchronous event is not handled yet.

DATA: None

# 4.1.3.44 elx\_mes0291: Allocated DMA memory size <alloc\_len> is less than the requested DMA memorysize <req\_len>

DESCRIPTION: The asynchronous DCBX events are not handled in the driver.

DATA: None

ACTION: Check the switch configuration.

### 4.1.3.45 elx\_mes0293: PM resume failed to start workerthread: error=<error>

DESCRIPTION: The PCI resume (hot-plug) could not start the worker thread for the driver.

DATA: None

ACTION: Unload and reload the driver.

### 4.1.3.46 elx\_mes0294: PM resume failed to enable interrupt

DESCRIPTION: The PCI resume (hot-plug) could not get an interrupt vector.

DATA: None

ACTION: Unload and reload the driver.

### 4.1.3.47 elx\_mes0297:invalid device group <pci\_dev\_grp>

DESCRIPTION: While unloading the driver, the driver detects a PCI device that it should not have claimed.

DATA: None

ACTION: None required.

### 4.1.3.48 elx\_mes0299: Invalid SLI revision <sli\_rev>

DESCRIPTION: While processing a host attention error or an unrecoverable error, the driver detected an invalid SLI revision.

DATA: None

ACTION: None required.

### 4.1.4 Mailbox Events (0300 to 0339)

### 4.1.4.1 elx\_mes0300: LATT: Cannot issue READ\_LA: Data: <rc>

DESCRIPTION: The link attention handler could not issue a READ\_LA mailbox command.

DATA: None

# 4.1.4.2 elx\_mes0303: Ring <ringno> handler: portRspPut <portRspPut> is bigger than rsp ring <portRspMax>

DESCRIPTION: The port rsp ring put index is larger than the size of the rsp ring.

DATA: None

ACTION: This error could indicate a software driver, firmware, or hardware issue. Report the error to Broadcom Technical Support.

### 4.1.4.3 elx\_mes0304: Stray mailbox interrupt, mbxCommand <mbxcommand> mbxStatus <mbxstatus>

DESCRIPTION: Received a mailbox completion interrupt and there are no outstanding mailbox commands.

DATA: None

ACTION: This error could indicate a hardware or firmware issue. If the issue persists, report the error to Broadcom Technical Support.

### 4.1.4.4 elx\_mes0306: CONFIG\_LINK mbxStatus error <mbxStatus> HBA state <hba\_state>

DESCRIPTION: The driver issued a CONFIG\_LINK mailbox command to the adapter that failed.

DATA: None

ACTION: This error could indicate a firmware or hardware issue. Report the error to Broadcom Technical Support.

#### 4.1.4.5 elx\_mes0310: Mailbox command <mbxcommand> timeout

DESCRIPTION: A mailbox command was posted to the adapter and did not complete within 30 seconds.

DATA: (1) hba\_state, (2) sli\_flag, (3) mbox\_active

ACTION: This error could indicate a software driver or firmware issue. If no I/O is going through the adapter, reboot the system. If the issue persists, report the error to Broadcom Technical Support.

#### 4.1.4.6 elx\_mes0311 Mailbox command <value> cannot issue data: <value> <value>

DESCRIPTION: The driver detected an HBA error and cannot issue the mailbox.

DATA: (1) sli flags (2) hba flags

ACTION: This is a software driver error. If this issue persists, report the error to Broadcom Technical Support.

### 4.1.4.7 elx\_mes0312: Ring <ringno> handler: portRspPut <rspPutInx> is bigger than rsp ring <numRiocb>

DESCRIPTION: The IOCB command ring put pointer is ahead of the get pointer.

DATA: None

# 4.1.4.8 elx\_mes0315: Ring <ringno> issue: portCmdGet <local\_getidx> is bigger than cmd ring <max\_cmd\_idx>

DESCRIPTION: The port cmd ring get index is greater than the size of cmd ring.

DATA: None

ACTION: This error could indicate a software driver, firmware, or hardware issue. Report the error to Broadcom Technical Support.

### 4.1.4.9 elx\_mes0317: iotag <ulp\_loTag> is out of range: max iotag <max\_iotag> wd0 <wd0>

DESCRIPTION: The IoTag in the completed IOCB is out of range.

DATA: None

ACTION: This error could indicate a software driver, firmware, or hardware issue. Report the error to Broadcom Technical Support.

#### 4.1.4.10 elx\_mes0319: READ\_SPARAM mbxStatus error <mbxStatus> hba state <hba\_state>

DESCRIPTION: The driver issued a READ\_SPARAM mailbox command to the adapter that failed.

DATA: None

ACTION: This error could indicate a firmware or hardware issue. Report the error to Broadcom Technical Support.

#### 4.1.4.11 elx\_mes0320: CLEAR\_LA mbxStatus error <mbxStatus> hba state <hba\_state>

DESCRIPTION: The driver issued a CLEAR\_LA mailbox command to the adapter that failed.

DATA: None

ACTION: This error could indicate a firmware or hardware issue. Report the error to Broadcom Technical Support.

#### 4.1.4.12 elx\_mes0323: Unknown Mailbox command <mbxCommand> Cmpl

DESCRIPTION: A unknown mailbox command completed.

DATA: None

ACTION: This error could indicate a software driver, firmware, or hardware issue. Report the error to Broadcom Technical Support.

#### 4.1.4.13 elx\_mes0324: Config port initialization error, mbxCmd <mbxCommand> READ\_NVPARM, mbxStatus <mbxStatus>

DESCRIPTION: A read nvparams mailbox command failed during port configuration.

DATA: None

ACTION: This error could indicate a software driver, firmware, or hardware issue. Report the error to Broadcom Technical Support.

### 4.1.4.14 elx\_mes0330: IOCB wake NOT set

DESCRIPTION: The completion handler associated with the IOCB was never called.

DATA:(1) timeout, (2) timeleft/jiffies

ACTION: This error could indicate a software driver, firmware, or hardware issue. If the issue persists, report the error to Broadcom Technical Support.

### 4.1.4.15 elx\_mes0332: IOCB wait issue failed, Data <value>

DESCRIPTION: A driver-issued I/O failed to complete in polling mode.

DATA: (1) error value.

ACTION: This is a software driver error. If this issue persists, report the error to Broadcom Technical Support.

### 4.1.4.16 elx\_mes0334: Unknown IOCB command

DESCRIPTION: Received an unknown IOCB command completion.

DATA: (1) type, (2) ulpCommand, (3) ulpStatus, (4) ulpIoTag, (5) ulpContext

ACTION: This error could indicate a software driver or firmware issue. If this issue persists, report the error to Broadcom Technical Support.

### 4.1.4.17 elx\_mes0335: Unknown IOCB command

DESCRIPTION: Received an unknown IOCB command completion.

DATA: (1) ulpCommand, (2) ulpStatus, (3) ulpIoTag, (4) ulpContext

ACTION: This error could indicate a software driver or firmware issue. If this issue persists, report the error to Broadcom Technical Support.

#### 4.1.4.18 elx\_mes0338: IOCB wait timeout error - no wake response Data <value> <value>

DESCRIPTION: The driver that issued I/O did not get a wake signal in polling mode.

DATA: (1) wait time (2) wake value

ACTION: This is a software driver error. If this issue persists, report the error to Broadcom Technical Support.

#### 4.1.4.19 elx\_mes0340: Adapter temperature is OK now

DESCRIPTION: The adapter temperature has reverted to normal range.

DATA: Temperature in Celsius

ACTION: No action needed, informational.

# 4.1.4.20 elx\_mes0341: Ring <ringno> Cannot find buffer for an unsolicited iocb tag <un.ulpWord[3]>

DESCRIPTION: No additional pre-allocated buffers are available to handle unsolicited buffers.

DATA: None

ACTION: Verify that this port is not being managed by multiple ports.

### 4.1.4.21 elx\_mes0342: Ring <ringno> Cannot find buffer for an unsolicited iocb tag <unsli3.sli3Words>

DESCRIPTION: There was an IOCB unsolicited command, and sufficient buffer space cannot be allocated for it.

DATA: None

ACTION: None required.

# 4.1.4.22 elx\_mes0343: Ring <ringno> Cannot find buffer for an unsolicited iocb tag <un.ulpWord[3]>

DESCRIPTION: No additional pre-allocated buffers are available to handle unsolicited buffers.

DATA: None

ACTION: None required.

# 4.1.4.23 elx\_mes0344: Ring <ringno> Cannot find buffer for an unsolicited iocb tag <unsli3.sli3Words[7]>

DESCRIPTION: No additional pre-allocated buffers are available to handle unsolicited buffers.

DATA: None

ACTION: None required.

### 4.1.4.24 elx\_mes0345: Resetting board due to mailbox timeout

DESCRIPTION: A mailbox command failed to complete. The driver is resetting the port.

DATA: None

ACTION: If the mailbox command fails again, set the <code>lpfc\_log\_verbose</code> to <code>LOG\_MBOX</code> and retry.

### 4.1.4.25 elx\_mes0346: Ring <ring number> handler: unexpected ASYNC\_STATUS evt\_code <evtcode>

DESCRIPTION: The adapter received an asynchronous event that was not a temperature event.

DATA: None

# 4.1.4.26 elx\_mes0347: Adapter is very hot, please take corrective action. Temperature: <value> Celsius

DESCRIPTION: The adapter temperature is above normal range.

DATA: Temperature in Celsius

ACTION: Shut down and remove the adapter. Contact Broadcom Technical Support.

### 4.1.4.27 elx\_mes0348: NameServer login: node freed

DESCRIPTION: The enable mode failed to free up the nameserver login.

DATA: None

ACTION: None required.

### 4.1.4.28 elx\_mes0349: rc should be MBX\_SUCCESS

DESCRIPTION: The next mailbox command on the mailbox queue has failed.

DATA: None

ACTION: None required.

### 4.1.4.29 elx\_mes0350: rc should have been MBX\_BUSY

DESCRIPTION: Attempting to unregister a default RPI from an interrupt context and the mailbox state is not busy.

DATA: None

ACTION: None required.

### 4.1.4.30 elx\_mes0352: Config MSI mailbox command failed, mbxCmd <u.mb.mbxCommand>, mbxStatus <u.mb.mbxStatus>

DESCRIPTION: The mailbox command sent to the firmware to configure the adapter to use MSI-X has failed.

DATA: None

ACTION: Ensure the hardware platform supports MSI-X.

### 4.1.4.31 elx\_mes0359: Not a valid slow-path completion event: majorcode=<value>, minorcode=<value>

DESCRIPTION: SLI-4: The EQE is not valid.

DATA: None

### 4.1.4.32 elx\_mes0360: Unsupported EQ count. <entry\_count>

DESCRIPTION: The firmware cannot create an event queue of this size.

DATA: None

ACTION: None required.

### 4.1.4.33 elx\_mes0361: Unsupported CQ count. <entry\_count>

DESCRIPTION: The firmware cannot create a completion queue of this size.

DATA: None

ACTION: None required.

### 4.1.4.34 elx\_mes0362: Unsupported MQ count. <entry\_count>

DESCRIPTION: The firmware cannot create an MQ count of this size.

DATA: None

ACTION: None required.

#### 4.1.4.35 elx\_mes0364: Invalid param

DESCRIPTION: SLI-4: The post SGL function was passed an invalid XRI.

DATA: None

ACTION: None required.

#### 4.1.4.36 elx\_mes0365: Slow-path CQ identifier <cqid> does not exist

DESCRIPTION: The Completion Queue ID passed in the Event Queue entry does not reference a valid completion queue.

DATA: None

ACTION: None required.

### 4.1.4.37 elx\_mes0366: Not a valid fast-path completion event: majorcode=<major code hex>, minorcode=<minor code hex>

DESCRIPTION: The major or minor code in the Event Queue field is not valid.

DATA: None

### 4.1.4.38 elx\_mes0367: Fast-path completion queue does not exist

DESCRIPTION: The fast path completion queue referenced by the CQID does not exist.

DATA: None

ACTION: None required.

# 4.1.4.39 elx\_mes0368: Miss-matched fast-path completion queue identifier: eqcqid=<cqid>, fcpcqid=<queue\_id>

DESCRIPTION: The CQID in the event queue entry does not match the fcp\_cqid that was passed into the routine.

DATA: None

ACTION: None required.

### 4.1.4.40 elx\_mes0369: No entry from fast-path completion queue fcpcqid=<queue\_id)

DESCRIPTION: No completions exist in the completion queue referenced by fcpcqid.

DATA: None

ACTION: None required.

### 4.1.4.41 elx\_mes0370: Invalid completion queue type <type>

DESCRIPTION: The event queue entry is not for a mailbox or a work queue entry.

DATA: None

ACTION: None required.

### 4.1.4.42 elx\_mes0371: No entry from the CQ: identifier <queue\_id>, type <type>

DESCRIPTION: No completion queue event exists for this event queue entry.

DATA: None

ACTION: None required.

### 4.1.4.43 elx\_mes0372: iotag <iotag> is out of range: max iotag (<sli.last\_iotag>)

DESCRIPTION: The IOCB lookup cannot be performed because the iocb\_tag is out of range.

DATA: None

ACTION: None required.

#### 4.1.4.44 elx\_mes0377: Error <rc> parsing vpd. Using defaults

DESCRIPTION: Could not parse the vital product data (VPD) data, so the driver is using the default values.

DATA: None

ACTION: None required.

### 4.1.4.45 elx\_mes0381: Error <rc> during queue setup

DESCRIPTION: Could not set up all the queues that the driver requires to exchange I/Os with the adapter.

DATA: None

ACTION: Reload the driver.

### 4.1.4.46 elx\_mes0382: READ\_SPARAM command failed status <issue status>, mbxStatus <mailbox status>

DESCRIPTION: The READ\_SPARAM mailbox command has failed during initialization. The adapter has been set to error state.

DATA: None

ACTION: Perform a dump with HBACMD and then try reloading the driver.

#### 4.1.4.47 elx\_mes0383: Error <error> during scsi sgl post operation

DESCRIPTION:

DATA: None

ACTION: None required.

#### 4.1.4.48 elx\_mes0384: There is pending active mailbox cmd

DESCRIPTION: The mailbox commands have overlapped. This command should have been added to the mailbox queue.

DATA: None

ACTION: None required.

#### 4.1.4.49 elx\_mes0385: rc should have been MBX\_BUSY

DESCRIPTION: The completion handler for REG\_LOGIN detected the IMMED\_UNREG flag and tried to issue the unreg\_login command from an interrupt level. The mailbox status should still be busy.

DATA: None

ACTION: None required.

#### 4.1.4.50 elx\_mes0387: Failed to allocate an iocbq

DESCRIPTION: Failed to get an IOCBQ from the list of available IOCBQs.

DATA: None

### 4.1.4.51 elx\_mes0388: Not a valid WCQE code: <hex cqe\_code>

DESCRIPTION: The event code is invalid. This event is dropped.

DATA: None

ACTION: Verify that the adapter's firmware is current.

### 4.1.4.52 elx\_mes0391: Error during rpi post operation

DESCRIPTION: The driver was trying to post pages to the firmware to keep target login information and encountered a failure.

DATA: None

ACTION: Unload and reload the driver.

#### 4.1.4.53 elx\_mes0393: Error <rc> during rpi post operation

DESCRIPTION: The driver was trying to post pages to the firmware to keep target login information and encountered a failure.

DATA: None

ACTION: Unload and reload the driver.

#### 4.1.4.54 elx\_mes0394: Failed to allocate CQ\_EVENT entry

DESCRIPTION: The asynchronous event handler was unable to allocate an event queue entry to which to transfer the asynchronous event.

DATA: None

ACTION: This could be a V-LINK clear from the switch or a fatal error from the firmware. Perform a dump from the OneCommand Manager application.

#### 4.1.4.55 elx\_mes0395: The mboxq allocation failed

DESCRIPTION: The asynchronous link event handler could not allocate a mailbox command to issue the READ\_LA (read link attention) mailbox command.

DATA: None

ACTION: None required.

#### 4.1.4.56 elx\_mes0396: The lpfc\_dmabuf allocation failed

DESCRIPTION: The asynchronous link event handler could not allocate a DMA buffer for the mailbox command to issue the READ\_LA (read link attention) mailbox command.

DATA: None

### 4.1.4.57 elx\_mes0397: The mbuf allocation failed

DESCRIPTION: The asynchronous link event handler could not allocate DMA-able memory for the READ\_LA mailbox command.

DATA: None

ACTION: None required.

### 4.1.4.58 elx\_mes0398: Invalid link fault code: < hex link\_fault>

DESCRIPTION: The attempt to read the link attention register has returned an unknown value.

DATA: None

ACTION: None required.

### 4.1.4.59 elx\_mes0399: Invalid link attention type: <hex link\_type>

DESCRIPTION: The READ\_LA mailbox command has returned an invalid link type.

DATA: None

ACTION: None required.

### 4.1.5 Initialization Events (0400 to 0599)

### 4.1.5.1 elx\_mes0400: Phys Attribute Count Exceeded, Max <value>, Actual <value>

DESCRIPTION: Too many driver configuration parameters have been set. The limit is given as Max.

DATA: (1) Maximum number (2) Actual number

ACTION: Reduce the number of actual parameters.

#### 4.1.5.2 elx\_mes0402: Cannot find virtual addr for buffer tag on ring <ringno>

DESCRIPTION: A DMA buffer is not available for this unsolicited command.

DATA: (1) tag, (2) next, (3) prev, (4) postbufq\_cnt

ACTION: None required.

### 4.1.5.3 elx\_mes0403: lpfc\_nodev\_tmo attribute cannot be set to <val>, allowed range is [<LPFC\_MIN\_DEVLOSS\_TMO>, <LPFC\_MAX\_DEVLOSS\_TMO>]

DESCRIPTION: An attempt to set the nodev timeout value is outside the range of the devloss timeout range.

DATA: None

ACTION: Set the nodev timeout between the minimum and maximum of the devloss timeout range.

### 4.1.5.4 elx\_mes0404: Config Param <value> set to <value>

DESCRIPTION: The driver is setting a persistent vPort parameter to a different value.

DATA: (1) New value

ACTION: None. This message is notification only.

### 4.1.5.5 elx\_mes0405: Config Param <value> set to <value>

DESCRIPTION: The driver is setting a persistent vPort parameter to a different value.

DATA: (1) New value

ACTION: None. This message is notification only.

### 4.1.5.6 elx\_mes0406: Adapter maximum temperature exceeded (<temperature>), taking this port offline

DESCRIPTION: The driver has received an error from the adapter indicating that the maximum allowable temperature has been exceeded.

DATA: (1) work\_hs, (2) work\_status[0], (3) work\_status[1]

ACTION: Make sure that the server fans are not blocked. Shut down the server if the airflow is restricted.

#### 4.1.5.7 elx\_mes0408: Cannot create debugfs root

DESCRIPTION:

DATA: None

ACTION: None required.

#### 4.1.5.8 elx\_mes0409: Cannot create debugfs nodelist

DESCRIPTION:

DATA: None

ACTION: None required.

### 4.1.5.9 elx\_mes0410: Cannot find virtual addr for mapped buf on ring <ringno>

DESCRIPTION: The driver cannot find the specified buffer in its mapping table. Thus, it cannot find the virtual address needed to access the data.

DATA: (1) phys, (2) next, (3) prev, (4) postbufq\_cnt

ACTION: This error could indicate a software driver or firmware issue. If the issue persists report the error to Broadcom Technical Support.

### 4.1.5.10 elx\_mes0411: Cannot create debugfs hbqinfo

DESCRIPTION:

DATA: None

ACTION: None required.

### 4.1.5.11 elx\_mes0412: Cannot create debugfs hba

DESCRIPTION:

DATA: None

ACTION: None required.

### 4.1.5.12 elx\_mes0413: Cannot create debugfs dumpHBASIim

DESCRIPTION:

DATA: None

ACTION: None required.

### 4.1.5.13 elx\_mes0414: Cannot create debugfs dumpHostSlim

DESCRIPTION:

DATA: None

ACTION: None required.

### 4.1.5.14 elx\_mes0415: Cannot create debugfs slow\_ring trace

DESCRIPTION:

DATA: None

ACTION: None required.

### 4.1.5.15 elx\_mes0416: Cannot create debugfs slow\_ring buffer

DESCRIPTION:

DATA: None

### 4.1.5.16 elx\_mes0417: Cannot create debugfs

DESCRIPTION:

DATA: None

ACTION: None required.

### 4.1.5.17 elx\_mes0418: Cannot create debugfs disc trace buffer

DESCRIPTION:

DATA: None

ACTION: None required.

### 4.1.5.18 elx\_mes0419: Cannot create debugfs discovery trace

DESCRIPTION:

DATA: None

ACTION: None required.

# 4.1.5.19 elx\_mes0423: Vport Attribute Instance Error. Defaulting lpfc\_#attr to <value>, error value <value>, allowed range is [min, max]

DESCRIPTION: A vPort attribute was set out of range. The driver reset the parameter to its default.

DATA: None

ACTION: Set the module parameter between the minimum and maximum values.

### 4.1.5.20 elx\_mes0424: Vport Attribute Count Exceeded, Max <value>, Actual <value>

DESCRIPTION: The total number of vPort attributes set exceeded the maximum allowed.

DATA: None

ACTION: Reduce the number of set attributes to below the maximum.

# 4.1.5.21 elx\_mes0425: lpfc\_"#attr" attribute cannot be set to <value>, allowed range is [min, max]

DESCRIPTION: Driver attribute lpfc\_#attr was defined with an out-of-range value.

DATA: None

ACTION: Set the parameter between the minimum and maximum values.

# 4.1.5.22 elx\_mes0426: lpfc\_enable\_auth attribute cannot be set to <value>, allowed range is [<min>, <max>]

DESCRIPTION:

DATA: None

ACTION: None required.

### 4.1.5.23 elx\_mes0427: Cannot re-enable interrupt after slot reset

DESCRIPTION: The driver was not able to enable the interrupt after an adapter reset.

DATA: None

ACTION: Unload and reload the driver.

### 4.1.5.24 elx\_mes0430: PM resume Failed to enable interrupt

DESCRIPTION: The driver's power management resume function could not enable the interrupt.

DATA: None

ACTION: Perform another PM suspend and resume or adapter reset.

### 4.1.5.25 elx\_mes0431: Failed to enable interrupt.

DESCRIPTION: The driver failed to start the interrupt.

DATA: None

ACTION: Unload and reload the driver.

#### 4.1.5.26 elx\_mes0433: Wakeup on signal: rc=<rc>

DESCRIPTION: A signal other than the LPFC\_DATA\_READY was received on the worker thread.

DATA: None

ACTION: Unload and reload the driver.

### 4.1.5.27 elx\_mes0434: PM resume failed to start worker thread: error=<error>

DESCRIPTION: The driver's power management resume function could not start the worker thread.

DATA: None

ACTION: Unload and reload the driver.

### 4.1.5.28 elx\_mes0435: Adapter failed to get Option ROM version status <rc>

DESCRIPTION: The driver could not read the adapter's option ROM.

DATA: None

ACTION: Reset the adapter. Make sure that the adapter's firmware is current.

### 4.1.5.29 elx\_mes0436: Adapter failed to init, timeout, status reg <status>

DESCRIPTION: The adapter failed during power-up diagnostics after it was reset.

DATA: None

ACTION: This error could indicate a hardware or firmware issue. If the issue persists, report the error to Broadcom Technical Support.

### 4.1.5.30 elx\_mes0437: Adapter failed to init, chipset, status reg <status>

DESCRIPTION: The adapter failed during power-up diagnostics after it was reset.

DATA: None

ACTION: This error could indicate a hardware or firmware issue. If the issue persists, report the error to Broadcom Technical Support.

#### 4.1.5.31 elx\_mes0438: Adapter failed to init, chipset, status reg <status>

DESCRIPTION: The adapter failed during power-up diagnostics after it was reset.

DATA: None

ACTION: This error could indicate a hardware or firmware issue. If the issue persists, report the error to Broadcom Technical Support.

### 4.1.5.32 elx\_mes0439: Adapter failed to init, mbxCmd <mbxCommand> READ\_REV, mbxStatus <mbxStatus>

DESCRIPTION: Adapter initialization failed when issuing a READ\_REV mailbox command.

DATA: None

ACTION: This error could indicate a hardware or firmware issue. If the issue persists, report the error to Broadcom Technical Support.

### 4.1.5.33 elx\_mes0440: Adapter failed to init, READ\_REV has missing revision information

DESCRIPTION: A firmware revision initialization error was detected.

DATA: None

ACTION: This error could indicate a hardware or firmware issue. Update the firmware. If the issue persists, report the error to Broadcom Technical Support.

# 4.1.5.34 elx\_mes0442: Adapter failed to init, mbxCmd <mbxCommand> CONFIG\_PORT, mbxStatus <mbxStatus>

DESCRIPTION: Adapter initialization failed when issuing a CONFIG\_PORT mailbox command.

DATA: (1) hbainit

ACTION: This error could indicate a hardware or firmware issue. If the issue persists, report the error to Broadcom Technical Support.

### 4.1.5.35 elx\_mes0445: Firmware initialization failed.

DESCRIPTION: The driver was unable to initialize the hardware.

DATA: None

ACTION: This error could indicate a hardware or firmware issue. If the issue persists, report the error to Broadcom Technical Support.

### 4.1.5.36 elx\_mes0446: Adapter failed to init, mbxCmd <mbxCommand> CFG\_RING, mbxStatus <mbxStatus>, ring <num>

DESCRIPTION: Adapter initialization failed when issuing a CFG\_RING mailbox command.

DATA: None

ACTION: This error could indicate a hardware or firmware issue. If the issue persists, report the error to Broadcom Technical Support.

### 4.1.5.37 elx\_mes0448: Adapter failed to init, mbxCmd <mbxCommand> READ\_SPARM, mbxStatus <mbxStatus>

DESCRIPTION: Adapter initialization failed when issuing a READ\_SPARM mailbox command.

DATA: None

ACTION: This error could indicate a hardware or firmware issue. If the issue persists, report the error to Broadcom Technical Support.

### 4.1.5.38 elx\_mes0449: Phys attribute Instance Error. Defaulting to lpfc\_#attr to <value>. Allowed range is [min, max]

DESCRIPTION: A physical device attribute has an out-of-range value. The driver is correcting it.

DATA: (1) value written, (2) minimum value, (3) maximum value

ACTION: Write the default value.

# 4.1.5.39 elx\_mes0450: lpfc\_%attr attribute cannot be set to <value>, allowed range is [%min, %max]

DESCRIPTION: Sysfs attribute value written exceeds attribute range.

DATA: (1) attribute name, (2) value written, (3) minimum value, (3) maximum value

ACTION: Write a value within the supported range.

#### 4.1.5.40 elx\_mes0451: Failed to enable interrupt

DESCRIPTION:

DATA: None.

ACTION: None required.

### 4.1.5.41 elx\_mes0453: Adapter failed to init, mbxCmd <mbxCommand> READ\_CONFIG, mbxStatus<mbxStatus>

DESCRIPTION: Adapter initialization failed when issuing a READ\_CONFIG mailbox command.

DATA: None

ACTION: This error could indicate a hardware or firmware issue. If the issue persists, report the error to Broadcom Technical Support.

### 4.1.5.42 elx\_mes0456: Adapter failed to issue ASYNCEVT\_ENABLE mbox status <rc>.

DESCRIPTION: The mailbox command to enable an asynchronous event notification failed.

DATA: None

ACTION: Make sure the adapter firmware is current. Reload the driver.

#### 4.1.5.43 elx\_mes0457: Adapter Hardware Error

DESCRIPTION: The driver received an interrupt indicating a possible hardware issue.

Data: (1) status, (2) status1, (3) status2

ACTION: This error could indicate a hardware or firmware issue. If the issue persists, report the error to Broadcom Technical Support.

### 4.1.5.44 elx\_mes0462: Too many cmd / rsp ring entries in SLI2 SLIM Data: <values> /home/pely/ svn\_linux\_lpfc\_upstream/branches/vmware-8.2.1-ucna/kernel/lpfc/lpfc\_sli.c:

DESCRIPTION:

DATA: None

#### 4.1.5.45 elx\_mes0472: Unknown PCI error state: <value>

DESCRIPTION: The PCI bus has detected an error.

DATA: (1) state value

ACTION: The driver resets the adapter and attempts recovery. If the issue persists, contact Broadcom Technical Support.

### 4.1.5.46 elx\_mes0474: Unable to allocate memory for issuing "MBOX\_CONFIG\_MSI command"

DESCRIPTION: Mailbox memory pool allocation error.

DATA: None

ACTION: None required.

### 4.1.5.47 elx\_mes0475: Not configured for supporting MSI-X cfg\_use\_msi: <cfg\_use\_msi>.

DESCRIPTION: The lpfc\_use\_msi module parameter should have been set to 2.

DATA: None

ACTION: Set module parameter lpfc\_use\_msi=2.

### 4.1.5.48 elx\_mes0476: HBA not supporting SLI-3 or later SLI Revision: <sli\_rev>.

DESCRIPTION: The adapter does not support SLI-3 or SLI-4.

DATA: None

ACTION: This adapter does not support MSI. Set lpfc\_use\_msi=0.

### 4.1.5.49 elx\_mes0479: Deferred Adapter Hardware Error

DESCRIPTION: An adapter hardware error was sent to the driver.

DATA: (1) work\_hs, (2) work\_status[0], (3) work\_status[1]

ACTION: Perform a dump using HBACMD.

#### 4.1.5.50 elx\_mes0482: Illegal interrupt mode

DESCRIPTION: The driver could not set the MSI-X, MSI, or INTx interrupt modes.

DATA: None

ACTION: This error could be a server issue. Reboot. If this issue persists, report the error to Broadcom Technical Support.

# 4.1.5.51 elx\_mes0483: Invalid link-attention link speed: <value>, bf\_get(lpfc\_acqe\_link\_speed, acqe\_link)

DESCRIPTION: The link speed reported in the link attention interrupt is invalid.

DATA: None

ACTION: Check the switch configuration.

# 4.1.5.52 elx\_mes0492: Unable to allocate memory for issuing SLI\_CONFIG\_SPECIAL mailbox command

DESCRIPTION: A memory allocation fault occurred when issuing a mailbox.

DATA: None

ACTION: This could be a transient error. If this issue persists, report the error to Broadcom Technical Support.

### 4.1.5.53 elx\_mes0493: SLI\_CONFIG\_SPECIAL mailbox failed with status <rc>.

DESCRIPTION: The mailbox command failed.

DATA: None

ACTION: Make sure the adapter's firmware is current. Unload and reload the driver.

### 4.1.5.54 elx\_mes0494: Unable to allocate memory for issuing "SLI\_FUNCTION\_RESET mailbox command"

DESCRIPTION: Mailbox memory pool allocation error.

DATA: None

ACTION: The driver fails to load. Contact Broadcom Technical Support.

### 4.1.5.55 elx\_mes0495: SLI\_FUNCTION\_RESET mailbox failed with status <shdr\_status add\_status <shdr\_add\_status >, mbx status <rc>.

DESCRIPTION: Mailbox command failed.

DATA: None

ACTION: The driver fails to load. Contact Broadcom Technical Support.

### 4.1.5.56 elx\_mes0496: Failed allocate slow-path EQ

DESCRIPTION: The event queue for the slow path was not allocated.

DATA: None

ACTION: Unload and reload the driver.

### 4.1.5.57 elx\_mes0497: Failed allocate fast-path EQ

DESCRIPTION: The event queue for the fast path was not allocated.

DATA: None

ACTION: Unload and reload the driver.

### 4.1.5.58 elx\_mes0498: Adapter failed to init, mbxCmd <cmd> INIT\_LINK, mbxStatus <status>

DESCRIPTION:

DATA: None

ACTION: None required.

### 4.1.5.59 elx\_mes0499: Failed allocate fast-path FCP CQ (<fcp\_cqidx>).

DESCRIPTION: The completion queue event for the fast path could not be allocated.

DATA: None

ACTION: The driver fails to load. Contact Broadcom Technical Support.

### 4.1.5.60 elx\_mes0500: Failed allocate slow-path mailbox CQ

DESCRIPTION: The driver failed to allocate the slow-path mailbox completion queue.

DATA: None

ACTION: The driver fails to load. Contact Broadcom Technical Support.

### 4.1.5.61 elx\_mes0501: Failed allocate slow-path ELS CQ

DESCRIPTION: The driver failed to allocate the slow-path extended link service completion queue.

DATA: None

ACTION: The driver fails to load. Contact Broadcom Technical Support.

### 4.1.5.62 elx\_mes0503: Failed allocate fast-path FCP

DESCRIPTION: The driver failed to allocate the fast-path FCP.

DATA: None

ACTION: The driver fails to load. Contact Broadcom Technical Support.

### 4.1.5.63 elx\_mes0504: Failed allocate slow-path ELS WQ

DESCRIPTION: The driver failed to allocate the slow-path extended link service WQ.

DATA: None

ACTION: The driver fails to load. Contact Broadcom Technical Support.

### 4.1.5.64 elx\_mes0505: Failed allocate slow-path MQ

DESCRIPTION: The driver failed to allocate the slow-path MQ.

DATA: None

ACTION: The driver fails to load. Contact Broadcom Technical Support.

#### 4.1.5.65 elx\_mes0506: Failed allocate receive HRQ

DESCRIPTION: The driver failed to allocate the receive HRQ.

DATA: None

ACTION: The driver fails to load. Contact Broadcom Technical Support.

### 4.1.5.66 elx\_mes0507: Failed allocate receive DRQ

DESCRIPTION: The driver failed to allocate the receive DRQ.

DATA: None

ACTION: The driver fails to load. Contact Broadcom Technical Support.

#### 4.1.5.67 elx\_mes0520: Slow-path EQ not allocated

DESCRIPTION: The slow-path event queue is not allocated.

DATA: None

ACTION: The driver fails to load. Contact Broadcom Technical Support.

### 4.1.5.68 elx\_mes0521: Failed setup of slow-path EQ rc = <value>

DESCRIPTION: The slow-path event queue setup failed with status rc.

DATA: (1) status code

ACTION: The driver fails to load. Contact Broadcom Technical Support.

### 4.1.5.69 elx\_mes0522: Fast-path EQ <fcp\_eqidx> not allocated

DESCRIPTION: The fast-path event queue is not allocated.

DATA: None

ACTION: The driver fails to load. Contact Broadcom Technical Support.

### 4.1.5.70 elx\_mes0523: Failed setup of fast-path EQ <fcp\_eqidx>, rc = <rc>

DESCRIPTION: The fast-path event queue setup failed.

DATA: None

ACTION: The driver fails to load. Contact Broadcom Technical Support.

### 4.1.5.71 elx\_mes0526: Fast-path FCP CQ <fcp\_cqidx> not allocated

DESCRIPTION: The fast-path FCP is not allocated.

DATA: None

ACTION: The driver fails to load. Contact Broadcom Technical Support.

### 4.1.5.72 elx\_mes0527: Failed setup of fast-path FCP CQ <fcp\_cqidx>, rc = <rc>

DESCRIPTION: The fast-path FCP completion queue setup failed.

DATA: None

ACTION: The driver fails to load. Contact Broadcom Technical Support.

### 4.1.5.73 elx\_mes0528: Mailbox CQ not allocated

DESCRIPTION: The mailbox completion queue is not allocated.

DATA: None

ACTION: The driver fails to load. Contact Broadcom Technical Support.

### 4.1.5.74 elx\_mes0529: Failed setup of slow-path mailbox CQ: rc = <value>

DESCRIPTION: The driver failed to set up the Completion Queue. A failure code is reported.

DATA: None

ACTION: This is a software driver error. If this issue persists, report the error to Broadcom Technical Support.

### 4.1.5.75 elx\_mes0530: ELS CQ not allocated

DESCRIPTION: The extended link service completion queue is not allocated.

DATA: None

ACTION: The driver fails to load. Contact Broadcom Technical Support.

### 4.1.5.76 elx\_mes0531: Failed setup of slow-path ELS CQ: rc = <value>

DESCRIPTION: The extended link service completion queue is allocated but failed initial setup.

DATA: (1) status

ACTION: The driver fails to load. Contact Broadcom Technical Support.

### 4.1.5.77 elx\_mes0534: Fast-path FCP WQ <fcp\_eqidx> not allocated

DESCRIPTION: The fast-path FCP WQ is not allocated.

DATA: None

ACTION: The driver fails to load. Contact Broadcom Technical Support.

### 4.1.5.78 elx\_mes0535: Failed setup of fast-path FCP WQ <fcp\_wqidx>, rc = <rc>

DESCRIPTION: The fast-path FCP WQ setup failed.

DATA: None

ACTION: The driver fails to load. Contact Broadcom Technical Support.

### 4.1.5.79 elx\_mes0536: Slow-path ELS WQ not allocated

DESCRIPTION: The slow-path extended link service WQ is not allocated.

DATA: None

ACTION: The driver fails to load. Contact Broadcom Technical Support.

### 4.1.5.80 elx\_mes0537: Failed setup of slow-path ELS WQ: rc = <value>

DESCRIPTION: The driver failed to setup the Work Queue. A failure code is reported.

DATA: (1) (2) (3)

ACTION: Software driver error. If this issue persists, report the error to Broadcom Technical Support.

### 4.1.5.81 elx\_mes0538: Slow-path MQ not allocated

DESCRIPTION: The slow-path MQ is not allocated.

DATA: None

ACTION: The driver fails to load. Contact Broadcom Technical Support.

### 4.1.5.82 elx\_mes0539: Failed setup of slow-path MQ: rc = <value>

DESCRIPTION: The slow-path MQ is allocated but failed initial setup.

DATA: (1) status

ACTION: The driver fails to load. Contact Broadcom Technical Support.

#### 4.1.5.83 elx\_mes0540: Receive Queue not allocated

DESCRIPTION: The Receive Queue is not allocated.

DATA: None

ACTION: The driver fails to load. Contact Broadcom Technical Support.

### 4.1.5.84 elx\_mes0541: Failed setup of Receive Queue: rc = <value>

DESCRIPTION: The Receive Queue is allocated but failed setup.

DATA: (1) status

ACTION: The driver fails to load. Contact Broadcom Technical Support.

### 4.1.5.85 elx\_mes0542: lpfc\_create\_static\_vport failed to allocate mailbox memory

DESCRIPTION: The driver failed to allocate the mailbox memory for vPort creation.

DATA: None

ACTION: Static vPorts do not load. Contact Broadcom Technical Support.

### 4.1.5.86 elx\_mes0543: lpfc\_create\_static\_vport failed to allocate vport\_info

DESCRIPTION: The driver failed to allocate the VPort\_info.

DATA: None

ACTION: Static vPorts do not load. Contact Broadcom Technical Support.

# 4.1.5.87 elx\_mes0545: lpfc\_create\_static\_vport bad information header <value> <value>, le32\_to\_cpu(vport\_info->signature), le32\_to\_cpu(vport\_info->rev) & VPORT\_INFO\_REV\_MASK);

DESCRIPTION: Invalid information header; the signature or revision is invalid.

DATA: None

ACTION: Static vPorts do not load. Contact Broadcom Technical Support.

### 4.1.5.88 elx\_mes0582: Error <rc> during sgl post operation

DESCRIPTION: The SGL post operation failed.

DATA: None

ACTION: None required.

### 4.1.5.89 elx\_mes0602: Failed to allocate CQ\_EVENT entry

DESCRIPTION: The driver failed to allocate a CQ\_EVENT entry.

DATA: None

ACTION: None required.

#### 4.1.5.90 elx\_mes0603: Invalid work queue CQE subtype <subtype>

DESCRIPTION: Invalid work queue CQE.

DATA: None

ACTION: None required.

### 4.1.6 FCP Traffic History (0700 to 0799)

### 4.1.6.1 elx\_mes0700: Bus Reset on target <i> failed

DESCRIPTION: The bus reset for the specified target failed.

DATA: None

ACTION: None required.

### 4.1.6.2 elx\_mes0706: IOCB Abort failed - outstanding <value> failed <value>

DESCRIPTION: The driver did not recover all I/O following a reset task management command.

DATA: (1) outstanding I/O count (2) number of unrecovered I/O

ACTION: The reset call fails. ESXi tries to recover.

# 4.1.6.3 elx\_mes0713: SCSI layer issued Device Reset (<value>, <value>) reset status <value> flush status <value>

DESCRIPTION: A device reset has completed on (tgt, lun). Status values are displayed.

DATA: (1) tgt (2) lun (3) task mgmt status (4) flush status

ACTION: None required.

#### 4.1.6.4 elx\_mes0714: SCSI layer issued bus reset

DESCRIPTION: The SCSI layer is requesting the driver to abort all I/Os to all targets on this adapter.

DATA: (1) ret

ACTION: Check the state of the targets in question.

### 4.1.6.5 elx\_mes0717: FCP command <value> residual underrun converted to error Data: <values>

DESCRIPTION:

DATA: None

ACTION: None required.

### 4.1.6.6 elx\_mes0718: Unable to dma\_map single request\_buffer: <value>

DESCRIPTION: The driver could not map a single virtual address to a DMA address.

DATA: (1) DMA mapping error

ACTION: None. The driver fails the I/O back to ESXi.

#### 4.1.6.7 elx\_mes0720: FCP command <value> residual overrun error. Data: <value>

DESCRIPTION:

DATA: None

ACTION: None required.

### 4.1.6.8 elx\_mes0721: Device Reset rport failure: rdata <rdata>

DESCRIPTION: The reset of the Rport failed.

DATA: None

### 4.1.6.9 elx\_mes0724: I/O flush failure for context <cntx> on <tgt:lun> cnt <value>

DESCRIPTION: The I/O flush to the {LUN, TARGET, or HOST} has failed.

DATA: (1) count of unrecovered I/O

ACTION: None required. The reset is retried.

# 4.1.6.10 elx\_mes0727: TMF <cmd> to TGT <TGT#> LUN <LUN#> failed (<ulpStatus>, <ulpWord[4]>)

DESCRIPTION: The task management function command failed.

DATA: None

ACTION: None required. The task management function command gets retried.

### 4.1.6.11 elx\_mes0748: Abort handler timed out waiting for abort to complete:ret <status> ID <target id> LUN <lun id> snum <serial number>

DESCRIPTION: The abort handler timed out waiting for abort to complete.

DATA: None

ACTION: None required.

#### 4.1.6.12 elx\_mes0798: Device Reset rport failure: rdata <value>

DESCRIPTION: Driver failed a device reset - no rdata buffer.

DATA: None

ACTION: This is a software driver error. If this issue persists, report the error to Broadcom Technical Support.

### 4.1.7 Node Table Events (0900 to 0999)

### 4.1.7.1 elx\_mes0915: Register VPI failed: <mbxStatus>

DESCRIPTION: Could not register the VPI.

DATA: None

ACTION: None required.

### 4.1.8 Security Events (1000 to 1099)

### 4.1.8.1 elx\_mes1000: Authentication is enabled but authentication service is not running

DESCRIPTION:

DATA: None

### 4.1.8.2 elx\_mes1005: AUTHENTICATION\_FAILURE Nport: <port>

DESCRIPTION:

DATA: None

ACTION: None required.

### 4.1.8.3 elx\_mes1006: Bad Name tag in auth message

DESCRIPTION:

DATA: None

ACTION: None required.

### 4.1.8.4 elx\_mes1007: Bad Name length in auth message

DESCRIPTION:

DATA: None

ACTION: None required.

### 4.1.8.5 elx\_mes1008: Bad Number of Protocols

DESCRIPTION:

DATA: None

ACTION: None required.

### 4.1.8.6 elx\_mes1009: Bad param type

DESCRIPTION:

DATA: None

ACTION: None required.

### 4.1.8.7 elx\_mes1010: Bad Tag 1

DESCRIPTION:

DATA: None

### 4.1.8.8 elx\_mes1011: Auth\_neg has no function chosen.

DESCRIPTION:

DATA: None

ACTION: None required.

### 4.1.8.9 elx\_mes1012: Auth\_negotiate Bad Tag 2

DESCRIPTION:

DATA: None

ACTION: None required.

### 4.1.8.10 elx\_mes1013: Auth\_negotiate no DH\_group found.

DESCRIPTION:

DATA: None

ACTION: None required.

### 4.1.8.11 elx\_mes1014: dhchap challenge bad name tag.

DESCRIPTION:

DATA: None

ACTION: None required.

### 4.1.8.12 elx\_mes1015: dhchap challenge bad name length.

DESCRIPTION:

DATA: None

ACTION: None required.

### 4.1.8.13 elx\_mes1016: dhchap challenge Hash ID not Supported.

DESCRIPTION:

DATA: None

### 4.1.8.14 elx\_mes1017: dhchap challenge could not find DH Group.

DESCRIPTION:

DATA: None

ACTION: None required.

### 4.1.8.15 elx\_mes1018: dhchap challenge No Public key for non-NULL DH Group.

DESCRIPTION:

DATA: None

ACTION: None required.

### 4.1.8.16 elx\_mes1021: ERROR: attempted to queue security work, when no workqueue created.

DESCRIPTION:

DATA: None

ACTION: None required.

### 4.1.8.17 elx\_mes1028: Start Authentication: No buffers

DESCRIPTION:

DATA: None

ACTION: None required.

#### 4.1.8.18 elx\_mes1029: Reauthentication Failure

DESCRIPTION:

DATA: None

ACTION: None required.

### 4.1.8.19 elx\_mes1031: Start Authentication: Get config failed.

DESCRIPTION:

DATA: None

### 4.1.8.20 elx\_mes1032: Start Authentication: get config timed out.

DESCRIPTION:

DATA: None

ACTION: None required.

### 4.1.8.21 elx\_mes1034: Not Expecting Challenge - Rejecting Challenge.

DESCRIPTION:

DATA: None

ACTION: None required.

### 4.1.8.22 elx\_mes1035: Transport ID does not math - Rejecting Challenge.

DESCRIPTION:

DATA: None

ACTION: None required.

### 4.1.8.23 elx\_mes1036: Authentication transaction reject - re-auth request reason <value> exp <value>

DESCRIPTION:

DATA: None

ACTION: None required.

### 4.1.8.24 elx\_mes1037: Authentication transaction reject - restarting authentication. reason <value> exp <value>

DESCRIPTION:

DATA: None

ACTION: None required.

### 4.1.8.25 elx\_mes1039: Not Expecting Reply - rejecting. State <value>

DESCRIPTION:

DATA: None

### 4.1.8.26 elx\_mes1040: Bad Reply trans\_id - rejecting. Trans\_id: <value> Expecting: <value>

DESCRIPTION:

DATA: None

ACTION: None required.

### 4.1.8.27 elx\_mes1043: Authentication LS-RJT

DESCRIPTION:

DATA: None

ACTION: None required.

### 4.1.8.28 elx\_mes1045: Issue AUTH\_NEG failed. Status: <value>

DESCRIPTION:

DATA: None

ACTION: None required.

### 4.1.8.29 elx\_mes1048: Issue AUTH\_REJECT failed.

DESCRIPTION:

DATA: None

ACTION: None required.

### 4.1.8.30 elx\_mes1049: Authentication is enabled but authentication service is nor running

DESCRIPTION:

DATA: None

ACTION: None required.

### 4.1.8.31 elx\_mes1050: Authentication mode is disabled, but is required by the fabric.

DESCRIPTION:

DATA: None

### 4.1.8.32 elx\_mes1053: Start Authentication: Security service offline.

DESCRIPTION:

DATA: None

ACTION: None required.

### 4.1.8.33 elx\_mes1055: Authentication parameter is disabled, but is required by the fabric.

DESCRIPTION:

DATA: None

ACTION: None required.

### 4.1.8.34 elx\_mes1056: Authentication mode is disabled, but is required by the fabric.

DESCRIPTION:

DATA: None

ACTION: None required.

### 4.1.8.35 elx\_mes1057: Authentication transaction reject. reason <value> exp <value>

DESCRIPTION:

DATA: None

ACTION: None required.

### 4.1.9 Miscellaneous Events (1200 to 1299)

### 4.1.9.1 elx\_mes1201: Failed to allocate dfc\_host

DESCRIPTION: The driver failed to allocate a DFC host and bind it to the management stack.

DATA: None

ACTION: This is a software driver error. If this issue persists, report the error to Broadcom Technical Support.

### 4.1.9.2 elx\_mes1209: C\_CT Request error Data: <value> <value>

DESCRIPTION: IOCTL common transport response error - the driver is failing the IOCTL request.

DATA: (1) response buffer flag (2) Data Size

### 4.1.9.3 elx\_mes1210: Invalid cmd size: <cmd value> <cmdsz value> <rspsz value>

DESCRIPTION:

DATA: None

ACTION: None required.

### 4.1.9.4 elx\_mes1211: genreq alloc failed: <value>

DESCRIPTION:

DATA: None

ACTION: None required.

### 4.1.9.5 elx\_mes1223: menlo\_write: could not alloc genreq <value>

DESCRIPTION:

DATA: None

ACTION: None required.

### 4.1.9.6 elx\_mes1231: bad bpl

DESCRIPTION:

DATA: None

ACTION: None required.

#### 4.1.9.7 elx\_mes1240: Unable to allocate command buffer memory.

DESCRIPTION:

DATA: None

ACTION: None required.

### 4.1.9.8 elx\_mes1243: Menio command error. code=<value>.

DESCRIPTION:

DATA: None

### 4.1.9.9 elx\_mes1244: Unable to allocate response buffer memory.

DESCRIPTION:

DATA: None

ACTION: None required.

### 4.1.9.10 elx\_mes1249: Invalid FRU data found on adapter. Return adapter to Emulex for repair

DESCRIPTION:

DATA: None

ACTION: None required.

### 4.1.9.11 elx\_mes1250: Menlo command error. code=<value>

DESCRIPTION:

DATA: None

ACTION: None required.

### 4.1.9.12 elx\_mes1251: Menio command error. code=<value>

DESCRIPTION:

DATA: None

ACTION: None required.

#### 4.1.9.13 elx\_mes1252: Menio command error. code=<value>

**DESCRIPTION:** 

DATA: None

ACTION: None required.

### 4.1.9.14 elx\_mes1262: Failed to allocate dfc\_host

DESCRIPTION: The driver could not allocate memory to the dfc\_host\_struct.

DATA: None

### 4.1.10 Link Events (1300 to 1399)

### 4.1.10.1 elx\_mes1300: Link-Down Event in loopback mode

DESCRIPTION: The driver received a link down event while in loopback mode – unexpected event.

DATA: None

ACTION: This is a software driver error. If this issue persists, report the error to Broadcom Technical Support.

### 4.1.10.2 elx\_mes1302: Invalid speed for this board: Reset link speed to auto: <value>

DESCRIPTION: The driver detected an invalid link speed. Resets the link to Auto mode.

DATA: (1) Invalid speed detected

ACTION: This is a software driver error. If this issue persists, report the error to Broadcom Technical Support.

### 4.1.10.3 elx\_mes1303: Link-Up Event <eventTag> received Data: <value> <value>

DESCRIPTION: A link up event was received. It is possible for multiple link events to be received together.

DATA:(1) fc\_eventTag, (2) granted\_AL\_PA, (3) UlnkSpeed, (4) alpa\_map[0]

ACTION: If numerous link events are occurring, check the physical connections to the FC network.

### 4.1.10.4 elx\_mes1305: Link Down Event <eventTag> received Data: <value> <value> <value>

DESCRIPTION: A link down event was received.

DATA: (1) fc\_eventTag, (2) hba\_state, (3) fc\_flag

ACTION: If numerous link events are occurring, check the physical connections to the FC network.

### 4.1.10.5 elx\_mes1306: Link Up Event in loop back mode<eventTag> received Data: <value> <value> <value> <value>

DESCRIPTION: Link up notification; configured for loopback.

DATA: (1) fc\_eventTag, (2) granted\_AL\_PA, (3) UlnkSpeed, (4) alpa\_map[0]

ACTION: None required.

### 4.1.10.6 elx\_mes1308: Menlo Maint Mode Link up Event <value> rcvd Data: <value> <value> <value>

DESCRIPTION: Link up notification in Menlo maintenance mode.

DATA: (1) fc\_eventTag, (2) port\_state, (3) vPort fc\_flag

### 4.1.10.7 elx\_mes1309: Link Down Event <value> received Data <value> <value> <value>

DESCRIPTION: The port generated a link down event to the host.

DATA: (1) fc\_eventTag (2)port\_state (3) vPort fc\_flag

ACTION: None required.

### 4.1.10.8 elx\_mes1310: Link Up Event NPIV not supported in loop topology

DESCRIPTION: Loop topologies are not supported when NPIV is enabled.

DATA: None

ACTION: Put the link into Fabric mode.

### 4.1.11 Port Setup Events (1400 to 1499)

### 4.1.11.1 elx\_mes1400: Failed to initialize SGL list

DESCRIPTION: Failed to initialize the SGL during initialization.

DATA: None

ACTION: Reboot the server. If the issue persists, contact Broadcom Technical Support.

### 4.1.11.2 elx\_mes1401: Failed to enable PCI device

DESCRIPTION: Failed to enable a PCI device during initialization.

DATA: None

ACTION: Reboot the server. If the issue persists, contact Broadcom Technical Support.

### 4.1.11.3 elx\_mes1402: Failed to set up PCI memory space

DESCRIPTION: PCI initialization failed.

DATA: None

ACTION: Reboot the server. If the issue persists, contact Broadcom Technical Support.

#### 4.1.11.4 elx\_mes1403: Failed to set up driver resource

DESCRIPTION: Driver resource initialization failed.

DATA: None

### 4.1.11.5 elx\_mes1404: Failed to set up driver resource

DESCRIPTION: Driver resource initialization failed.

DATA: None

ACTION: None required.

### 4.1.11.6 elx\_mes1405: Failed to initialize IOCB list

DESCRIPTION: IOCB initialization failed.

DATA: None

ACTION: None required.

### 4.1.11.7 elx\_mes1406: Failed to set up driver resource

DESCRIPTION: Initialization failed to set up a driver resource.

DATA: None

ACTION: None required.

### 4.1.11.8 elx\_mes1407: Failed to create SCSI host

DESCRIPTION: Initialization failed to create a SCSI host.

DATA: None

ACTION: None required.

# 4.1.11.9 elx\_mes1408: Port Failed POST – portsmphr=<value>, perr=<port error>, sfi=<sfi reg>, nip=<nip reg>, ipc=<ipc reg>, scr1=<value>, scr2=<value>, hscratch=<value>, pstatus=<port status>

DESCRIPTION: The adapter's **POST** has failed.

DATA: None

ACTION: Make sure the adapter firmware is up to date. Contact Broadcom Technical Support if the issue persists after a system reboot.

### 4.1.11.10 elx\_mes1410: Failed to set up PCI memory space

DESCRIPTION: Initialization failed to set up the PCI memory space.

DATA: None

### 4.1.11.11 elx\_mes1411: Failed to set up driver resource

DESCRIPTION: Initialization failed to set up a driver resource.

DATA: None

ACTION: None required.

#### 4.1.11.12 elx\_mes1412: Failed to set up driver resource

DESCRIPTION: Initialization failed to set up a driver resource.

DATA: None

ACTION: None required.

#### 4.1.11.13 elx\_mes1413: Failed to initialize IOCB list

DESCRIPTION: Initialization failed to initialize the IOCB list.

DATA: None

ACTION: None required.

### 4.1.11.14 elx\_mes1414: Failed to set up driver resource

DESCRIPTION: Initialization failed to set up a driver resource.

DATA: None

ACTION: None required.

#### 4.1.11.15 elx\_mes1415: Failed to create SCSI host

DESCRIPTION: Initialization failed to create a SCSI host.

DATA: None

ACTION: None required.

#### 4.1.11.16 elx\_mes1416: Failed to allocate sysfs attr

DESCRIPTION: Initialization failed to allocate a sysfs attribute.

DATA: None

### 4.1.11.17 elx\_mes1418: Invalid HBA PCI-device group: <dev\_grp>

DESCRIPTION: An invalid adapter PCI-device group was detected.

DATA: None

ACTION: None required.

### 4.1.11.18 elx\_mes1419: Invalid HBA PCI-device group: <dev\_grp>

DESCRIPTION: An invalid adapter PCI-device group was detected.

DATA: None

ACTION: None required.

### 4.1.11.19 elx\_mes1420: Invalid HBA PCI-device group: <dev\_grp>

DESCRIPTION: An invalid adapter PCI-device group was detected.

DATA: None

ACTION: None required.

### 4.1.11.20 elx\_mes1421: Failed to set up HBA

DESCRIPTION: Initialization failed to set up the adapter.

DATA: None

ACTION: None required.

### 4.1.11.21 elx\_mes1422: Unrecoverable Error Detected during POST uerr\_lo\_reg=<ue lo>, uerr\_hi\_reg=<ue hi>

DESCRIPTION: The adapter has notified the driver that it has encountered an unrecoverable error.

DATA: None

ACTION: Perform a dump from the OneCommand Manager application. Then, unload and reload the driver.

### 4.1.11.22 elx\_mes1423: HBA Unrecoverable error: uerr\_lo\_reg=<ue lo>, uerr\_hi\_reg=<ue hi>, ue\_mask\_lo\_reg=<ue mask lo>, ue\_mask\_hi\_reg=<ue mask hi>

DESCRIPTION: The adapter has notified the driver that it has encountered an unrecoverable error.

DATA: None

ACTION: Perform a dump from the OneCommand Manager application. Then, unload and reload the driver.

### 4.1.11.23 elx\_mes1424: Invalid PCI device group: <pci\_dev\_grp>

DESCRIPTION: An invalid adapter PCI-device group was detected.

DATA: None

ACTION: None required.

### 4.1.11.24 elx\_mes1425: Invalid PCI device group: <pci\_dev\_grp>

DESCRIPTION: An invalid adapter PCI-device group was detected.

DATA: None

ACTION: None required.

### 4.1.11.25 elx\_mes1426: Invalid PCI device group: <pci\_dev\_grp>

DESCRIPTION: An invalid adapter PCI-device group was detected.

DATA: None

ACTION: None required.

### 4.1.11.26 elx\_mes1427: Invalid PCI device group: <pci\_dev\_grp>

DESCRIPTION: An invalid adapter PCI-device group was detected.

DATA: None

ACTION: None required.

### 4.1.11.27 elx\_mes1428: Invalid PCI device group: <pci\_dev\_grp>

DESCRIPTION: An invalid adapter PCI-device group was detected.

DATA: None

ACTION: None required.

### 4.1.11.28 elx\_mes1429: Invalid PCI device group: <pci\_dev\_grp>

DESCRIPTION: An invalid adapter PCI-device group was detected.

DATA: None

### 4.1.11.29 elx\_mes1430: Failed to initialize SGL list

DESCRIPTION: The driver failed to initialize the SGL list.

DATA: None

ACTION: None required.

### 4.1.11.30 elx\_mes1431: Invalid HBA PCI-device group: <dev\_grp>

DESCRIPTION: An invalid adapter PCI-device group was detected.

DATA: None

ACTION: None required.

### 4.1.11.31 elx\_mes1432: Failed to initialize RPI headers

DESCRIPTION: The RPI headers required by the firmware failed to initialize.

DATA: None

ACTION: None required.

### 4.1.11.32 elx\_mes1476: Failed to allocate sysfs attr

DESCRIPTION: The driver failed to allocate a sysfs attribute.

DATA: None

ACTION: None required.

### 4.1.11.33 elx\_mes1477: Failed to set up HBA

DESCRIPTION: The driver failed to set up an adapter.

DATA: None

ACTION: None required.

### 4.1.12 IOCTL Events (1600 to 1699)

None.

### 4.1.13 VPort Events (1800 to 1832)

### 4.1.13.1 elx\_mes1800: Could not issue unreg\_vpi

DESCRIPTION: The driver's attempt to unregister a VPI failed.

DATA: None

#### 4.1.13.2 elx\_mes1801: Create vport work array FAILED: cannot do scsi\_host\_get

DESCRIPTION: The driver failed to create a working list of vPorts.

DATA: None

ACTION: This is a software driver error. If this issue persists, report the error to Broadcom Technical Support.

### 4.1.13.3 elx\_mes1802: HBQ <index>: local\_hbqGetIdx <index> is > than hbqp->entry\_count <count>

DESCRIPTION: An error occurred when processing a queue related to an adapter in a particular slot.

DATA: (1) hbqno, (2) local\_hbqGetIdx, (3) entry\_count

ACTION: This is a software driver error. If this issue persists, report the error to Broadcom Technical Support.

### 4.1.13.4 elx\_mes1803: Bad hbq tag. Data: <tag> <count>

DESCRIPTION: An error occurred when processing queue-related tags for an adapter in a particular slot.

DATA: (1) tag, (2) buffer\_count

ACTION: This is a software driver error. If this issue persists, report the error to Broadcom Technical Support.

### 4.1.13.5 elx\_mes1804: Invalid asynchronous event code: <evt code>

DESCRIPTION: The asynchronous event code that the firmware passed to the driver is invalid.

DATA: None

ACTION: None required.

### 4.1.13.6 elx\_mes1805: Adapter failed to init.Data: <command> <status> <queue num>

DESCRIPTION: An error occurred when processing queue-related tags for an adapter in a particular slot.

DATA: (1) mbxCommand, (2) mbxStatus, (3) hbaqno

ACTION: This is a software driver error. If this issue persists, report the error to Broadcom Technical Support.

### 4.1.13.7 elx\_mes1806: Mbox <command> failed. No vport.

DESCRIPTION: A mailbox command could not be communicated because there was no vPort associated with the mailbox command.

DATA: (1) mbxCommand

### 4.1.13.8 elx\_mes1807: IOCB <value> failed. No vport

DESCRIPTION: An IOCB command could not be communicated because there was no vPort associated with the mailbox command.

DATA: (1) ulpCommand

ACTION: This is a software driver error. If this issue persists, report the error to Broadcom Technical Support.

### 4.1.13.9 elx\_mes1808: Create VPORT failed: NPIV is not enabled: SLImode <mode>

DESCRIPTION: The driver failed to create a port because the adapter was in the wrong mode or was not capable of NPIV.

DATA: (1) sli\_rev

ACTION: Load the driver with NPIV enabled on an adapter that supports SLI-3.

### 4.1.13.10 elx\_mes1809: Create VPORT failed: Max VPORTs (<vpi>) exceeded.

DESCRIPTION: The driver failed to create a port because the maximum number of ports supported by the driver is exceeded.

DATA: (1) max\_vpi

ACTION: No Action. The driver cannot create any more vPorts.

#### 4.1.13.11 elx\_mes1810: Create VPORT failed: Cannot get instance number.

DESCRIPTION: The driver failed to allocate resources for an adapter and could not assign an instance number.

DATA: None

ACTION: This is a software driver error. If this issue persists, report the error to Broadcom Technical Support.

### 4.1.13.12 elx\_mes1811: Create VPORT failed: vpi x<vpi>

DESCRIPTION: The driver failed to create a port and had to eliminate all its resources.

DATA: (1) vpi

ACTION: This is a software driver error. If this issue persists, report the error to Broadcom Technical Support.

### 4.1.13.13 elx\_mes1812: vport\_delete failed: Cannot delete physical host

DESCRIPTION: An attempt to delete a port failed because it was to delete a physical port and not a vPort. Only vPorts on physical ports can be deleted on an NPIV system.

DATA: None

### 4.1.13.14 elx\_mes1813: Create VPORT failed. Cannot get sparam

DESCRIPTION: The port could not be created because it could not be initialized, possibly due to unavailable resources.

DATA: None

ACTION: This is a software driver error. If this issue persists, report the error to Broadcom Technical Support.

### 4.1.13.15 elx\_mes1814: Mbox <u.mb.mbxCommand> failed, no vport

DESCRIPTION: The vPort field of this mailbox command was not completed.

DATA: None

ACTION: None required.

### 4.1.13.16 elx\_mes1815 Could not issue unreg\_did (default rpis)

DESCRIPTION: An attempt to unregister RPI failed.

DATA: None

ACTION: This is a software driver error. If this issue persists, report the error to Broadcom Technical Support.

### 4.1.13.17 elx\_mes1818: VPort failed init, mbxCmd <mailbox command> READ\_SPARM mbxStatus <mailbox status>, rc = <status>

DESCRIPTION: A pending mailbox command issued to initialize a port failed.

DATA: (1) mbxCommand, (2) mbxStatus, (3) rc

ACTION: This is a software driver error. If this issue persists, report these issues to Broadcom Technical Support.

### 4.1.13.18 elx\_mes1820: Unable to select SLI-3. Not supported by adapter.

DESCRIPTION: The adapter is not capable of operating in a given mode.

DATA: None

ACTION: This is an informational message. SLI-3 mode is only available on some adapters. Do not attempt to force an adapter to run in SLI-3 mode if that adapter does not support SLI-3 mode. Adapters that do not support SLI-3 are configured to run in SLI-2 mode. Nevertheless, Broadcom recommends you use the auto setting (0).

### 4.1.13.19 elx\_mes1821: Create VPORT failed. Invalid WWN format

DESCRIPTION: The port could not be created due to an invalid WWNN or WWPN format.

DATA: None

ACTION: Provide a valid WWN when creating vPorts.

#### 

DESCRIPTION: An invalid WWN was used when creating a vPort.

DATA: (1) type\_name, (2) wwn[1], (3) wwn[3], (3) wwn[5], (4) wwn[7]

ACTION: When creating a vPort, you must furnish a valid WWN.

### 4.1.13.21 WWN\_mes1823: Create VPORT failed. Duplicate WWN on HBA

DESCRIPTION: The port could not be created because it would duplicate an existing WWNN adapter address. The resources for the port had to be discarded.

DATA: None

ACTION: Provide a unique WWN.

### 4.1.13.22 elx\_mes1825: Vport Created

DESCRIPTION: This message indicates that a port was created in the system. It is provided at this level to ensure that it always appears at all log levels.

DATA: None

ACTION: No action, informational.

### 4.1.13.23 elx\_mes1826: Vport Disabled

DESCRIPTION: The port had to be disabled in the system.

DATA: None

ACTION: No action, informational.

### 4.1.13.24 elx\_mes1827: Vport Enabled

DESCRIPTION: The port was enabled after possible recovery from some errors.

DATA: None

ACTION: No action, informational.

### 4.1.13.25 elx\_mes1828: Vport Deleted

DESCRIPTION: A vPort was deleted.

DATA: None

ACTION: No action, informational.

### 4.1.13.26 elx\_mes1830: Signal aborted mbxCmd <command>

DESCRIPTION: A pending mailbox command was aborted because the thread received a signal.

DATA: None

ACTION: The command is retried.

### 4.1.13.27 elx\_mes1831: Create VPORT Interrupted

DESCRIPTION: The port creation process was unexpectedly interrupted at a critical time, and the operation was unsuccessful.

DATA: None

ACTION: The process was interrupted while creating a vPort. Retry the command.

### 4.1.13.28 elx\_mes1832: No pending MBOX command to handle.

DESCRIPTION:

DATA: None

ACTION: None required.

### 4.1.14 Extended Link Service Events (1833 to 2800)

### 4.1.14.1 elx\_mes1835: Vport discovery quiesce failed: state <port\_state> fc\_flags <fc\_flag> wait msecs <jiffies\_to\_msecs(jiffies - start\_time)>

DESCRIPTION: Could not pause discovery on this vPort.

DATA: None

ACTION: None required.

#### 4.1.14.2 elx\_mes1836: Could not issue unreg\_login(all\_rpis) status <rc>

DESCRIPTION: The unreg\_login cannot be issued.

DATA: None

ACTION: None required.

### 4.1.14.3 elx\_mes1837: vport\_delete failed: Cannot delete static vport.

DESCRIPTION: Static vPorts cannot be deleted.

DATA: None

### 4.1.14.4 elx\_mes1838: Failed to INIT\_VPI on vpi <vpi> status <rc>

DESCRIPTION: Failed to INIT\_VPI.

DATA: None

ACTION: None required.

### 4.1.14.5 elx\_mes1839: Create VPORT failed. vname allocation failed

DESCRIPTION: The driver failed to allocate a buffer for the virtual machine name.

DATA: None

ACTION: This is a software driver error. If this issue persists, report the error to Broadcom Technical Support.

### 4.1.14.6 elx\_mes1840: Delete VPORT cannot proceed at this time due to SCSI layer busy

DESCRIPTION:

DATA: None

ACTION: None required.

### 4.1.14.7 elx\_mes1920: Exec format error, Dropping Link state event

DESCRIPTION: There was no dfchba instance available for a Link State event – dropping.

DATA: None

ACTION: This is a software driver error. If this issue persists, report the error to Broadcom Technical Support.

### 4.1.14.8 elx\_mes1923: Exec format error, Dropping rscn event

DESCRIPTION: There was no dfchba instance available for a RSCN event- dropping.

DATA: None

ACTION: This is a software driver error. If this issue persists, report the error to Broadcom Technical Support.

#### 4.1.14.9 elx\_mes1926: Exec format error

DESCRIPTION: There was no dfchba instance available for an IOCTL loopback test – dropping.

DATA: None

### 4.1.14.10 elx\_mes1927: Exec format error, Dropping temp event

DESCRIPTION: There was no dfchba instance available for a temperature event – dropping.

DATA: None

ACTION: This is a software driver error. If this issue persists, report the error to Broadcom Technical Support.

### 4.1.14.11 elx\_mes1928: Exec format error, Dropping dump event

DESCRIPTION: There was no dfchba instance available for a dump event – dropping.

DATA: None

ACTION: This is a software driver error. If this issue persists, report the error to Broadcom Technical Support.

#### 4.1.14.12 elx\_mes1929: Exec format error

DESCRIPTION: There was no dfchba instance available for an IOCTL loopback XRI read – dropping.

DATA: None

ACTION: This is a software driver error. If this issue persists, report the error to Broadcom Technical Support.

#### 4.1.14.13 elx\_mes1934: ENOMEM DMA coherent resource unavailable

DESCRIPTION: The driver failed to allocate a DMA buffer for an IOCTL request.

DATA: None

ACTION: This is a software driver error. If this issue persists, report the error to Broadcom Technical Support.

### 4.1.14.14 elx\_mes1935: Loopback test did not receive any data

DESCRIPTION: The driver ran a loopback test but did not receive a response.

DATA: None

ACTION: This is a software driver error. If this issue persists, report the error to Broadcom Technical Support.

#### 4.1.14.15 elx\_mes1936: ENOMEM Kernel resource unavailable

DESCRIPTION: The driver failed to allocate a DMA buffer during a loopback test.

DATA: None

#### 4.1.14.16 elx\_mes1944: ENOMEM kernel memory resource unavailable

DESCRIPTION: The driver failed to allocate a kernel buffer for a timed-out I/O request.

DATA: None

ACTION: This is a software driver error. If this issue persists, report the error to Broadcom Technical Support.

### 4.1.14.17 elx\_mes1949: ENOEXEC NULL parameter passed to function

DESCRIPTION: The driver tried to post a receive buffer, but no receive buffers are available.

DATA: None

ACTION: This is a software driver error. If this issue persists, report the error to Broadcom Technical Support.

### 4.1.14.18 elx\_mes1950: ENOMEM IOCB resource not available

DESCRIPTION: The driver could not allocate the IOCBs needed to post loopback receive buffers.

DATA: (1) (2) (3)

ACTION: This is a software driver error. If this issue persists, report the error to Broadcom Technical Support.

### 4.1.14.19 elx\_mes1951: ENOMEM MBUF resource not available

DESCRIPTION: The driver failed to get the memory buffer needed for a loopback test.

DATA: None

ACTION: This is a software driver error. If this issue persists, report the error to Broadcom Technical Support.

### 4.1.14.20 elx\_mes1952: ENOMEM DMA resource not available

DESCRIPTION: The driver failed to get the DMA buffers needed for a loopback test

DATA: (1) (2) (3)

ACTION: This is a software driver error. If this issue persists, report the error to Broadcom Technical Support.

### 4.1.14.21 elx\_mes1957: EPERM Illegal BDE count [<value>]

DESCRIPTION: The driver received too many receive buffers for a loopback operation.

DATA: (1) receive buffer count

### 4.1.14.22 elx\_mes2000: Failed to allocate mbox for READ\_FCF cmd

DESCRIPTION: The driver failed to allocate a mailbox for the READ\_FCF command.

DATA: None

ACTION: None required.

# 4.1.14.23 elx\_mes2001: Unable to allocate memory for issuing SLI\_CONFIG\_SPECIAL mailbox command

DESCRIPTION: Unable to allocate memory for issuing the SLI\_CONFIG\_SPECIAL mailbox command.

DATA: None

ACTION: None required.

### 4.1.14.24 elx\_mes2002: Error Could not grow rpi count

DESCRIPTION: An error occurred because the RPI count could not be increased.

DATA: None

ACTION: None required.

### 4.1.14.25 elx\_mes2007: Only Limited Edition cmd Format supported <iocb.ulpCommand>

DESCRIPTION: SLI-4 only supports the Limited Edition command format.

DATA: None

ACTION: None required.

### 4.1.14.26 elx\_mes2008: Error <rc> posting all rpi headers

DESCRIPTION: The RPI headers could not be posted to the firmware.

DATA: None

ACTION: None required.

### 4.1.14.27 elx\_mes2009: Failed to allocate mbox for ADD\_FCF cmd

DESCRIPTION: The driver failed to allocate a mailbox for the ADD\_FCF command.

DATA: None

### 4.1.14.28 elx\_mes2010: Resume RPI Mailbox failed status <status>, mbxStatus <mbx status>.

DESCRIPTION:

DATA: None

ACTION: None required.

### 4.1.14.29 elx\_mes2011: Unable to allocate memory for issuing SLI\_CONFIG\_SPECIAL mailbox command

DESCRIPTION: Unable to allocate memory for issuing the SLI\_CONFIG\_SPECIAL mailbox command.

DATA: None

ACTION: None required.

### 4.1.14.30 elx\_mes2012: Mailbox failed, mbxCmd <mbx\_cmd> READ\_CONFIG, mbxStatus <mbx status>.

DESCRIPTION: The READ\_CONFIG mailbox command failed.

DATA: None

ACTION: None required.

### 4.1.14.31 elx\_mes2013: Could not manually add FCF record 0, status <rc>

DESCRIPTION: Could not add an FCF record to the FCF list.

DATA: None

ACTION: None required.

### 4.1.14.32 elx\_mes2014: Invalid command <iocb.ulpCommand>

DESCRIPTION: The IOCB command is invalid.

DATA: None

ACTION: None required.

### 4.1.14.33 elx\_mes2015: Invalid CT command <iocb.ulpCommand>

DESCRIPTION: An invalid command-type in the IOCB is not supported.

DATA: None

### 4.1.14.34 elx\_mes2017: REG\_FCFI mbxStatus error <mbx status> HBA state <port\_state>.

DESCRIPTION: The REG\_FCFI mailbox command has failed.

DATA: None

ACTION: None required.

#### 4.1.14.35 elx\_mes2018: REG\_VFI mbxStatus error <mbx status> HBA state <port\_state>.

DESCRIPTION: The REG\_VFI mailbox command has failed.

DATA: None

ACTION: None required.

#### 4.1.14.36 elx\_mes2022: INIT VPI Mailbox failed status <status>, mbxStatus <mbxStatus>

DESCRIPTION: The INIT VPI mailbox command has failed.

DATA: None

ACTION: None required.

#### 4.1.14.37 elx\_mes2400: Failed to allocate xri for ELS sgl

DESCRIPTION: Initialization failed to allocate XRI for the extended link service SGL.

DATA: None

ACTION: None required.

### 4.1.14.38 elx\_mes2500: EQ\_CREATE mailbox failed with status <shdr\_status> add\_status <shdr\_add\_status>, mbx status <rc>

DESCRIPTION: The mailbox command sent to create the event queue has failed.

DATA: None

ACTION: None required.

### 4.1.14.39 elx\_mes2501: CQ\_CREATE mailbox failed with status <shdr\_status> add\_status <shdr\_add\_status>, mbx status <rc>

DESCRIPTION: The mailbox command sent to create the completion queue has failed.

DATA: None

# 4.1.14.40 elx\_mes2502: MQ\_CREATE mailbox failed with status <shdr\_status> add\_status <shdr\_add\_status>, mbx status <rc>

DESCRIPTION: The mailbox command sent to create the mailbox queue has failed.

DATA: None

ACTION: None required.

### 4.1.14.41 elx\_mes2503: WQ\_CREATE mailbox failed with status <shdr\_status> add\_status <shdr\_add\_status>, mbx status <rc>

DESCRIPTION: The mailbox command sent to create the work queue has failed.

DATA: None

ACTION: None required.

### 4.1.14.42 elx\_mes2504: RQ\_CREATE mailbox failed with status <shdr\_status> add\_status <shdr\_add\_status>, mbx status <rc>

DESCRIPTION: The mailbox command sent to create the receive queue has failed.

DATA: None

ACTION: None required.

# 4.1.14.43 elx\_mes2505: EQ\_DESTROY mailbox failed with status <shdr\_status> add\_status <shdr\_add\_status>, mbx status <rc>

DESCRIPTION: The mailbox command sent to delete the event queue has failed.

DATA: None

ACTION: None required.

# 4.1.14.44 elx\_mes2506: CQ\_DESTROY mailbox failed with status <shdr\_status> add\_status <shdr\_add\_status>, mbx status <rc>

DESCRIPTION: The mailbox command sent to delete the completion queue has failed.

DATA: None

ACTION: None required.

### 4.1.14.45 elx\_mes2507: MQ\_DESTROY mailbox failed with status <shdr\_status> add\_status <shdr\_add\_status>, mbx status <rc>

DESCRIPTION: The mailbox command sent to delete the mailbox queue has failed.

DATA: None

# 4.1.14.46 elx\_mes2508: WQ\_DESTROY mailbox failed with status <shdr\_status> add\_status <shdr\_add\_status>, mbx status <rc>

DESCRIPTION: The mailbox command sent to delete the work queue has failed.

DATA: None

ACTION: None required.

### 4.1.14.47 elx\_mes2509: RQ\_DESTROY mailbox failed with status <shdr\_status> add\_status <shdr\_add\_status>, mbx status <rc>

DESCRIPTION: The mailbox command sent to delete the receive queue has failed.

DATA: None

ACTION: None required.

### 4.1.14.48 elx\_mes2510: RQ\_DESTROY mailbox failed with status <shdr\_status> add\_status <shdr\_add\_status>, mbx status <rc>

DESCRIPTION: The mailbox command sent to delete the receive queue has failed.

DATA: None

ACTION: None required.

# 4.1.14.49 elx\_mes2511: POST\_SGL mailbox failed with status <shdr\_status> add\_status <shdr\_add\_status>, mbx status <rc>

DESCRIPTION: The mailbox command sent to post the SGL pages to the firmware has failed.

DATA: None

ACTION: None required.

### 4.1.14.50 elx\_mes2512: MODIFY\_EQ\_DELAY mailbox failed with status <shdr\_status> add\_status <shdr\_add\_status>, mbx status <rc>

DESCRIPTION: The mailbox command sent to modify the event queue delay in the firmware has failed.

DATA: None

ACTION: None required.

### 4.1.14.51 elx\_mes2513: POST\_SGL\_BLOCK mailbox command failed status <shdr\_status> add\_status <shdr\_add\_status> mbx status <rc>

DESCRIPTION: The mailbox command sent to post the SGL pages to the firmware has failed.

DATA: None

# 4.1.14.52 elx\_mes2514: POST\_RPI\_HDR mailbox failed with status <shdr\_status> add\_status <shdr\_add\_status>, mbx status <rc>

DESCRIPTION: The mailbox command sent to post the RPUI header pages to the firmware has failed.

DATA: None

ACTION: None required.

### 4.1.14.53 elx\_mes2515: ADD\_FCF\_RECORD mailbox failed with status <rc>

DESCRIPTION: The mailbox command to add the FCF record has failed.

DATA: None

ACTION: None required.

### 4.1.14.54 elx\_mes2521: READ\_FCF\_RECORD mailbox failed with status <shdr\_status> add\_status <shdr\_add\_status>, mbx

DESCRIPTION: The READ\_FCF\_RECORD mailbox command has failed.

DATA: None

ACTION: None required.

### 4.1.14.55 elx\_mes2523: Allocated DMA memory size (<alloc\_len>) is less than the requested DMA memory size (<req\_len>)

DESCRIPTION: The ADD\_FCF\_RECORD mailbox command failed to retrieve the length required from the firmware.

DATA: None

ACTION: None required.

### 4.1.14.56 elx\_mes2524: Failed to get the non-embedded SGE virtual address

DESCRIPTION: The READ\_FCF\_RECORD mailbox command could not retrieve the scatter/gather entry that was requested.

DATA: None

ACTION: None required.

### 4.1.14.57 elx\_mes2527: Failed to allocate non-embedded SGE array.

DESCRIPTION: The driver failed to allocate the non-embedded scatter/gather entry array.

DATA: None

### 4.1.14.58 elx\_mes2528: Mailbox command <vpi> cannot issue

DESCRIPTION: The mailbox command could not be issued because the mailbox interrupt is disabled.

DATA: (1) mbxCommand, (2) sli\_flag, (3) flag

ACTION: None required.

### 4.1.14.59 elx\_mes2529: Mailbox command <vpi> cannot issue

DESCRIPTION:

DATA: (1) mbxCommand, (2) sli\_flag, (3) flag

ACTION: None required.

### 4.1.14.60 elx\_mes2530: Mailbox command <vpi> cannot issue

DESCRIPTION: The SLI layer in the driver is inactive.

DATA: (1) mb.mbxCommand, (2) sli\_flag, (3) flag

ACTION: None required.

### 4.1.14.61 elx\_mes2531: Mailbox command <cpi> cannot issue

DESCRIPTION:

DATA: (1) mb.mbxCommand, (2) sli\_flag, (3) flag

ACTION: None required.

#### 4.1.14.62 elx\_mes2532: Mailbox command <vpi> (<mbxCommand>) cannot issue

DESCRIPTION: The mailbox bootstrap code detected that the SLI layer is active.

DATA: (1) sli4\_mbox\_opcode, (2) sli\_flag, (3) MBX\_POLL

ACTION: None required.

### 4.1.14.63 elx\_mes2533: Mailbox command <vpi> (<mbxCommand>) cannot issue

DESCRIPTION:

DATA: (1) sli4\_mbox\_opcode, (2) sli\_flag, (3) MBX\_NOWAIT

### 4.1.14.64 elx\_mes2535: Unsupported RQ count. (<entry\_count>).

DESCRIPTION: The receive queue ring can only be 512, 1024, 2048, or 4096.

DATA: None

ACTION: None required.

### 4.1.14.65 elx\_mes2536: Unsupported RQ count. (<entry\_count>).

DESCRIPTION: The receive queue ring can only be 512, 1024, 2048, or 4096.

DATA: None

ACTION: None required.

#### 4.1.14.66 elx\_mes2537: Receive Frame Truncated!

DESCRIPTION: The receive unsolicited handler detected a truncated frame.

DATA: None

ACTION: None required.

### 4.1.14.67 elx\_mes2540: Ring <value> handler: unexpected Rctl <value> Type <value> received

DESCRIPTION:

DATA: None

ACTION: None required.

### 4.1.14.68 elx\_mes2543: Mailbox command <vpi> (<mbxCommand>) cannot issue

DESCRIPTION: The mailbox command does not have all of the fields set correctly.

DATA: (1) sli4\_mbx\_opcode, (2) sli\_flag, (3) flag

ACTION: None required.

### 4.1.14.69 elx\_mes2544: Mailbox command <vpi> (<mbxCommand>) cannot issue

DESCRIPTION: The adapter cannot be accessed on the PCI bus.

DATA: (1) sli4\_mbx\_opcode, (2) sli\_flag, (3) flag

### 4.1.14.70 elx\_mes2546: New FCF found index <index> tag <event\_tag>

DESCRIPTION: A new FCF has been found.

DATA: None

ACTION: None required.

### 4.1.14.71 elx\_mes2547: Issue FCF scan read FCF mailbox command failed

DESCRIPTION: Could not read the FCF mailbox command from the firmware.

DATA: None

ACTION: None required.

### 4.1.14.72 elx\_mes2548: FCF Table full count <count> tag <event\_tag>

DESCRIPTION: The FCF table is full.

DATA: None

ACTION: None required.

### 4.1.14.73 elx\_mes2549: FCF disconnected from network index <index> tag <event\_tag>.

DESCRIPTION: The FCF has disconnected from the network.

DATA: None

ACTION: None required.

# 4.1.14.74 elx\_mes2550: UNREG\_FCFI mbxStatus error <u.mb.mbxStatus> HBA state <port\_state>.

DESCRIPTION: The unregistered FCFI has failed.

DATA: None

ACTION: None required.

### 4.1.14.75 elx\_mes2551: UNREG\_FCFI mbox allocation failed HBA state <port\_state>.

DESCRIPTION: The allocation for the UNREG\_FCFI mailbox command has failed.

DATA: None

### 4.1.14.76 elx\_mes2552: Unregister FCFI command failed rc <rc> HBA state <port\_state>.

DESCRIPTION: The unregister FCFI mailbox command has failed.

DATA: None

ACTION: None required.

### 4.1.14.77 elx\_mes2553: lpfc\_unregister\_unused\_fcf failed to read FCF record HBA state.

DESCRIPTION:

DATA: None

ACTION: None required.

### 4.1.14.78 elx\_mes2554: Could not allocate memory for fcf record

DESCRIPTION: The driver was unable to allocate memory for the FCF record.

DATA: None

ACTION: None required.

### 4.1.14.79 elx\_mes2555: UNREG\_VFI mbxStatus error <u.mb.mbxStatus> HBA state <port\_state>

DESCRIPTION: The unregister virtual fabric index mailbox command has failed.

DATA: None

ACTION: None required.

### 4.1.14.80 elx\_mes2556: UNREG\_VFI mbox allocation failed HBA state <port\_state>

DESCRIPTION: The driver could not allocate memory for UNREG\_VFI mailbox command.

DATA: None

ACTION: None required.

### 4.1.14.81 elx\_mes2557: UNREG\_VFI issue mbox failed rc <rc> HBA state <port\_state>

DESCRIPTION: The driver could not issue the UNREG\_VFI mailbox command.

DATA: None

# 4.1.14.82 elx\_mes2558: ADD\_FCF\_RECORD mailbox failed with status<shdr\_status> add\_status <shdr\_add\_status>

DESCRIPTION: The ADD\_FCF\_RECORD mailbox command has failed.

DATA: None

ACTION: None required.

### 4.1.14.83 elx\_mes2560: Failed to allocate xri for scsi buffer

DESCRIPTION: The driver failed to allocate an XRI for the SCSI buffer.

DATA: None

ACTION: None required.

### 4.1.14.84 elx\_mes2561: Allocated DMA memory size (<alloclen>) is less than the requested DMA memory size (<reqlen>)

DESCRIPTION: The driver could not get the memory required for the number of XRIs that are trying to be posted.

DATA: None

ACTION: None required.

#### 4.1.14.85 elx\_mes2562: Failure to allocate an ELS sgl entry: <value>

DESCRIPTION:

DATA: None

ACTION: None required.

### 4.1.14.86 elx\_mes2563: Failure to allocate an ELS mbuf: <value>

DESCRIPTION:

DATA: None

ACTION: None required.

# 4.1.14.87 elx\_mes2564: POST\_SGL\_BLOCK mailbox command failed status <shdr\_status> add\_status <shdr\_add\_status> mbx status <rc>

DESCRIPTION: The list of XRI SGEs failed to register with the firmware.

DATA: None

### 4.1.14.88 elx\_mes2566: Failed to allocate connection table entry

DESCRIPTION: The driver failed to allocate the connection table entry.

DATA: None

ACTION: None required.

### 4.1.14.89 elx\_mes2567: Config region 23 has bad signature

DESCRIPTION: Configuration region 23 has an invalid signature.

DATA: None

ACTION: None required.

#### 4.1.14.90 elx\_mes2568: Config region 23 has bad version

DESCRIPTION: Configuration region 23 has an invalid version.

DATA: None

ACTION: None required.

### 4.1.14.91 elx\_mes2572: Failed allocate memory for fast-path per-EQ handle array

DESCRIPTION: The driver failed to allocate memory for the fast-path per-event queue handle array.

DATA: None

ACTION: None required.

#### 4.1.14.92 elx\_mes2573: Failed allocate memory for msi-x interrupt vector entries

DESCRIPTION: The driver failed to allocate memory for MSI-X interrupt vector entries.

DATA: None

ACTION: None required.

### 4.1.14.93 elx\_mes2576: Failed allocate memory for fast-path EQ record array

DESCRIPTION: The driver failed to allocate memory for the fast-path event queue record array.

DATA: None

### 4.1.14.94 elx\_mes2577: Failed allocate memory for fast-path CQ record array

DESCRIPTION: The driver failed to allocate memory for the fast-path completion queue record array.

DATA: None

ACTION: None required.

### 4.1.14.95 elx\_mes2578: Failed allocate memory for fast-path WQ record array

DESCRIPTION: The driver failed to allocate memory for the fast-path WQ record array.

DATA: None

ACTION: None required.

#### 4.1.14.96 elx\_mes2598: Adapter Link is disabled.

DESCRIPTION: The adapter link is disabled.

DATA: None

ACTION: None required.

### 4.1.14.97 elx\_mes2599: Adapter failed to issue DOWN\_LINK mbox command rc <rc>.

DESCRIPTION: The adapter failed to issue a DOWN\_LINK mailbox command.

DATA: None

ACTION: None required.

#### 4.1.14.98 elx\_mes2600: failed to allocate mailbox memory

DESCRIPTION: The adapter failed to allocate mailbox memory.

DATA: None

ACTION: None required.

#### 4.1.14.99 elx\_mes2605: lpfc\_dump\_static\_vport: memory allocation failed

DESCRIPTION: Memory allocation failed.

DATA: None

### 4.1.14.100 elx\_mes2606: No NPIV Fabric support

DESCRIPTION: No NPIV Fabric support.

DATA: None

ACTION: None required.

### 4.1.14.101 elx\_mes2607: Failed to allocate init\_vpi mailbox

DESCRIPTION: The adapter failed to allocate the init\_vpi mailbox.

DATA: None

ACTION: None required.

### 4.1.14.102 elx\_mes2608: Failed to issue init\_vpi mailbox

DESCRIPTION: The driver failed to issue the init\_vpi mailbox.

DATA: None

ACTION: None required.

### 4.1.14.103 elx\_mes2609: Init VPI mailbox failed <u.mb.mbxStatus>

DESCRIPTION: Initialization of the VPI mailbox has failed.

DATA: None

ACTION: None required.

#### 4.1.14.104 elx\_mes2610: FCF <value> reached driver's book keeping dimension: <value>.

DESCRIPTION:

DATA: None

ACTION: None required.

### 4.1.14.105 elx\_mes2619: Config region 23 has bad signature

DESCRIPTION: Configuration region 23 has an invalid signature.

DATA: None

### 4.1.14.106 elx\_mes2620: Config region 23 has bad version

DESCRIPTION: Configuration region 23 has an invalid version.

DATA: None

ACTION: None required.

# 4.1.14.107 elx\_mes2707: Ring <Ring#> handler: Failed to allocate iocb Rctl <fh\_rctl> Type <fh\_type> received

DESCRIPTION: The driver could not allocate an IOCB with which to associate this received frame.

DATA: None

ACTION: None required.

### 4.1.14.108 elx\_mes2710: PCI channel disable preparing for reset

DESCRIPTION: The driver is resetting the PCI slot for this port – starting preparations.

DATA: None

ACTION: This is a software driver error. If this issue persists, report the error to Broadcom Technical Support.

### 4.1.14.109 elx\_mes2711: PCI channel permanent disable for failure

DESCRIPTION: The driver has detected a fatal port error – disabling the PCI channel.

DATA: None

ACTION: This is a software driver error. If this issue persists, report the error to Broadcom Technical Support.

### 4.1.14.110 elx\_mes2712: lpfc\_aer support attribute value <value> out of range, allowed values are 0|1, setting it to default value of 1

DESCRIPTION: The lpfc\_aer support attribute value was out of range. The adapter resets it to the default value of 1.

DATA: None

ACTION: None required.

### 4.1.14.111 elx\_mes2718: Clear Virtual Link Received for VPI <index> tag <event\_tag>

DESCRIPTION: A clear virtual link command was received from the fabric for this VPI.

DATA: None

### 4.1.14.112 elx\_mes2719: Invalid response length: tgt <TGT\_ID> lun <LUN> cmnd <CMD> rsplen <RSPLEN>

DESCRIPTION: The response length for this FCP command is not supported.

DATA: None

ACTION: None required.

### 4.1.14.113 elx\_mes2723 PCI channel I/O abort preparing for recovery

DESCRIPTION: The driver is preparing the port PCI channel for reset/recovery after an I/O error.

DATA: None

ACTION: This is a software driver error. If this issue persists, report the error to Broadcom Technical Support.

### 4.1.14.114 elx\_mes2726: READ\_FCF\_RECORD Indicates empty FCF table

DESCRIPTION: The driver requested the firmware provide a list of FCF entries to connect to and the firmware responded that the FCF table is empty.

DATA: None

ACTION: None required.

### 4.1.14.115 elx\_mes2729: Unable to dma\_map\_single request\_buffer: <value>

DESCRIPTION: The driver was unable to map the SCSI command scatter-gather buffer.

DATA: (1) dma mapping error

ACTION: This is a software driver error. If this issue persists, report the error to Broadcom Technical Support.

#### 4.1.14.116 elx\_mes2731: Cannot find fabric controller node.

DESCRIPTION: The driver was unable to find the fabric controller node in its data base.

DATA: None

ACTION: None required.

### 4.1.14.117 elx\_mes2732: Failed to issue INIT\_VPI mailbox command.

DESCRIPTION: The driver wanted to send a INIT\_VPI mailbox command to initialize a vPort, but it failed to send the mailbox command due to the state of the adapter.

DATA: None

### 4.1.14.118 elx\_mes2745: Failed to allocate mbox for requesting FCF rediscover

DESCRIPTION: The driver is trying to rediscover the FCF table, but it failed to allocate the memory needed.

DATA: None

ACTION: This is a software driver error. If this issue persists, report the error to Broadcom Technical Support.

# 4.1.14.119 elx\_mes2746: Requesting for FCF rediscovery failed status <value> add\_status <value>

DESCRIPTION:

DATA: None

ACTION: None required.

### 4.1.14.120 elx\_mes2747: Issue FCF scan read FCF mailbox command failed

DESCRIPTION: The driver wanted to send a read FCF record mailbox command to start fast FCF failover on FCF scan, but it failed to send the mailbox command due to the state of the adapter.

DATA: None

ACTION: None required.

### 4.1.14.121 elx\_mes2748 Failed to prepare for unregistering HBA's FCF record: rc=<value>

DESCRIPTION: The driver encountered an initialization error when preparing to rescan the FCF tables and needed to unregister an old FCF record.

DATA: None

ACTION: This is a software driver error. If this issue persists, report the error to Broadcom Technical Support.

### 4.1.14.122 elx\_mes2749 Failed to prepare for unregistering HBA's FCF record: rc=<value>

DESCRIPTION: The driver encountered an initialization error when preparing to unregister an FCF and needed to prepare the command.

DATA: None

ACTION: This is a software driver error. If this issue persists, report the error to Broadcom Technical Support.

### 4.1.14.123 elx\_mes2751: Adapter failed to restart, status reg <status>, FW Data: A8 <0xA8> AC <0xAC>

DESCRIPTION: The adapter has failed to restart.

DATA: None

ACTION: If the issue persists, report the error to Broadcom Technical Support.

### 4.1.14.124 elx\_mes2752: KILL\_BOARD command failed retval <retval>

DESCRIPTION: The KILL\_BOARD mailbox command failed to complete.

DATA: None

ACTION: If the issue persists, report the error to Broadcom Technical Support.

### 4.1.14.125 elx\_mes2753: PLOGI failure DID:<DID> Status:<Status>/<Extended Status>.

DESCRIPTION: A port login to <DID> was failed either by the driver, the firmware, or the target. The <status> and <extended status> indicate why the port login failed.

DATA: None

ACTION: If the issue persists, report the error to Broadcom Technical Support.

### 4.1.14.126 elx\_mes2754: PRLI failure DID:<DID> Status:<Status>/<Extended Status>.

DESCRIPTION: A process login to <DID> failed either by the driver, the firmware, or the target. The <status> and <extended status> indicate why the process login failed.

DATA: None

ACTION: If the issue persists, report the error to Broadcom Technical Support.

### 4.1.14.127 elx\_mes2755: ADISC failure DID:<DID> Status:<Status>/<Extended Status>.

DESCRIPTION: An address discovery to <DID> failed either by the driver, the firmware, or the target. The <status> and <extended status> indicate why the address discovery failed.

DATA: None

ACTION: If the issue persists, report the error to Broadcom Technical Support.

### 4.1.14.128 elx\_mes2756: LOGO failure DID:<DID> Status:<Status>/<Extended Status>.

DESCRIPTION: An N\_Port logout to <DID> failed either by the driver, the firmware, or the target. The <status> and <extended status> indicate why the N\_Port logout failed.

DATA: None

ACTION: If the issue persists, report the error to Broadcom Technical Support.

### 4.1.14.129 elx\_mes2757: Protocol failure detected during processing of FCP I/O op: tgt <tgt ID> lun <LUN> cmnd <CMD> rspInfo3 <rspInfo3>

DESCRIPTION: The FCP response from a target indicated that the response length is valid, but rsplnfo3 indicates that there is no failure. This is an FCP specification violation by the target.

DATA: None

ACTION: If the issue persists, report the error to Broadcom Technical Support.

#### 4.1.14.130 elx\_mes2758: Failed to allocate mbox for READ\_FCF command.

DESCRIPTION: The driver failed to allocate memory from the mempool for issuing an FCF read mailbox command during the round-robin FCF bmask update.

DATA: None

ACTION: None required.

### 4.1.14.131 elx\_mes2759: Failed to allocate memory for round robin FCF failover bmask.

DESCRIPTION: The driver failed to allocate memory for the round-robin FCF failover bmask.

DATA: None

ACTION: Make sure the system has enough kernel memory, you may need to reload the driver after the memory issue is resolved.

#### 4.1.14.132 elx\_mes2762: FCF <value> reached driver's book keeping dimension: <value>

DESCRIPTION:

DATA: None

ACTION: Report this error to Broadcom Technical Support.

#### 4.1.14.133 elx\_mes2763: Failed to allocate mbox for READ\_FCF cmd.

DESCRIPTION:

DATA: None

ACTION: None required.

#### 4.1.14.134 elx\_mes2765 Mailbox command READ\_FCF\_RECORD failed to retrieve a FCF record

DESCRIPTION: The driver failed to find an FCF record when the FCF table scan completed.

DATA: None

ACTION: This is a software driver error. If this issue persists, report the error to Broadcom Technical Support.

# 4.1.14.135 elx\_mes2772: Issue FCF rediscover mailbox command failed, failt through to FCF dead event

DESCRIPTION:

DATA: None

# 4.1.14.136 elx\_mes2774: Issue FCF rediscover mailbox command failed, through to CVL event

DESCRIPTION:

DATA: None

ACTION: None required.

# 4.1.15 New Events

### 4.1.15.1 elx\_mes2796: Mailbox memory allocation failed

DESCRIPTION: The driver failed to get memory resources to release an RPI.

DATA: None.

ACTION: None. The driver's heap is exhausted. A server reboot is required to fix the exhaustion. Contact Broadcom Technical Support if the issue persists.

# 4.1.15.2 elx\_mes2798: Unreg\_vpi failed vpi <value>, mb status = <value>

DESCRIPTION: The driver attempted to unregister a vPort index and failed. The failure status is shown.

DATA: None.

ACTION: This condition is not catastrophic but is unexpected. If the issue persists, contact Broadcom Technical Support.

# 4.1.15.3 elx\_mes2813: Mgmt I/O is Blocked <value> - mbox cmd <value> still active.

DESCRIPTION: The HBA management interface is marked as blocked in preparation for an online or offline state transition. All user space access to the HBA through the libdfc interface will be blocked.

DATA: None.

ACTION: None. Notification of a run-state change only.

# 4.1.15.4 elx\_mes2822: IOCB failed <value> iotag <value> xri <value>

DESCRIPTION: The driver attempted to drain an internal queue and failed. The failure reason and some state variables are written to the console.

DATA: None

ACTION: None required. This should be a transient condition. If not, contact Broadcom Technical Support.

# 4.1.15.5 elx\_mes2823: txq empty and txq\_cnt is <value>

DESCRIPTION: The driver has detected a discrepancy between the elements queued to the txq and the counter tracking the number or items.

DATA: None

ACTION: None required. The driver has nothing to do except correct the counter - the txq is empty.

#### 4.1.15.6 elx\_mes2824: Cannot re-enable interrupt after slot reset.

DESCRIPTION: The driver failed to re-enable interrupts following a PCI slot reset command.

DATA: None

ACTION: A system reboot may be required to fully recover. Contact Broadcom Technical Support if the issue persists.

## 4.1.15.7 elx\_mes2825: Unknown PCI error state: <value>

DESCRIPTION: The driver writes this message to the console if the PCI subsystem has detected an error on a Broadcom port and called the driver. The driver reacts by resetting the port.

DATA: None

ACTION: None required. The driver resets the device in an attempt to recover. Contact Broadcom Technical Support if the issue persists.

### 4.1.15.8 elx\_mes2826: PCI channel disable preparing for reset

DESCRIPTION: The driver writes this message to the console if it is preparing the port for a reset operation.

DATA: None

ACTION: None required. This message is notification of a corrective measure. Contact Broadcom Technical Support if the issue persists.

#### 4.1.15.9 elx\_mes2827: PCI channel permanent disable for failure

DESCRIPTION: The driver writes this message to the console if a recovery mechanism has failed and the driver wants to mark the port with a permanent failure.

DATA: None

ACTION: A system reboot may correct the failure. If not, contact Broadcom Technical Support.

# 4.1.15.10 elx\_mes2828: PCI channel I/O abort preparing for recovery

DESCRIPTION: The driver writes this message to the console when it is preparing the port for a recovery operation.

DATA: None

ACTION: None required. This notification message is for the recovery action.

# 4.1.15.11 elx\_mes2831: FLOGI response with cleared Fabric bit fcf\_index <value> Switch Name <value> Fabric Name <value>

DESCRIPTION: When the driver completed a FLOGI, the common service parameters did not indicate an FPort or N\_Port remote node. The driver treats this issue as an error.

DATA: None

ACTION: Validate the external cable connection and FPort/Nport configuration. Contact Broadcom Technical Support if the issue persists.

# 4.1.15.12 elx\_mes2856: Config Port Security Crypto Error: <value>, pmb->u.mb.un.varCfgPort.sec\_err

DESCRIPTION:

DATA: None

ACTION: None required.

## 4.1.15.13 elx\_mes2858: FLOGI failure Status:<value>/<value> TMO:<value>

DESCRIPTION: The driver issued a FLOGI but never received any completion within the timeout period. The driver is marking the FLOGI as failed and stops discovery.

DATA: None

ACTION: Check your fabric to verify that it is operating correctly. Contact Broadcom Technical Support if the issue persists.

### 4.1.15.14 elx\_mes2860: SLI authentication is required for INIT\_LINK but has not been done yet

DESCRIPTION:

DATA: None

ACTION: None required.

### 4.1.15.15 elx\_mes2862: FCF (<value>) matches property of in-use FCF (<value>)

DESCRIPTION: The driver has found an FCF record that matches the properties of the current FCF record, except for the VLAN ID and Index. The driver will attempt to use this FCF.

DATA: None

ACTION: None required. The driver is in its FCF discovery phase and is trying to recover a match to its in-use FCF.

#### 4.1.15.16 elx\_mes2863: New FCF (<value>) matches property of in-use FCF (<value>)

DESCRIPTION: The driver has found a new FCF record that matches the properties of the current FCF record, but the record instance numbers do not match.

DATA: None

ACTION: None required. The driver is in its FCF discovery phase and is trying to recover a match to its in-use FCF.

#### 4.1.15.17 elx\_mes2877: FCP XRI exchange busy wait time: <value> seconds

DESCRIPTION: An FCP exchange cannot be released - no port completion. The driver is waiting.

DATA: None

ACTION: This is a software driver error. If this issue persists, report the error to Broadcom Technical Support.

#### 4.1.15.18 elx\_mes2878: ELS XRI exchange busy wait time: <value> seconds

DESCRIPTION: An extended link service exchange cannot be released – no port completion. The driver is waiting.

DATA: None

ACTION: This is a software driver error. If this issue persists, report the error to Broadcom Technical Support.

### 4.1.15.19 elx\_mes2881: RRQ failure DID:<value> Status:<value>/<value>

DESCRIPTION: A Driver Reinstate Recovery Qualifier request failed – driver writes target DID and status values.

DATA: None

ACTION: This is a software driver error. If this issue persists, report the error to Broadcom Technical Support.

# 4.1.15.20 elx\_mes2882: RRQ completes to N\_Port <value> with no ndlp. Data: <value> <value> <value>

DESCRIPTION: The driver completes a Reinstate Recovery Qualifier, but no node association exists.

DATA: (1) Status (2) Reason (3) IoTag

ACTION: This is a software driver error. If this issue persists, report the error to Broadcom Technical Support.

#### 4.1.15.21 elx\_mes2884: Vport array allocation failed

DESCRIPTION: The driver could not create a buffer list of vPorts.

DATA: None

ACTION: This is a software driver error. If this issue persists, report the error to Broadcom Technical Support.

# 4.1.15.22 elx\_mes2885: Port Status Event: port status reg <value>, port smphr reg <value>, error 1=<value>, error 2=<value>

DESCRIPTION:

DATA: None

ACTION: None required.

#### 4.1.15.23 elx\_mes2886: HBA Error Attention on unsupported if type <value>.

DESCRIPTION:

DATA: None

# 4.1.15.24 elx\_mes2887: Reset Needed: Attempting Port Recovery

DESCRIPTION:

DATA: None

ACTION: None required.

# 4.1.15.25 elx\_mes2888: Unrecoverable port error following POST: port status reg <value>, port smphr reg <value>, error 1=<value>, error 2=<value>

DESCRIPTION:

DATA: None

ACTION: None required.

### 4.1.15.26 elx\_mes2889: Port overtemperature event, taking port

DESCRIPTION:

DATA: None

ACTION: None required.

# 4.1.15.27 elx\_mes2890: Port error detected during port reset: wait\_tmo: <value>, port status reg <value>, error 1=<value>, error 2=<value>

DESCRIPTION:

DATA: None

ACTION: None required.

# 4.1.15.28 elx\_mes2891: Init VFI mailbox failed <value>

DESCRIPTION:

DATA: None

ACTION: None required.

#### 4.1.15.29 elx\_mes2892: Failed to allocate init\_vfi mailbox

DESCRIPTION:

DATA: None

## 4.1.15.30 elx\_mes2893: Failed to issue init\_vfi mailbox

DESCRIPTION:

DATA: None

ACTION: None required.

# 4.1.15.31 elx\_mes2894: SLI\_INTF reg contents invalid sli\_intf reg <value>

DESCRIPTION:

DATA: None

ACTION: None required.

# 4.1.15.32 elx\_mes2895: Non FC link Event detected.(<value>)

DESCRIPTION:

DATA: None

ACTION: None required.

# 4.1.15.33 elx\_mes2897: The mboxq allocation failed

DESCRIPTION:

DATA: None

ACTION: None required.

# 4.1.15.34 elx\_mes2898: The lpfc\_dmabuf allocation failed

DESCRIPTION:

DATA: None

ACTION: None required.

# 4.1.15.35 elx\_mes2899: The mbuf allocation failed

DESCRIPTION:

DATA: None

# 4.1.15.36 elx\_mes2919: Failed to release resource extents for type <value> - Status <value> Add'l Status <value>. Resource memory not released.

DESCRIPTION:

DATA: None

ACTION: None required.

# 4.1.15.37 elx\_mes2920: Failed to alloc Resource IDs rc = <value>

DESCRIPTION:

DATA: None

ACTION: None required.

# 4.1.15.38 elx\_mes2925: Failed to issue CT ABTS RSP <value> on xri <value>, Data <value>

DESCRIPTION: The driver tried and failed to issue a response to an unsolicited abort sequence from the SAN.

DATA: None

ACTION: None required.

# 4.1.15.39 elx\_mes2929: Resource Extent Opcode <value> is unsupported

DESCRIPTION:

DATA: None

ACTION: None required.

# 4.1.15.40 elx\_mes2930: Failed to get resource extents Status <value> Add'l Status <value>

DESCRIPTION:

DATA: None

ACTION: None required.

# 4.1.15.41 elx\_mes2936: Could not find Vport mapped to vpi <value>

DESCRIPTION:

DATA: None

# 4.1.15.42 elx\_mes2945: SLI\_CONFIG(mse) rd, ext\_buf\_cnt(<value>) out of range(<value>)

DESCRIPTION:

DATA: None

ACTION: None required.

# 4.1.15.43 elx\_mes2946: SLI\_CONFIG(hbd) rd, ext\_buf\_cnt(<value>) out of range(<value>)

DESCRIPTION:

DATA: None

ACTION: None required.

# 4.1.15.44 elx\_mes2950: Failed SLI\_CONFIG(hbd) rd (<value>)

DESCRIPTION:

DATA: None

ACTION: None required.

# 4.1.15.45 elx\_mes2953: SLI\_CONFIG(mse) wr, ext\_buf\_cnt(<value>) out of range(<value>)

DESCRIPTION:

DATA: None

ACTION: None required.

# 4.1.15.46 elx\_mes2954: SLI\_CONFIG(hbd) wr to interface type:<value>

DESCRIPTION:

DATA: None

ACTION: None required.

# 4.1.15.47 elx\_mes2999: Unsupported SLI4 Parameters Extents and RPI headers enabled.

DESCRIPTION:

DATA: None

# 4.1.15.48 elx\_mes3008: No available Resource Extents for resource type <value>: Count: <value>, Size <value>

DESCRIPTION:

DATA: None

ACTION: None required.

# 4.1.15.49 elx\_mes3010: Run link diag test mailbox failed with mbx\_status <value> status <value>, add\_status <value>

DESCRIPTION:

DATA: None

ACTION: None required.

# 4.1.15.50 elx\_mes3029: SLI\_CONFIG(hbd) rd to interface type:<value>

DESCRIPTION:

DATA: None

ACTION: None required.

# 4.1.15.51 elx\_mes3042: Failed SLI\_CONFIG(hbd) wr (<value>)

DESCRIPTION:

DATA: None

ACTION: None required.

# 4.1.15.52 elx\_mes3045: SLI\_CONFIG(hbd) wr, ext\_buf\_cnt(<value>) out of range(<value>)

DESCRIPTION:

DATA: None

ACTION: None required.

# 4.1.15.53 elx\_mes3061: Last IDX <value>

DESCRIPTION:

DATA: None

# 4.1.15.54 elx\_mes3069: Clearing FCP rules

DESCRIPTION:

DATA: None

ACTION: None required.

# 4.1.15.55 elx\_mes3070: lpc\_clr\_ndlps\_pri: fcp\_priority sz = <value>

DESCRIPTION:

DATA: None

ACTION: None required.

# 4.1.15.56 elx\_mes3071: no memory for priority rules

DESCRIPTION:

DATA: None

ACTION: None required.

# 4.1.15.57 elx\_mes3084: Allocated DMA memory size (<value>) is less than the requested DMA memory size (<value>)

DESCRIPTION:

DATA: None

ACTION: None required.

#### 4.1.15.58 elx\_mes3089: Failed to allocate queues

DESCRIPTION:

DATA: None

ACTION: None required.

# 4.1.15.59 elx\_mes3103: Adapter Link is disabled.

DESCRIPTION:

DATA: None

# 4.1.15.60 elx\_mes3104: Adapter failed to issue

DESCRIPTION:

DATA: None

ACTION: None required.

# 4.1.15.61 elx\_mes3105: failed to allocate mailbox memory

DESCRIPTION:

DATA: None

ACTION: None required.

# 4.1.15.62 elx\_mes3112: lpfc\_link\_speed attribute cannot be set to <value>. Speed is not supported in loop mode.

DESCRIPTION:

DATA: None

ACTION: None required.

### 4.1.15.63 elx\_mes3113: Loop mode not supported at speed <value>

DESCRIPTION:

DATA: None

ACTION: None required.

#### 4.1.15.64 elx\_mes3125: Not receiving unsolicited event

DESCRIPTION:

DATA: None

ACTION: None required.

# 4.1.15.65 elx\_mes3141: Loopback mode: <value> not supported

DESCRIPTION:

DATA: None

# 4.1.15.66 elx\_mes3142: Failed loopback test issue iocb: <value> iocb\_stat: <value>

DESCRIPTION:

DATA: None

ACTION: None required.

## 4.1.15.67 elx\_mes3143: Port Down: Firmware Restarted

DESCRIPTION:

DATA: None

ACTION: None required.

# 4.1.15.68 elx\_mes3144: Port Down: Debug Dump

DESCRIPTION:

DATA: None

ACTION: None required.

# 4.1.15.69 elx\_mes3145: Port Down: Provisioning

DESCRIPTION:

DATA: None

ACTION: None required.

# 4.1.15.70 elx\_mes3147: Fast-path EQs not allocated

DESCRIPTION:

DATA: None

ACTION: None required.

# 4.1.15.71 elx\_mes3148: Fast-path FCP CQ array not allocated

DESCRIPTION:

DATA: None

# 4.1.15.72 elx\_mes3149: Fast-path FCP WQ array not allocated

DESCRIPTION:

DATA: None

ACTION: None required.

# 4.1.15.73 elx\_mes3150: No privilege to perform the requested access: <value>

DESCRIPTION: The driver lacks the necessary privileges for the requested action.

DATA: Requested action

ACTION: Contact Broadcom Technical Support.

### 4.1.15.74 elx\_mes3151: PCI bus read access failure: <value>

DESCRIPTION: A read to the adapter's PCI registers failed.

DATA: Contents read from requested register.

ACTION: Contact Broadcom Technical Support.

### 4.1.15.75 elx\_mes3152: Unrecoverable error, bring the port offline

DESCRIPTION: Unable to recover the adapter port post hardware error. Taking the port offline.

DATA: None

ACTION: Contact Broadcom Technical Support.

# 4.1.15.76 elx\_mes3153: Fail to perform the requested access: <value>

DESCRIPTION: The driver failed to execute the requested management action.

DATA: Register action.

ACTION: Contact Broadcom Technical Support.

# 4.1.15.77 elx\_mes3154: BLS ABORT RSP failed, data <value/value>

DESCRIPTION: The driver issued BLS ABORT Response failed to complete.

DATA: I/O status and I/O reason

ACTION: Contact Broadcom Technical Support.

# 4.1.15.78 elx\_mes3161: Failure to post els sgl to port.

DESCRIPTION: The driver failed to port the scatter gather list to the adapter.

DATA: None

ACTION: Contact Broadcom Technical Support.

# 4.1.15.79 elx\_mes3172: SCSI layer issued Host Reset Data: <value>

DESCRIPTION: The SCSI layer issued a host reset request to the driver.

DATA: Reset result

ACTION: Contact Broadcom Technical Support.

#### 4.1.15.80 elx\_mes3175: Failed to enable interrupt

DESCRIPTION: The driver failed to get interrupts re-enabled after an adapter reset.

DATA: None

ACTION: Contact Broadcom Technical Support.

### 4.1.15.81 elx\_mes3176: Misconfigured Physical Port - Port Name <value>

DESCRIPTION: The driver has detected an unknown firmware name.

DATA: Detected firmware name

ACTION: Contact Broadcom Technical Support.

# 4.1.15.82 elx\_mes3177: Nport <value>, DID <value> in wrong state for discovery to start. Failing request Data <value>

DESCRIPTION: The driver is trying to restart SAN discovery and detected an N\_Port is in the wrong initial state.

DATA: N\_Port ID, FCID, N\_Port state

ACTION: Reset the link. If this fails, contact Broadcom Technical Support.

# 4.1.15.83 elx\_mes3249: Unable to allocate memory for QUERY\_FW\_CFG mailbox command

DESCRIPTION:

DATA: None

# 4.1.15.84 elx\_mes3250: QUERY\_FW\_CFG mailbox failed with status <value> add\_status <value>, mbx status <value>

DESCRIPTION:

DATA: None

ACTION: None required.

# 4.1.15.85 elx\_mes3252: WQ doorbell offset not supported

DESCRIPTION:

DATA: None

ACTION: None required.

# 4.1.15.86 elx\_mes3262: RQ doorbell format not supported

DESCRIPTION:

DATA: None

ACTION: None required.

# 4.1.15.87 elx\_mes3263: WQ failed to memmap pci barset: <value>

DESCRIPTION:

DATA: None

ACTION: None required.

# 4.1.15.88 elx\_mes3265: WQ doorbell format not supported: <value>

DESCRIPTION:

DATA: None

ACTION: None required.

# 4.1.15.89 elx\_mes3269: RQ failed to memmap pci barset: <value>

DESCRIPTION:

DATA: None

# 4.1.15.90 elx\_mes3270: RQ doorbell format not supported: <value>

DESCRIPTION:

DATA: None

ACTION: None required.

# 4.1.15.91 elx\_mes3279: Invalid provisioning of rpi

DESCRIPTION:

DATA: None

ACTION: None required.

# 4.1.15.92 elx\_mes3280: Invalid provisioning of vpi

DESCRIPTION:

DATA: None

ACTION: None required.

# 4.1.15.93 elx\_mes3281: Invalid provisioning of xri

DESCRIPTION:

DATA: None

ACTION: None required.

# 4.1.15.94 elx\_mes3282: Invalid provisioning of vfi

DESCRIPTION:

DATA: None

ACTION: None required.

# 4.1.15.95 elx\_mes3300: In-use FCF modified, perform FCF rediscovery

DESCRIPTION:

DATA: None

# 4.1.15.96 elx\_mes3303: Failed to obtain vport vpi

DESCRIPTION:

DATA: None

ACTION: None required.

# 4.1.15.97 elx\_mes3317: HBA not functional: IP Reset Failed after <value> retries, try: echo fw\_reset > board\_mode

DESCRIPTION:

DATA: None

ACTION: None required.

### 4.1.15.98 elx\_mes3321: Recovered mailbox <value>

DESCRIPTION:

DATA: None

ACTION: None required.

# 4.1.15.99 elx\_mes9000: Allocated DMA memory size (<value>) is less than the requested DMA memory size (<value>)

DESCRIPTION:

DATA: None

# Appendix A: esxcli Management Tool

# A.1 Installing the esxcli Management Tool

The esxcli management tool is delivered as a VIB or as an offline-bundle for the esxcli plug-in.

To install the esxcli management tool, perform the following steps:

- 1. Copy the VIB or offline-bundle to the ESXi host.
- 2. On the ESXi host, install the VIB as follows:

```
esxcli software vib install -v=<vib with complete path> --no-sig-check
```

 Restart the hostd using the following command: /etc/init.d/hostd restart

# A.2 Usage

The esxcli management tool supports both local and remote management.

Local Management

esxcli elxmgmt <Command> <Parameter(s)>

Remote Management

To manage the ESXi system directly, use the following command:

```
esxcli-s <server> -u <username> -p <password> -d <Thumbprint> elxmgmt <Command>
<Parameter(s)>
```

To managing the ESXi system using a vCenter server, use the following command:

```
esxcli -s <vCenter Server> -u <username> -p <password> -h <VI_HOST> -d <thumbprint>
elxmgmt <Command> <Parameter(s)>
```

# A.3 esxcli Management Commands

The commands listed are for local management only. You can add the remote management parameters to the local commands for remote management.

NOTE: The commands are supported on LPe31000-series and LPe32000-series adapters only.

The following table contains a list of esxcli management commands and their descriptions.

| Command                              | Description                                                                                                    |
|--------------------------------------|----------------------------------------------------------------------------------------------------|
| version                              | Displays the version of different components.                                                                                 |
| listhbas                             | Lists all the manageable cards in the system.                                                                                 |
| portattributes -w < <i>wwpn</i> >    | Prints the port attributes of the port specified by WWPN. A failure to retrieve the port attributes is displayed as an error. |
| portstatistics -w <wwpn></wwpn>      | Displays the different statistical parameters of the port specified by WWPN.                                                  |
| resetportstatistics -w <wwpn></wwpn> | Resets the port statistics on FC functions.                                                                                   |

#### Table 9: esxcli Management Commands

#### Table 9: esxcli Management Commands (Continued)

| Command                                                                                                    | Description                                                                                                    |
|----------------------------------------------------------------------------------------------------|----------------------------------------------------------------------------------------------------|
| hbaattributes -w < <i>wwpn</i> >                                                                                                    | Prints the adapter attributes of the port specified by WWPN. A failure to retrieve the port attributes is displayed as an error.                                                                                                    |
| getxcvrdata -w <wwpn> [-t <type>]</type></wwpn>                                                                                                    | Displays transceiver data in raw or formatted output.                                                                                                    |
| download -w <wwpn> -f <fully<br>qualified path to firmware file&gt;</fully<br></wwpn>                                                                           | Flashes the specified firmware file on to the given adapter.                                                                                                    |
| enablebootcode -w <wwpn> -s<br/><state></state></wwpn>                                                                                                    | Enables or disables boot code on the adapter port.                                                                                                    |
| getbeacon -w <wwpn></wwpn>                                                                                                    | Shows the current beacon state of the port (either ON or OFF).                                                                                                    |
| setbeacon -w <wwpn></wwpn>                                                                                                    | Sets the beacon state of the port (either ON or OFF).                                                                                                    |
| getdumpdirectory                                                                                                    | Displays the dump directory for the adapters in the host.                                                                                                    |
| setdumpdirectory -d                                                                                                    | Sets the dump directory.                                                                                                    |
| <dumpdirectory></dumpdirectory>                                                                                                    | A dump directory has to be set before a dump can be taken.                                                                                                    |
|                                                                                                    | <b>NOTE:</b> The dump directory must have a sub-directory under the /vmfs/volumes directory AND the directory has to exist at the time of setting. The directory path must not contain spaces.                                                                                                    |
| dump -w <wwpn></wwpn>                                                                                                    | Creates a dump file for a selected adapter. Dump files contain information, such as firmware version, driver version, and operating system information. This information is useful when troubleshooting an adapter. Text (.txt extension) and binary files (.bin extension) files are created with the dump command. |
|                                                                                                    | <b>NOTE:</b> The dump directory has to be explicitly set before a dump operation can succeed.<br>If a dump operation is performed without setting a dump directory, an error message is<br>displayed. For information on setting a dump directory, see the setdumpdirectory<br>command.                              |
| reset -w <wwpn></wwpn>                                                                                                    | Resets the FC function.                                                                                                    |
| dporttest -w <wwpn></wwpn>                                                                                                    | Set of diagnostic tests that allows detection of physical cabling issues.                                                                                                    |
| targetmapping -w <wwpn></wwpn>                                                                                                    | Displays the targets connected to a particular port along with the LUNs that are hosted by the target.                                                                                                    |
| echotest -w <initiator wwpn=""> -d<br/><target wwpn=""> -c <number of<br="">cycles&gt; -s <stop error="" flag="" on=""> [-</stop></number></target></initiator> | Runs the echo test on FC functions. The EchoTest command fails if the target WWPN does not support the ECHO ELS command.                                                                                                    |
| p pattern]                                                                                                    | <b>NOTE:</b> The number of cycles must be between 1 and 99999.<br><b>NOTE:</b> The <target wwpn=""> is the WWPN of the target port and can be obtained by running the targetmapping command.</target>                                                                                                    |
| getfwparams -w <wwpn></wwpn>                                                                                                    | Gets the firmware parameters that can be set from the management layer.                                                                                                    |
| setfwparam -w <wwpn></wwpn>                                                                                                    | Sets the firmware parameters. The only firmware parameter that is currently supported is FA-PWWN (Fabric Assigned Port WWN).                                                                                                    |
| getdriverparams -w <wwpn></wwpn>                                                                                                    | Displays the driver parameters associated with the WWPN specified with the –w flag.                                                                                                    |
| getdriverparamsglobal -w <wwpn></wwpn>                                                                                                    | Displays the global driver parameters.                                                                                                    |
| setdriverparam -s [G,L] -t [T,P]                                                                                                    | Sets the driver parameters.                                                                                                    |
| -p <param name=""/> -v , <value> -w</value>                                                                                                    | ■ s specifies the scope – G for Global and L for Local.                                                                                                    |
| <wwpn></wwpn>                                                                                                    | <ul> <li>t specifies the nature of setting – T for Temporary and P for Permanent.</li> </ul>                                                                                                    |
|                                                                                                    | p specifies the parameter name.                                                                                                    |
|                                                                                                    | <ul> <li>v specifies the value to be set for the parameter.</li> </ul>                                                                                                    |
| allnodeinfo -w <wwpn></wwpn>                                                                                                    | Shows target node information for each target accessible by the adapter.                                                                                                    |
| getdriverparams -w <wwpn></wwpn>                                                                                                    | Shows the name and values of each parameter.                                                                                                    |
| getdriverparamsglobal -w <wwpn></wwpn>                                                                                                    | Shows the name and global values of each parameter.                                                                                                    |

#### Table 9: esxcli Management Commands (Continued)

| Command                                                                                                    | Description                                                                                                    |
|----------------------------------------------------------------------------------------------------|----------------------------------------------------------------------------------------------------|
| <pre>setdriverparam -w <wwpn> -s <flag1> -t <flag2> -p<parameter> -v<value></value></parameter></flag2></flag1></wwpn></pre> | Changes a driver parameter and designates the scope of the change.                                                                        |
| <pre>setdriverparamdefaults -w <wwpn> -s <flag1> -t <flag2></flag2></flag1></wwpn></pre>                                     | Restores the driver parameter to the default value at the port or global level, either permanently or temporarily for the specified port. |
| setportspeed -w <wwpn> -s<speed></speed></wwpn>                                                                              | Sets port speed of Emulex LightPulse HBA.                                                                                                 |
| fctraceroute -w <wwpn> -d<tgtwwpn></tgtwwpn></wwpn>                                                                          | Shows the FC trace route details between an adapter port and the specified target port.                                                   |

# **Appendix B: Ipfc Driver BlockGuard Functionality**

This appendix describes how to enable BlockGuard and set lpfc driver module parameters.

# **B.1 Overview**

The BlockGuard feature checks the integrity of data read from and written to the host to the disk and back through the SAN. This check is implemented through the Data Integrity Field (DIF) defined in the ANSI T10 standard.

The Emulex lpfc driver supports T10 DIF Type 1. In the Type 1 implementation, the 8-byte DIF consists of a Ref Tag [or logical block address (LBA)], an App Tag, and a Guard Tag (or CRC). A Type 1 DIF is defined as having a 2-byte Guard Tag, a 2-byte App tag, and a 4-byte Ref tag, which consists of the lower 32 bits of the logical block address.

The following figure shows a data block (with a 512-byte sector) with the 8-byte footer attached to the end. The contents of the 8-byte footer are shown with the fields that make up the Type 1 DIF; the Guard Tag, the App Tag, and the Ref Tag. The App Tag is not used by the lpfc driver.

#### Figure 1: Data Block Showing Type 1 DIF

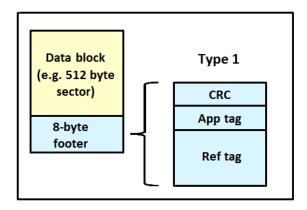

When data is written, the DIF is generated by the Host, or by the adapter, based on the block data and the logical block address. The DIF field is added to the end of each data block, and the data is sent through the SAN to the storage target. The storage target validates the CRC and Ref tag and, if correct, stores both the data block and DIF on the physical media. If the CRC does not match the data, then the data was corrupted during the write. A Check Condition is returned back to the host with the appropriate error code. The host records the error and retransmits the data to the target. In this way, data corruption is detected immediately on a write and never committed to the physical media. On a read, the DIF is returned along with the data block to the host, which validates the CRC and Ref tags. Because this validation is done by the hardware, it adds a very small amount of latency to the I/O.

The format of the Guard Tag can optionally be an IP Checksum instead of the CRC mandated by T10 DIF. This can be beneficial because the Initiator Host uses less CPU overhead to generate an IP Checksum than it does with a CRC. The IP Checksum is typically passed as the Guard Tag between the Initiator Host and the adapter. The adapter hardware will translate the IP Checksum into a CRC, or vice versa, on data being sent/received on the wire. The CRC is called a DIF protection type, and the IP Checksum is referred to as DIX protection type.

# **B.2 Enabling BlockGuard**

BlockGuard is disabled by default. To enable it, the parameter lpfc\_enable\_bg must be passed to the driver as follows: esxcli system module parameters set -m lpfc -p "lpfc\_enable\_bg=1"

Additional module parameters can be added to this line, separated by spaces.

# **B.3 SCSI Command Support – SCSI Operation Codes**

When there are both READ and WRITE requests, the command descriptor block (CDB) passed to the adapter from the Initiator Host has a read protect/write protect (RDPROTECT/WRPROTECT) field that indicates to the target whether to perform data integrity verification. It also indicates whether to transfer protection data between initiator and target. The adapter does not know if a target supports protection information or with which type of protection it is formatted. The Initiator Host, which has this knowledge, will always prepare a CDB with the appropriate RDPROTECT/WRPROTECT information, depending on target format and capabilities. The request will also include information about with which protection type the target has been formatted.

In addition, the Initiator Host will also provide the adapter with an operation code that tells the controller how to place the protection data for the type of I/O to perform. Each I/O is logically a two-step process. The data is transferred between the Initiator Host and the adapter (over the PCI bus) and between the adapter and the target (over the SAN) as shown in the following figure. The type of operation defines whether the data transfer has protection data.

#### Figure 2: Data Transfer between Initiator Host and the Adapter

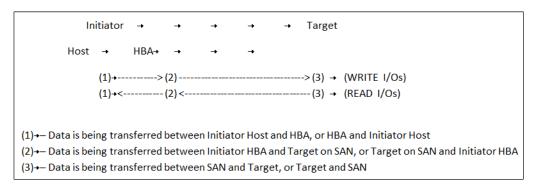

The initiator operations are listed in the following table.

#### Table 10: Initiator Operations

| Initiator Operation | Initiator Host <-> Adapter | Adapter <-> Target | Comment                                                                                                    |
|---------------------|----------------------------|--------------------|----------------------------------------------------------------------------------------------------|
| NORMAL              | Unprotected                | Unprotected        | Used for unprotected I/O.                                                                                                    |
| READ_INSERT         | Protected                  | Unprotected        | Reads the data from the target. The adapter<br>then generates the protection data and transfers<br>both data and protection data to the Initiator<br>Host. No protection data is sent on the SAN.<br>The adapter can insert the protection data guard<br>tag as CRC or IP CSUM. |

| Initiator Operation | Initiator Host <-> Adapter | Adapter <-> Target | Comment                                                                                                    |
|---------------------|----------------------------|--------------------|----------------------------------------------------------------------------------------------------|
| READ_PASS           | Protected                  | Protected          | Reads the data and protection data from the target on the SAN. The adapter will verify data integrity and transfer both data and protection data to the Initiator Host. The adapter can convert the protection data guard tag from CRCCRC IP CSUIP                                      |
| READ_STRIP          | Unprotected                | Protected          | Reads data and protection data from the target.<br>The adapter will verify data integrity, discard<br>protection data, and only transfers the data to<br>the Initiator Host. It does not send the protection<br>data to the Initiator Host. Protection data is only<br>sent on the SAN. |
| WRITE_INSERT        | Unprotected                | Protected          | Transfers the data from the Initiator Host. The adapter will then generate protection data and write both the data and protection data to the target. Protection data is only sent on the SAN.                                                                                          |
| WRITE_PASS          | Protected                  | Protected          | Transfers the data and protection data from the<br>Initiator Host to the adapter. The adapter will<br>verify protection data and write both data and<br>protection data to the target on the SAN. The<br>adapter can convert the protection data guard<br>tag from IP CSUM to CRC.      |
| WRITE_STRIP         | Protected                  | Unprotected        | Transfers data and protection data from the<br>Initiator Host. The adapter will verify data<br>integrity, discard protection data, and writes only<br>the data to the target. No protection data is sent<br>on the SAN.                                                                 |

#### Table 10: Initiator Operations (Continued)

# **B.4 Ipfc Driver Module Parameters**

The lpfc driver has two module parameters:  $lpfc_prot_mask$  and  $lpfc_prot_guard$ . Using these parameters, you can control which DIF capabilities the lpfc driver registers with the ESXi SCSI subsystem. This, in turn, controls which initiator operations (BlockGuard profiles) are used during I/O operations. These parameters are set up when the driver loads and cannot be changed while the driver is running.

# B.4.1 lpfc\_prot\_mask

This parameter controls the DIF operations that the driver registers with the hypervisor. Hypervisor selects an operation to use for each I/O command that matches the adapter DIF capability. The driver indicates its capabilities by the operations it registers with the hypervisor.

If the parameter is not passed to the driver, the default will result in registering capabilities for all profiles.

The SCSI layer will typically use the bit masks listed in the following table to determine how to place the protection data associated with I/Os to the SCSI Host.

Table 11: lpfc\_prot\_mask Protection Types

| Flag                | Value | Indicates                       | Description                         |
|---------------------|-------|---------------------------------|-------------------------------------|
| VMK_SCSI_TYPE1_PROT | 1     | Adapter supports T10 DIF Type 1 | Adapter to target Type 1 protection |

#### Table 11: Ipfc\_prot\_mask Protection Types (Continued)

| Flag                    | Value | Indicates                   | Description                       |
|-------------------------|-------|-----------------------------|-----------------------------------|
| VMK_SCSI_DIX_TYPE0_PROT | 8     | Adapter supports DIX Type 0 | Host to adapter protection only   |
| VMK_SCSI_DIX_TYPE1_PROT | 16    | Adapter supports DIX Type 1 | Host to adapter Type 1 protection |

The following table shows how protection data gets placed for each supported profile.

| Table 12: | Protection | Data | Placement | for Su | pported Profile | S |
|-----------|------------|------|-----------|--------|-----------------|---|
|-----------|------------|------|-----------|--------|-----------------|---|

| Flag                    | Value | BlockGuard Profile | Operation                 |
|-------------------------|-------|--------------------|---------------------------|
| VMK_SCSI_TYPE1_PROT     | 1     | A1                 | READ_STRIP/WRITE_INSERT   |
| VMK_SCSI_DIX_TYPE0_PROT | 8     | AST2               | READ_INSERT / WRITE_STRIP |
| VMK_SCSI_DIX_TYPE1_PROT | 17    | AST1 / C1          | READ_PASS / WRITE_PASS    |
| VMK_SCSI_TYPE1_PROT     |       |                    |                           |

# B.4.2 lpfc\_prot\_guard

This parameter specifies the type of CRC the ESXi hypervisor that will pass to the lpfc driver. The following table shows the two guard types: CRC and IP-CSUM, with values of 0x1 and 0x2, respectively.

#### Table 13: lpfc\_prot\_guard Guard Types

| Flag                          | Value | Indicates                                     |
|-------------------------------|-------|-----------------------------------------------|
| VMK_SCSI_GUARD_CRC            | 1     | Adapter supports T10 DIF CRC                  |
| VMK_SCSI_GUARD_IP             | 2     | Adapter supports both T10 DIF CRC and IP-CSUM |
| VMK_SCSI_GUARD_TYPE_ALL_VALID | 3     | Adapter supports both T10 DIF CRC and IP-CSUM |

The default value for lpfc\_prot\_guard is VMK\_SCSI\_GUARD\_TYPE\_ALL\_VALID which will result in registering capabilities for all guard types. This value defines the format for the guard tag when the data is transferred between the Host and the adapter. When data is transferred on the wire, the protection data guard tag is always translated into a T10 DIF CRC.

The SCSI layer will typically use an IP-CSUM as the method for computing the protection data guard tag because it uses less CPU overhead.

# Appendix C: Using the VMID Feature on a Brocade Switch

This appendix describes the setup required for the Broadcom ECD VMID feature to work on a Brocade switch.

NOTE: The Broadcom ECD VMID feature is not supported on the LPe12000-series adapters.

- 1. Set up the Brocade switch.
  - a. You must install firmware version 8.0.1 or later.
  - b. The Broadcom ECD VMID feature is enabled by default on Brocade switches.
- 2. Set up the target.
  - a. Use an FC target that supports the VMID feature. VMID requires a VMID supported target and initiator to work.
- 3. Set up the initiator.

a. Set up the driver parameters to enable VMID on your ESXi host. For example:

# esxcli system module parameters set -p "lpfc\_max\_vmid=8 lpfc\_vmid\_app\_header=1" -m lpfc lpfc\_vmid\_app\_header is the driver parameter that enables Brocade VMID support on ESXi. The minimum value is 0 (default). The maximum value is 1.

lpfc\_max\_vmid is the driver parameter that indicates the number of VMID VMs supported. The minimum value is 4. The maximum value is 255. The default value is 8.

- 4. After you have set the parameters, reboot the system for the changes to take effect.
- 5. Map a LUN from the FC target to a VM.
- 6. You can view the VMID of the VM whose LUN you have mapped in the earlier step using the following command: # esxcli elxfc vmid get -n vmhba<X>

An output similar to the following is shown:

```
Key 'vmid':
lpfc VMID page: on
ID00 READs:0000000001c611 WRITEs:0000000000000
UUID:
35322065312062302036662038632035662036362036612d3739206333206139206636203332203464203139203230
String (52 el b0 6f 8c 5f 66 6a-79 c3 a9 f6 32 4d 19 20)
Application id: 209
Last access time: 2016-10-25T10:58:05
Compressed: 52elb06f8c5f666a79c3a9f6324d1920
```

7. On the Brocade switch you can run the following command to verify the list of VMIDs:

\_\_\_\_\_

```
> /fabos/cliexec/appserver --show -all
```

An output similar to the following is shown:

# Appendix D: Using the VMID Feature on a Cisco Switch

This appendix describes the setup required for the Broadcom ECD VMID feature to work on a Cisco switch.

- **NOTE:** The Broadcom ECD VMID feature is not supported on the LPe12000-series adapters. It is only supported on the LPe16000-series and LPe32000-series adapters.
- 1. Set up the Cisco switch.
  - a. You must install firmware version 8.2 or later.
  - b. The Broadcom ECD VMID feature is not enabled by default on Cisco switches. Run the following command once to configure VMIS globally on your switch:

switch(config)# feature vmis

- 2. Set up the target.
  - a. Use an FC target that supports the VMID feature. VMID requires a VMID supported target and initiator to work.
- 3. Set up the initiator.

a. Set up the driver parameters to enable VMID on your ESXi host.

For example:

```
# esxcli system module parameters set -p "lpfc_max_vmid=8, lpfc_vmid_priority_tagging=1" -m lpfc
lpfc_vmid_priority_tagging is the driver parameter that enables Cisco VMID support on ESXi. The possible
values are: 0 = Disabled - (default). 1 = Priority tagging for targets that support it in their PLOGI LS_ACC response.
```

2 = Priority tagging for all targets, whether or not they support PLOGI LS\_ACC.

lpfc\_max\_vmid is the driver parameter that indicates the number of VMID VMs supported. The minimum value is 4. The maximum value is 255. The default value is 8.

- 4. After you have set the parameters, reboot the system for the changes to take effect.
- 5. Map a LUN from the FC target to a VM.
- 6. You can view the VMID of the VM whose LUN you have mapped in the earlier step using the following command: # esxcli elxfc vmid get -n vmhba<X>

An output similar to the following is shown:

```
lpfc VMID page: on
VMID priority ranges:
        [x1 - xff], qos: x0
VEM ID: 10:00:00:90:fa:c7:aa:b8:20:00:00:90:fa:c7:aa:b8
ID00 READs:00000000005e853 WRITEs:0000000005e879
        UUID:
35302030372032352037332033382036652032392036612d3063203237203466203361203463203363203838206561
        String (50 07 25 73 38 6e 29 6a-0c 27 4f 3a 4c 3c 88 ea)
        CS_CTL VMID: x1
        Last access time: 2018-05-14T09:49:42
        Compressed: 50072573386e296a0c274f3a4c3c88ea
```

# 7. On the Cisco switch you can run the following command to get the mapping between FCID and the WWPN: (config-if)# show flogi database details

An output similar to the following is shown:

| INTERFACE        |                                                              | -                                                                                | -                                                             | NODE NAME                                                   | FLAGS |
|------------------|--------------------------------------------------------------|----------------------------------------------------------------------------------|---------------------------------------------------------------|-------------------------------------------------------------|-------|
| fc3/4<br>fc3/9   | 102<br>102                                                   | 0x010025                                                                         | 10:00:00:00:c9:d1:a4:e                                        | c 20:00:00:00:c9:d1:a4:ec PM<br>2 20:00:e0:07:1b:ce:58:62 P |       |
| Total number of  | flogi                                                        | = 2.                                                                             |                                                               |                                                             |       |
| M indicates a VN | es the<br>es the<br>s done<br>MID cap<br>h you ca<br>ow vmis | default OU<br>configured<br>based on t<br>able FCID<br>an run the fo<br>database | OUI list<br>he persistency table<br>Nowing command to get the | mapping between FCID and the VN                             | /ID:  |
| INTERFACE        | VSAN                                                         | FCID                                                                             | LOCAL VEID                                                    | GLOBAL VEID                                                 |       |

fc3/4 102 0x010025 0x01 50072573-386e-296a-0c27-4f3a4c3c88ea

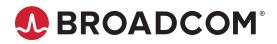